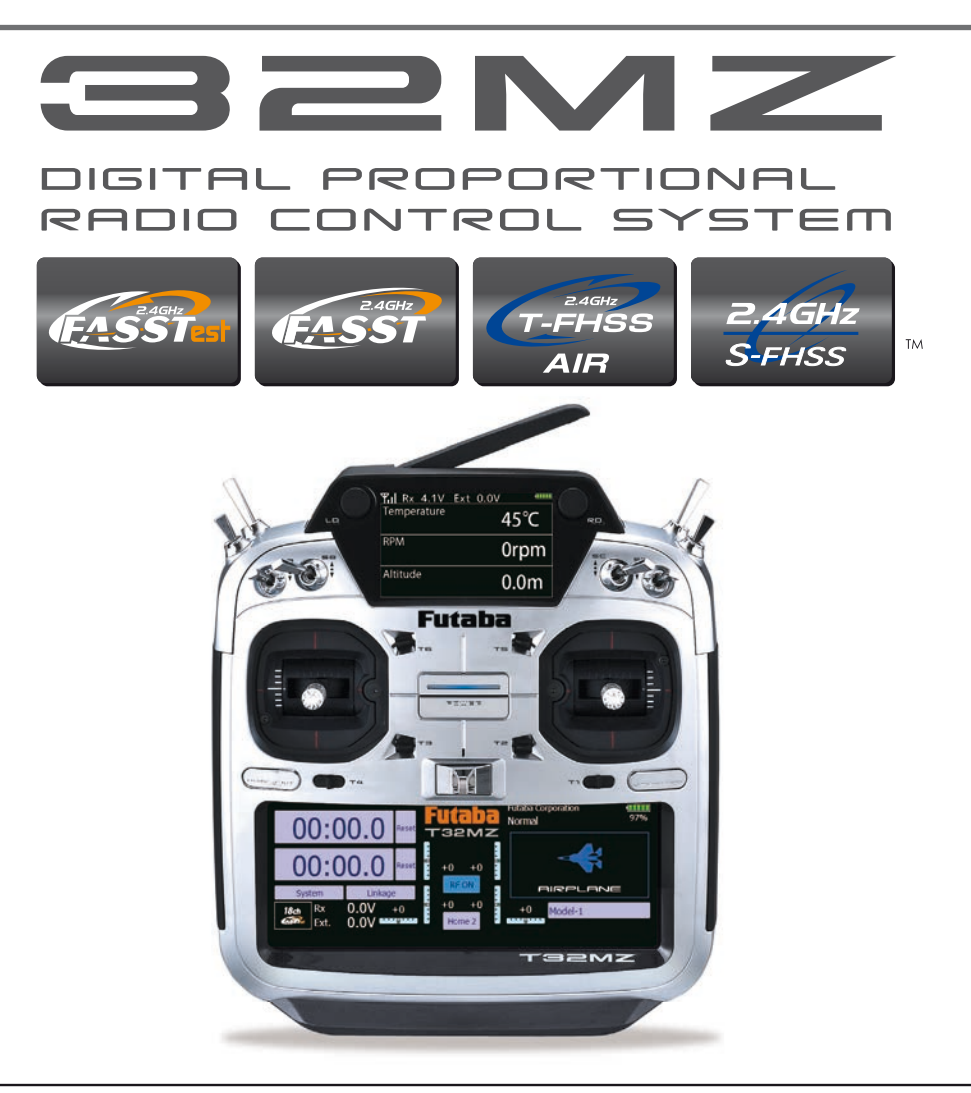

## **KURZANLEITUNG**

Diese Anleitung ist eine Zusammenfassung der Bedienung der T32MZ sowie grundlegenden Programmierschritten. Für eine detaillierte Erklärung der einzelnen Funktionen sehen Sie in die Vollversion, welche Sie nach der Registrierung als PDF-Datei zum Download erhalten.

Registrierung: sekretariat@arwico.ch unter Angabe der Seriennummer S/N sowie der kompletten Kontaktdaten.

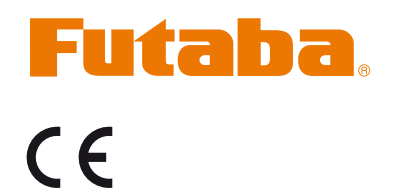

**Futaba** Digital Proportional R/C System

1M23N35102

## **Inhaltsverzeichnis**

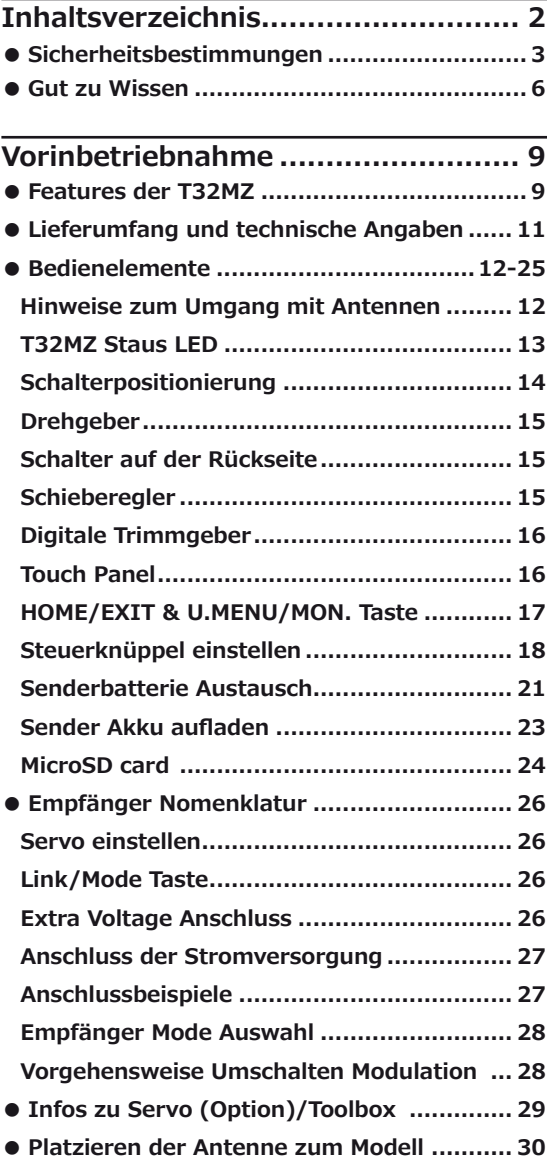

**Grundlegende Einstellungen .......... 32 ● Einstellen/Ausschalten der T32MZ............. 32 ● Der Grundbildschirm Home ....................... 33 ● Zusatzanzeige SUB-Display ...................... 34 ● Empfänger binden (T32MZ-R7108SB) ....... 35 ● Model ID-Funktion .................................... 36 ● Eingeben/Ändern von Werten ................... 37 ● Aktivieren einer Funktion .......................... 37 ● Zurückspringen zum vorherigen Bildschirm 37**

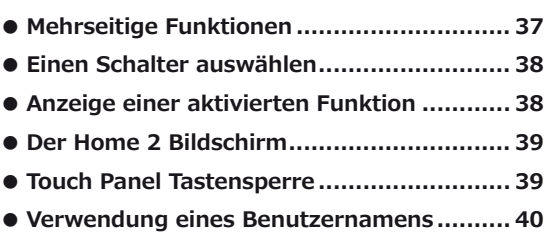

### **Grundlegende Modelleinstellungen**

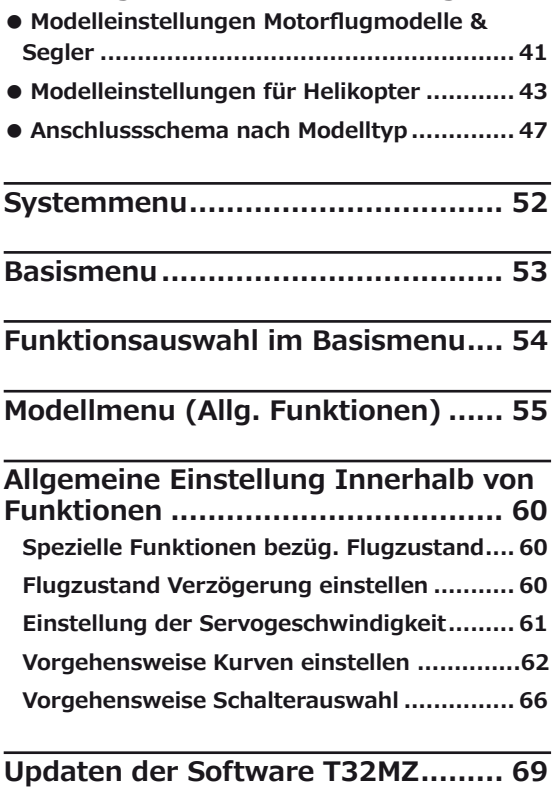

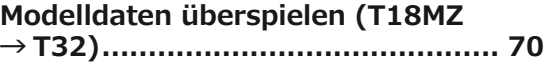

# *T32MZ*

Lesen Sie vor Inbetriebnahme unbedingt diese Anleitung und besonders unsere<br>Sicherheitshinweise genau durch Wenn genau durch. Wenn<br>Modellschiffe oder Sie ferngesteuerte Modellautos erstmalig betreiben, empfehlen wir Ihnen einen erfahrenen Modellbauer um Hilfe zu bitten. Diese Fernsteueranlage ist ausschliesslich für den Betrieb von funkferngesteuerten Modellen konzipiert und zugelassen. Die ARWICO AG übernimmt<br>keinerlei – Haftung – bei – anderweitiger keinerlei Haftung bei anderweitiger Verwendung.

### **Sicherheitshinweise**

Ferngesteuerte Modelle sind kein Spielzeug im üblichen Sinne und dürfen von Jugendlichen unter 14 Jahren nur unter Aufsicht von Erwachsenen eingesetzt und betrieben werden. Ihr Bau und Betrieb erfordert technisches Verständnis, handwerkliche Sorgfalt und sicherheitsbewusstes Verhalten. Fehler oder Nachlässigkeiten beim Bau oder beim Bedienen können erhebliche Sachoder Personenschäden zur Folge haben.

Da Hersteller und Verkäufer keinen Einfluss auf den ordnungsgemässen Bau und Betrieb der Modelle haben, wird ausdrücklich auf diese Gefahren hingewiesen und jegliche Haftung ausgeschlossen. Technische Defekte elektrischer oder mechanischer Art können zum unverhofften Anlaufen des Motors führen, wodurch sich Teile lösen und mit hoher Geschwindigkeit umherfliegen können. Auch ein Betrieb der Empfangsanlage ohne aktivierten Sender kann zu diesem Effekt führen. Hierdurch entsteht erhebliche Verletzungsgefahr. Alle sich drehenden Teile, die durch einen Motor angetrieben werden, stellen eine ständige Verletzungsgefahr dar. Vermeiden Sie unbedingt eine Berührung solcher Teile.

Bei Elektromotoren mit anges-chlossenem Antriebsakku niemals im Gefährdungsbereich von rotierenden Teilen aufhalten. Achten Sie ebenfalls darauf, dass keine sonstigen Gegenstände mit sich drehenden Teilen in Berührung kommen! Schützen Sie Ihre Anlage vor Staub, Schmutz und Feuchtigkeit. Setzen Sie die Geräte keiner übermässigen Hitze, Kälte oder Vibrationen aus. Der

Fernsteuerbetrieb darf nur im angegebenen Temperaturbereich von –15°C bis + 55°C durchgeführt werden. Benutzen Sie nur empfohlene Ladegeräte und laden Sie Ihre Akkus nur bis zur angegebenen Ladezeit. Beachten Sie die Hinweise der Akkuhersteller. Über- oder Falschladungen können zur Explosion der Akkus führen. Achten Sie auf richtige Polung. Vermeiden Sie Stoss- und Druckbelastung. Überprüfen Sie Ihre Anlage stets auf Beschädigungen an Gehäusen und Kabeln.

Durch einen Unfall beschädigte oder nass gewordene Geräte, selbst wenn sie wieder trocken sind, nicht mehr verwenden! Entweder im Futaba Service überprüfen lassen oder ersetzen. Durch Nässe oder Crash können versteckte Fehler entstehen, welche nach kurzer Betriebszeit zu einem Funktionsausfall führen. Es dürfen nur die von uns empfohlenen

Komponenten und Zubehörteile eingesetzt<br>verden.Verwenden i Sie immer i original werden. Verwenden Futaba Steckverbindungen.-

An den Anlagen dürfen keinerlei Veränderungen vorgenommen werden.

### **Routineprüfungen vor dem Start**

Befinden sich mehrere Modellsportler am Platz, vergewissern Sie sich vorher, dass Sie allein auf Ihrem Kanal senden, ehe Sie Ihren Sender einschalten.

• Die Senderantenne immer ganz aufrichten und auf festen Sitz prüfen.

Hinweis: Senderantenne und Antennenfuss keiner mechanischen Belastung, oder Schmutz aussetzen. Ausserdem die Antenne nicht mehrmals im Kreis drehen, dies kann einen Schaden an der Antenne verursachen.

- Bevor Sie den Empfänger einschalten vergewissern Sie sich, dass der Geber der Gasfunktion am Sender auf Stopp steht.
- Immer zuerst den Sender, dann den Empfänger einschalten.
- Immer zuerst den Empfänger, dann den Sender ausschalten.
- Führen Sie vor dem Start einen Reichweitentest durch.
- Führen Sie einen Funktionstest durch.
- Prüfen Sie die Laufrichtung und die Ausschläge der Servos im Modell.
- Sind Mischfunktionen und Schalter richtig eingestellt?
- Ist der Ladezustand der Akkus ausreichend?
- Im Zweifel Modell niemals starten!

### **Modellbetrieb**

- Gefährden Sie niemals Menschen oder Tiere.
- Betreiben Sie Ihr Modell nicht in der Nähe von Schleusen und öffentlichem Schiffsverkehr.
- Betreiben Sie Ihr Modell nicht auf öffentlichen Strassen, Autobahnen, Wegen und Plätzen etc.
- Bei Gewitter dürfen Sie Ihre Anlage nicht betreiben.

Zum Steuern des Modells muss die Senderantenne immer ganz ausgezogen werden. Im Betrieb nicht mit der Senderantenne auf das Modell 'zielen'. In dieser Richtung hat der Sender die geringste Abstrahlung. Am Besten ist die seitliche Stellung der Antenne zum Modell.

Bei gleichzeitigem Betrieb von Fern-<br>steuerungsanlagen auf benachbarten steuerungsanlagen Kanälen sollten die Fahrer bzw. Piloten in einer losen Gruppe beieinander stehen. Abseits stehende Piloten gefährden sowohl das eigene Modell als auch die Modelle der anderen Piloten.

### **Versicherung**

Bodengebundene Modelle sowie Segelflugmodelle ohne Antriebsmotor sind üblicherweise in einer

Privathaftpflichtversicherung mitversichert. Stellen Sie sicher, dass eine ausreichende Haftpflichtversicherung abgeschlossen ist.

### **Haftungsausschluss:**

Sowohl die Einhaltung der Montage-<br>und Betriebsanleitung als auch die und Betriebsanleitung als auch die<br>Bedingungen und Vorgehenen bei Bedingungen und Vorgehenen<br>Installation, Betrieb, Verwendung Installation, Betrieb, Verwendung und<br>Wartung der Fernsteuerkomponenten Fernsteuerkomponenten können von Futaba nicht überwacht werden. Daher übernehmen wir keinerlei Haftung für Verluste, Schäden oder Kosten, die sich aus fehlerhafter Verwendung und Betrieb ergeben oder in irgendeiner Weise damit zusammenhängen. Soweit gesetzlich zulässig ist die Verpflichtung zur Schadenersatzleistung, gleich aus welchen Rechtsgründen, auf den Rechnungswert der an dem schadensstiftenden Ereignis unmittelbar beteiligten Futaba-Produkten begrenzt.

Dies gilt nicht, soweit nach zwingenden gesetzlichen Vorschriften wegen Vorsatzes oder grober Fahrlässigkeit unbeschränkt gehaftet werden muss.

### **Generalimporteur Schweiz:**

ARWICO AG Brühlstrasse 10 4107 Ettingen BL

HomePage: www.arwico.ch

Konformitätserklärung

Hiermit erklärt die Futaba Corporation, dass sich dieses Gerät in Übereinstimmung mir der EU-Richtlinie 2014/53/EU befindet. Die vollständig abgefasste Konformitätserklärung ist einsehbar auf:

www.rc.futaba.co.jp/english/dl/ declarations.html

# Futaba

# **Gut zu wissen** *T32MZ*

Folgende Informationen sind begleitende wichtige Informationen und beim Lesen dieser Anleitung ggf. hinzuzuziehen:

### **Handbuch in Deutsch und Englisch**

Dieses in Deutsch geschriebene Handbuch ist ein Bestandteil der in der Schweiz verkauften FUTABA Senderanlagen T32MZ . Das Copyright liegt vollumfänglich bei der ARWICO AG, 4107 Ettingen.

Die Uebersetzung wurde weitgehenst der englischen Originalversion angepasst. In wenigen Fällen wurde auf eine Uebersetzung verzichtet.

Bei Unklarheiten in der deutschen Anleitung ist auf jeden Fall auch die englische Originalversion zu Rate zu ziehen. Diese gibt ggf. weitere Informationen bekannt.

### **Service und Reparaturen**

Für die in der Schweiz vertriebenen FUTABA-Produkte ist im Falle einer Reparatur oder eines Garantieantrages die folgende Servicestelle zu kontaktieren:

Arwico AG Brühlstrasse 10 4107 Ettingen Tel: 061 72212 22 Franz Thomann E-Mail: franz.thomann@arwico.ch

### **Webservices - Downloadbereiche**

Unter der Website **www.arwico.ch** (Bereich DOWNLOAD - FUTABA-USER) stehen für registrierte FUTABA-User in der Schweiz jeweils die neusten Uploads und Updates für FUTABA-Produkte zur Verfügung. Ein für diesen Bereich gültigen Benutzername sowie ein dazugehörendes Passwort erhalten Sie via Mail von der ARWICO AG (sekretariat @ arwico.ch).

Für Ihre registrierten Produkte stellen wir Dienstleistungen, wie zum Besipiel Downloads, Programmierbeispiele, oder auch Updates bereit, die nur für registrierte Produkte in Anspruch genommen werden können. Registrieren Sie Ihre Produkte und sehen Sie, welche **zusätzlichen** Dienstleistungen zu Ihrem Produkt auf unserer HomePage bereitstehen. Bei Bestellung von Benutzername und Passwort benötigen wir die Seriennummer Ihrer Fernsteuerung. Bitte diese, wie auch Name, Vorname und komplette Adresse/Wohnsitz im Mail angeben. Ohne diese Angaben können wir zukünftig aus lizenzrechtlichen Gründen leider keinen Zugang mehr in den **geschützten** Download-Bereich gewähren.

Bitte beachen Sie ebenfalls, dass der Benutzername und das entsprechende Passwort für FUTABA-User nur für den Downloadbereich gültig ist und mit diesem kein Zugang in den Onlineshop möglich ist.

Technische Updates und Software-Anpassungen jeweils auf der Homepage: www.arwico.ch / Gesamter Inhalt © 2019 Copyright ARWICO AG - Schweiz

### **Vor Inbetriebnahme**

### **Features der T32MZ**

### **FASSTest System**

Die neue T32MZ beinhaltet das bidirektionale Übertragungssystem FASSTest. Damit ist es möglich, die vom Empfänger gesendeten Signale / Daten auf dem Display der T32MZ darzustellen. FASSTest ist ein 2.4GHz System mit 18 Kanälen.

### **Systemerweiterung auf 32 Kanäle**

Mit 18 Kanälen als Standard - 16 proportionale und 2 geschaltete Kanäle - kann die T32MZ mit bis zu zwei MPDX-1 Multiprop- Decodern (separat erhältlich) auf insgesamt maximal 32 Kanäle erweitert werden. In der Summe ergeben sich so 14 proportionale Kanäle (zwei werden von den Multiprop-Decodern verwendet), 2 geschaltete Kanäle und weitere 16 Multiprop- Kanäle.

Beachten Sie, dass Multiprop- Kanäle eine geringere Auflösung als normale proportionale Kanäle haben und nicht in gemischten Funktionen verwendet werden können. Sie sind ideal für Zusatzfunktionen wie Beleuchtung, Einzugsfahrwerk und weitere Scale- (nicht flugrelevante) Funktionen.

### **SBUS2 System**

Durch die Verwendung des SBUS2 Systems lassen sich eine Vielzahl von Servos, Gyros und Telemetriesensoren auf einfachste Weise mit einem Minimum an Verkabelungsaufwand betreiben.

### **Windows Embedded Compact 7 Betriebssystem**

Die T32MZ verwendet das weltberühmte Microsoft Windows, das eine hervorragende Zuverlässigkeit geniesst und wertvolle Ressourcen bereithält.

### **Farb-LCD Hauptdisplay**

Die T32MZ verfügt über einen HVGA (640x240 Pixel) Vollfarb-LCD-Touchscreen mit Hintergrundbeleuchtung. Die Anzeige erlaubt einen grossen Blickwinkel und bietet somit hervorragende Ablesbarkeit, sowohl bei Innen- als auch bei Aussensicht.

### **Farb-LCD Subdisplay**

Das T32MZ verfügt zusätzlich über eine Farb-LCD-Subanzeige. Somit wird es dem Piloten ermöglicht Telemetrieinformationen oder Timerfunktionen getrennt von der Hauptanzeige darstellen zu lassen.. Das Subdisplay verfügt über ein reflektierendes LCD mit guter Sicht auch im Aussenbereich.

### **Musikwiedergabe**

Der T32MZ kann WMA-Dateien (Windows Media Audio) auf einer microSD-Karte wiedergeben. Sie können Musik geniessen, indem Sie die internen Lautsprecher oder Stereokopfhörer über die Kopfhörerbuchse nutzen. Die Wiedergabe kann mittels Zuweisung eines Schalters gestartet/gestoppt werden.

### **Sprachaufzeichnung**

Sie können Ihre eigene Stimme mit dem internen Mikrofon aufnehmen und als Playback zum Beispiel einer Funktion eines Schalters zuweisen. Die Aufnahmezeit beträgt maximal 3 Sekunden und es können 24 Sprachdateien gespeichert werden.

### **Datensicherung (microSD)**

Modelldaten, Musikdateien, Sprachdateien und Bilddateien können auf einer optionalen microSD-Karte gespeichert werden. Die microSD Karte wird auch beim Aktualisieren der Software/Features der T32MZ verwendet.

### **Hochkapazitiver Lithium-Polymer-Akku (6600 mAh)**

Der hochkapazitive Lithium-Polymer-Akku sorgt für eine längere Flugzeit.

### **Editieren von Modelldaten und - Einstellungen**

Mit dem Touchscreen und den beiden Eingabetasten können Sie Ihr Modell auf einfachste Weise bearbeiten und Einstellungen editieren.

### **Funktionen**

Der interne Dualprozessor bedient die vielen 32MZ-Funktionen und optimiert die Reaktionszeit des Bildschirmes bei schnellen Wechsel innerhalb des Menue. Die meisten der Mischfunktionen werden durch Kurven gesteuert, was eine sehr genaue Einstellung ermöglicht.

### **Knüppelelemente**

Jede Achse wird durch zwei Kugellager unterstützt. Die berührungslosen Potentiometer ermöglichen ein feineres und präziseres Arbeiten. Eine von aussen zugängliche Schraubverstellung am Gasstick erlaubt ein bequemes und einfaches Umstellen zwischen Ratsche und selbstneutralisierender Feder.

### **Austauschbare Schalter**

Sie können 4 der Kippschalter an der rechten und linken Schulter durch optionale Schalter ersetzen, 2-Positionen, 3- Positionen, Taster usw.

### **Vibrationsalarm**

Mittels Vibrationsalarm lassen sich dem Benutzer diverse Warnungen zusätzlich zum Buzzer durch Vibrieren der T32MZ ausgeben.

### **R7108SB Empfänger**

Dem Set beiliegend ist ein neuer R7108SB Empfänger, mit bidirektionaler Kommunikation und Dual Diversity Antennensystem.

### **Lieferumfang und technische Angaben**

Der Lieferumfang kann je nach Artikelnummer / länderspezifisch variieren

### **Folgende Komponenten sind im Lieferumfang enthalten: (Art.20.2024)**

- T32MZFernsteuerung
- R7108SB Empfänger
- LT2F6600B LithiumPolymer Akku & AC-Adapter
- Schaltereinheit ESW-1J
- ToolBox (beinhaltet Einstellwerkzeug)
- Trageriemen
- Transportkoffer
- Mini Schraubendreher

\*Lieferumfang kann je nach Landesspezifikation variieren

### **Fernsteuerung T32MZ**

2-Stick, 18Kanal, FASSTest-2.4Ghz System) Übertragungsfrequenz: 2.4Ghz Band Übertragungssystem: FASSTest18CH, FASST MULTI, FASST 7CH, T-FHSS, S-FHSS, umschaltbar Stromversorgung: 3.8V LT2F6600B Lithium Polymer Akku Ausgangsleistung: 100mW EIRP

### **Empfänger R7108SB**

### **(FASSTest 2.4Ghz System, Dual Antenna Diversity, SBUS/SBUS2 System)** Eingangsspannung: 6.6V LiFe Batterie

Abmessungen: 24.9 x 47.3 x 14.3mm Gewicht: 12g Übertragungsfrequenz: 2.4Ghz Band Ausgangsleistung: 25mW EIRP Strombedarf: 75mA

**Hinweis: der Lithium Polymer Akku der T32MZ ist ab Werk nicht eingesteckt. Bitte verbinden Sie im Batteriefach den Akku mit der T32MZ.**

### **Bedienelemente**

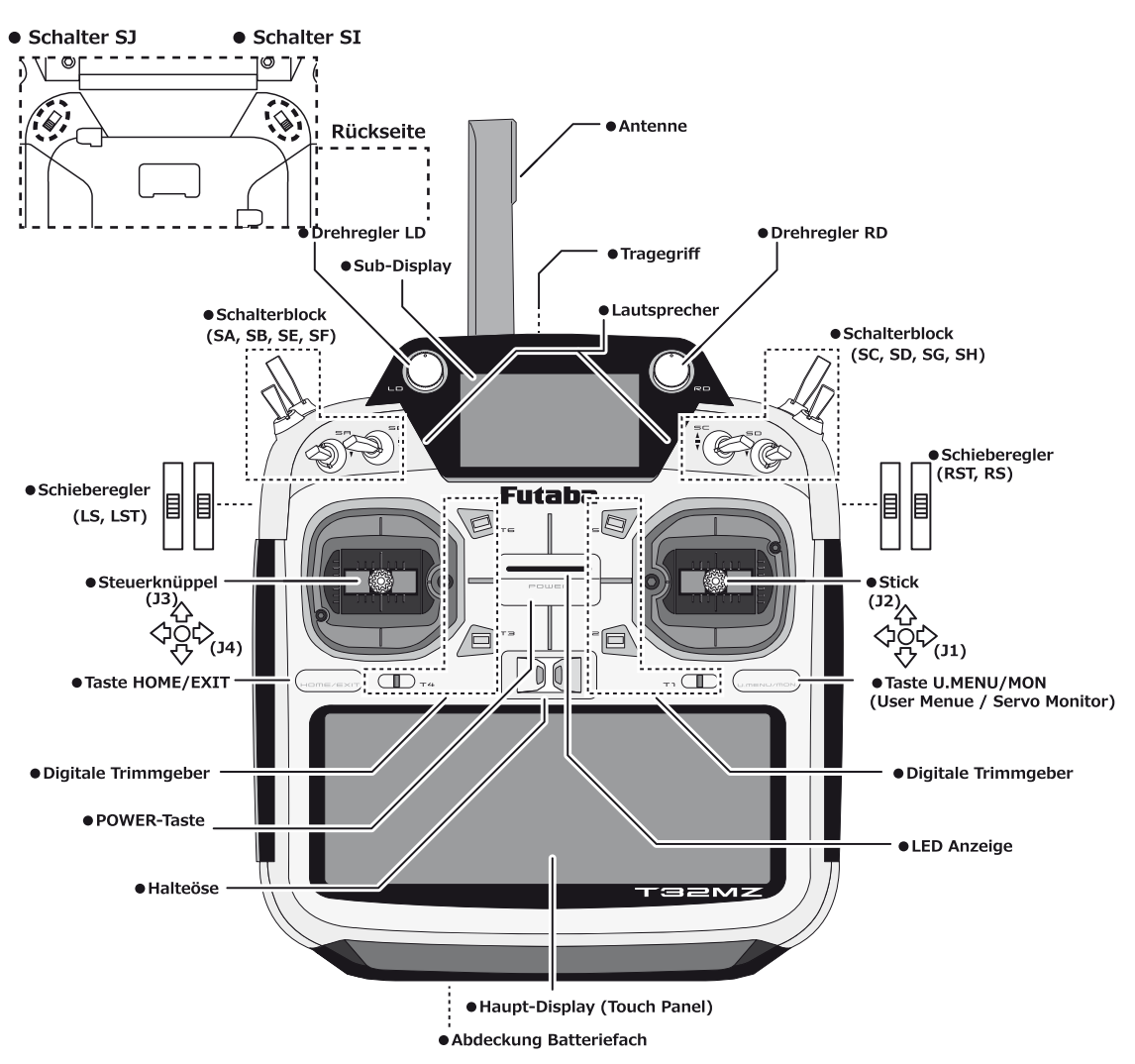

### Hinweise zum Umgang mit Antennen

### △ Vorsicht

O Die Antenne sollte während des Fliegens nicht berührt werden.

\*Die System- Reichweite wird ansonsten verringert.

**Q** T32MZ nicht an der Antenne hochheben.

Die Antenne kann irreparabel beschädigt werden.

**O** Nicht mit Kraft an der Antenne ziehen.

\*Das Antennenkabel kann brechen und die Antenne / Empfänger wird beschädigt.

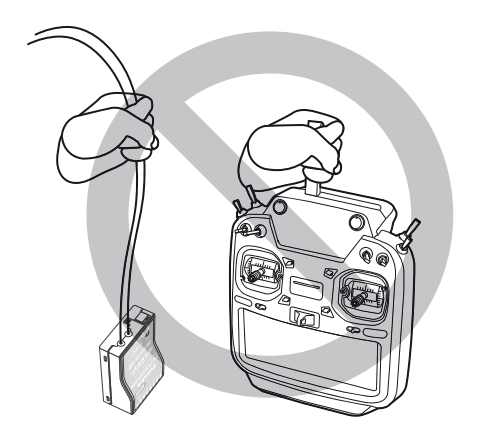

### **Antenne verdrehen**

Die Antenne der T32MZ lässt sich um 90° verdrehen und bis zu 90° abwinkeln. Bitte nicht versuchen, die Antenne weiter zu verdrehen oder abwinkeln, sie wird ansonsten beschädigt. Die Antenne der T32MZ ist nicht demontierbar.

### **\*Antennenausrichtung**

Wie bei allen gängigen Antennensystemen bekannt, ist die Abstrahlung von Signalen kreisförmig angeordnet. Als solches ist es wichtig, dass die Antenne nicht gezielt auf das Modell gerichtet wird, sondern seitlich abgewinkelt werden soll.

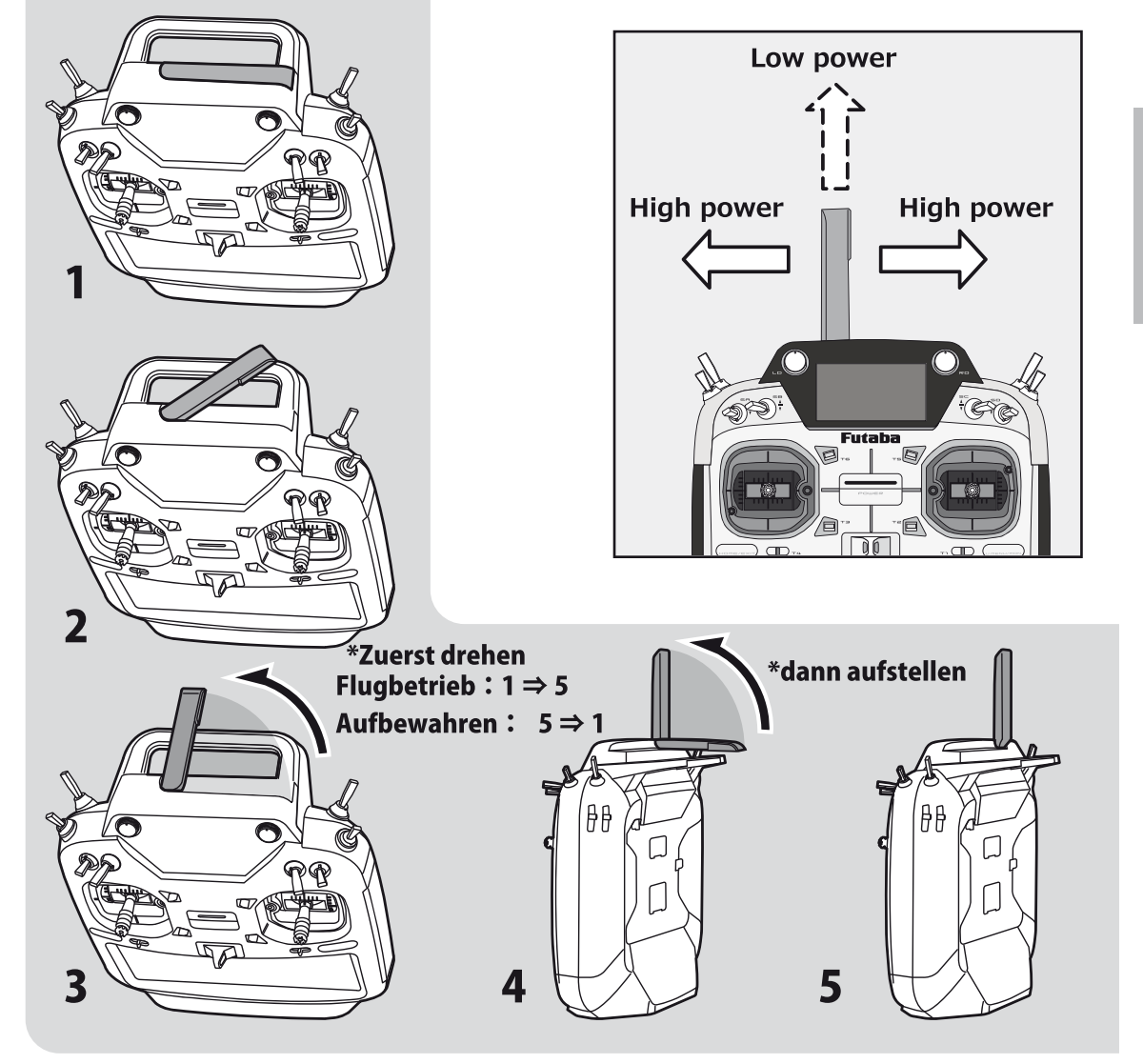

### **T32MZ Status LED**

Der aktuelle Status der T32MZ wird jederzeit anhand der LED an der Gehäusefront angezeigt.

(LED Display)

- ◆ FASSTest Mode -> leuchtet hellblau
- ◆ FASST Mode -> leuchtet grün
- T-FHSS/S-FHSS Mode -> leuchtet gelb- grün
- ◆ RF OFF Mode -> leuchtet violett
- ◆ Aufstarten -> leuchtet rot
- ◆ Lehrer Schüler -> leuchtet blau

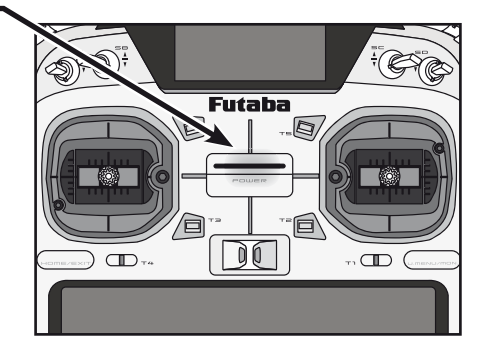

### **Schalterpositionierung**

Sie können die Positionierung der Schalter schulterseitig nach Ihren persönlichen Vorlieben umbauen.(Werkseitig ist die Positionierung wie folgt ausgeführt)

- SA: 3 Positionen; Schalter; kurzer Hebel
- SB: 3 Positionen; Schalter; langer Hebel
- SC: 3 Positionen; Schalter; langer Hebel
- SD: 3 Positionen; Schalter; kurzer Hebel
- SE: 3 Positionen; Schalter; kurzer Hebel
- SF: 2 Positionen; Schalter; langer Hebel
- SG: 2 Positionen; Schalter; kurzer Hebel
- SH: 2 Positionen; Taster; langer Hebel

\*Die Wirkrichtung sowie die EIN- /AUS-Position wird im Menue Schalterauswahl festgelegt.

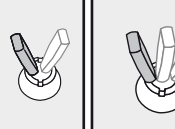

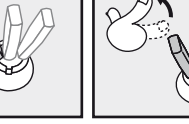

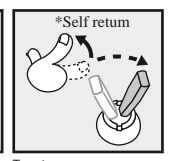

2 Positionen Schalter Taster 3 Positionen

(rastet nicht ein)

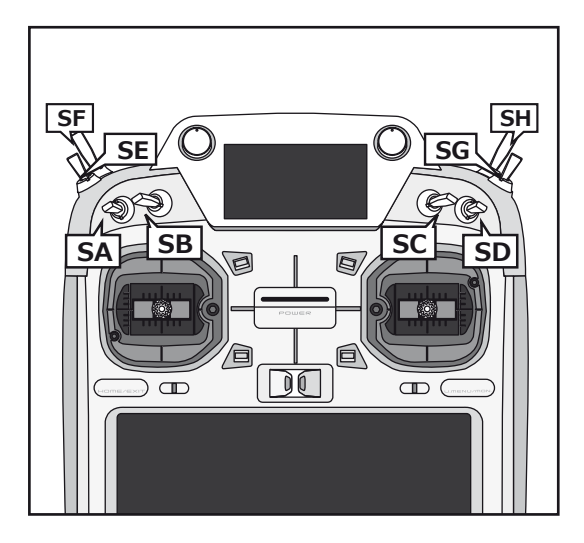

### **•Vorgehensweise Schaltereinheiten umpositionieren**

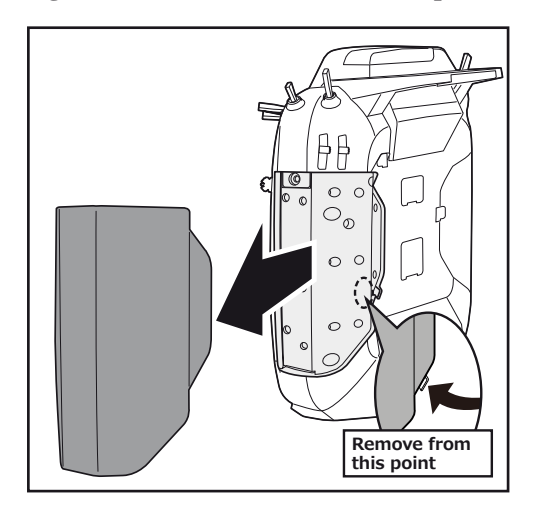

Schalter umpositionieren

- 1. Sicherstellen, dass der Sender ausgeschaltet ist. Dann seitliche Gummiabdeckung entfernen.
- 2. Mittels Inbusschlüssel die Schraube des Schalterblocks lösen, dann den Schalterblock vorsichtig abziehen.
- 3. Steckverbindung des Schalters, welcher geändert werden soll, trennen.
- 4. Den Schlüsselaufsatz des ToolBox (unter der vorderen Gummikappe) nehmen, um die Überwurfmutter des Schalters zu lösen.
- 5. Schalter wie gewünscht, umpositionieren und

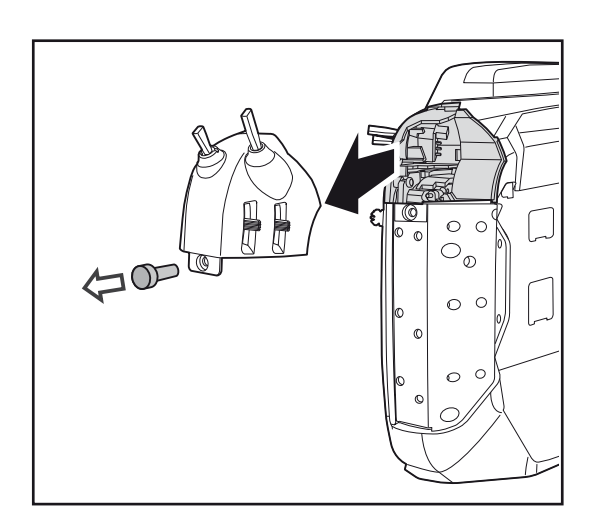

Überwurfmutter mittels ToolBox wieder festziehen.

- 6. Steckverbindungen wieder zusammenfügen.
- 7. Schalterblock vorsichtig wieder ins Gehäuse einsetzen und Befestigungsschraube mit Inbusschlüssel festziehen.

### **Drehgeber**

### **Drehgeber LD/RD**

Die zentralen Drehgeber LD und RD können beliebig einer Funktion zugewiesen werden.

- \*Bei Erreichen der Mittelposition wird ein Biepton ausgegeben.
- \*Die Position kann im Basismenue im Gebermonitor eingesehen werden.

#### **Schalter auf der Rückseite**

#### **Schalter SI, SJ**

Im jeweiligen Einstellbildschirm können die hinteren Schalter ausgewählt und deren Wirkrichtung bestimmt werden.

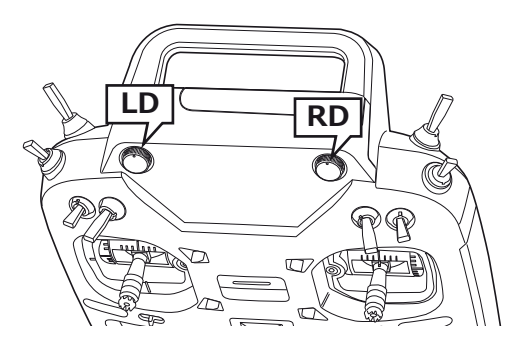

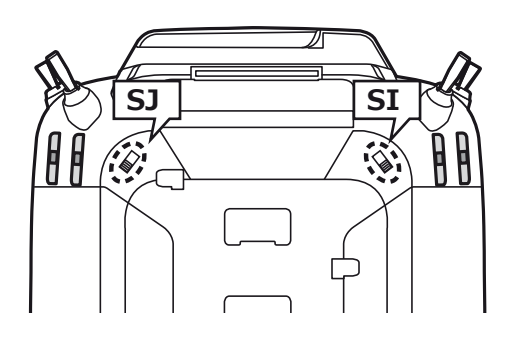

#### **Schieberegler**

### **Die hinteren Schieberegler LST (links) und RST (rechts) sind die äusseren Regler.**

Die Schieberegler LS / RS sind die inneren Regler.

- \*Die T32MZ gibt einen Biepton aus, wenn die Mittelstellung erreicht ist.
- \*Die Position kann im Basismenue im Gebermonitor eingesehen werden.
- \*Die Schieberegler können im Einstellbildschirm eines Mischers ausgewählt und die Wirkrichtung festgelegt werden.

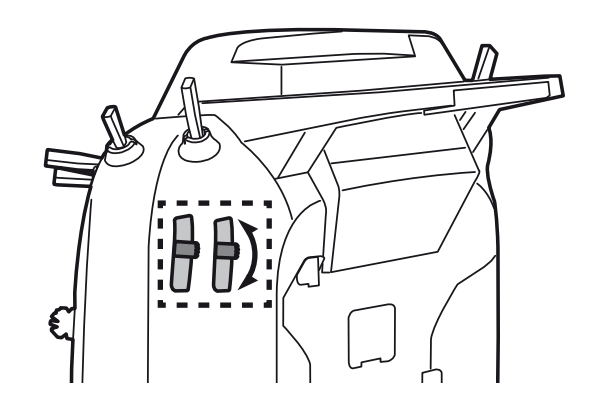

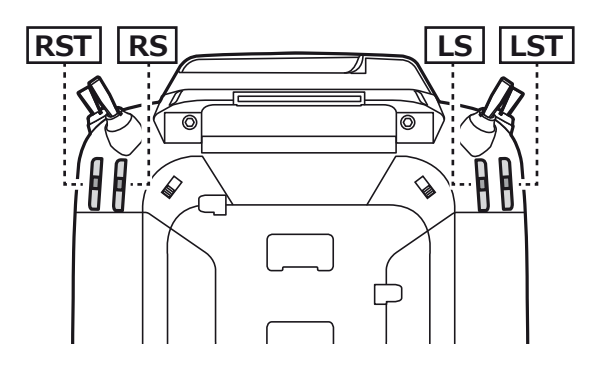

### **Digitale Trimmgeber**

Die T32MZ ist mit sechs digitalen Trimmern ausgestattet. Jede Betätigung verändert dabei die Trimmung um 1 Trimmschritt. Durch Halten der Trimmtaste wird die Trimmung schneller verändert. Beim Durchlaufen der Mittelposition ertönt jeweils ein Signalton. Die aktuelle Trimmposition wird auf dem LCD graphisch dargestellt. Die Anzahl Trimmschritte pro Tastendruck kann für jeden Trimmer eingestellt werden. Siehe Basismenue / Trimmeranzeige. Die Trimmtaster können frei jeder Funktion zugeordnet und somit auch als Geber für Mischfunktionen eingesetzt werden.

**Hinweis:** die Position der Trimmer bleibt im jeweiligen Modellspeicher erhalten.

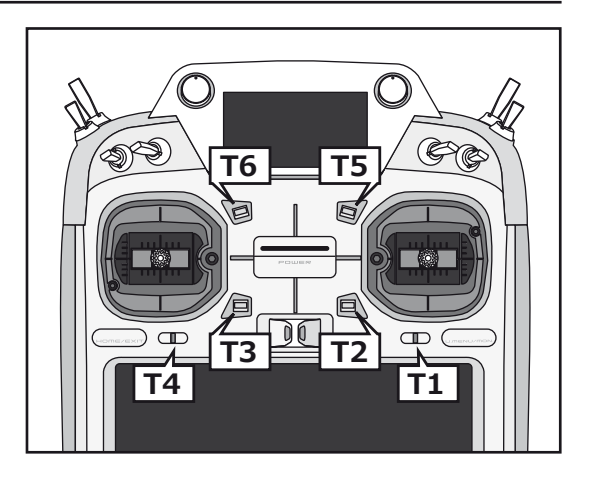

### **Touch Panel**

Das Touch Panel wird zusammen mit den Editiertasten zur Dateneingabe verwendet.

Berühren Sie jeweils das Feld auf dem Panel mit dem Finger oder dem TouchPen (ToolBox), um Funktionen zu öffnen oder Daten einzugeben.

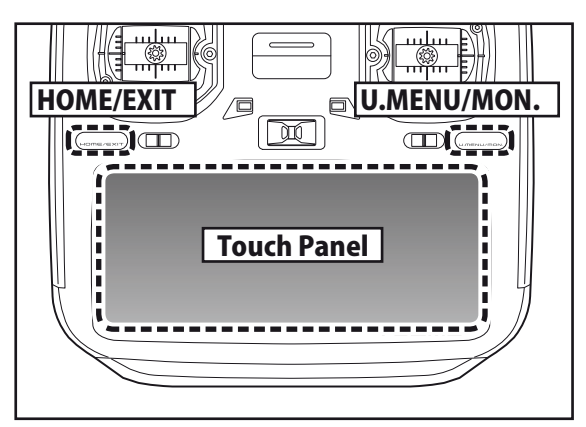

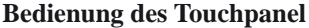

Mit den Fingern oder dem TouchPen (Toolbox) ohne Kraftaufwand antippen.

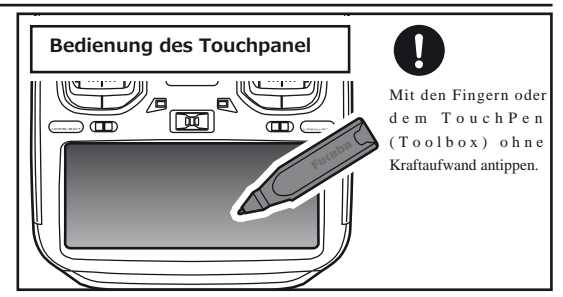

- \*Das Panel ist mit einer Schutzfolie überzogen. Passen Sie auf, dass Sie die Oberfläche nicht mit harten oder gar metallenen Gegenständen zerkratzen. Lassen Sie keine Gegenstände auf das Panel fallen und wenden Sie keine Kraft an beim Drücken mit dem Finger.
- \*Allfällig auftretende Luftblasen können durch extreme Temperaturschwankungen entstehen und sind kein Grund zur Besorgnis. Diese Luftblasen verschwinden von selbst wieder und haben keinen Einfluss auf die Funktionalität.
- \*Color Touch Panels bestehen aus vielen Pixeln. Diese können mal heller, mal dunkler erscheinen oder sogar flackern. Das ist eine Eigenart von Farb -LED's und kein Defekt.

### **Vorsicht**

Das TouchPanel reagiert ziemlich feinfühlig auf Berührungen. Um ein versehentliches Berühren im Flug zu vermeiden, können Sie eine Bildschirm - Sperrfunktion aktivieren. Machen Sie aus Sicherheitsgründen von dieser Funktion gebrauch.

### **HOME/EXIT und U.MENU/MON – Taste**

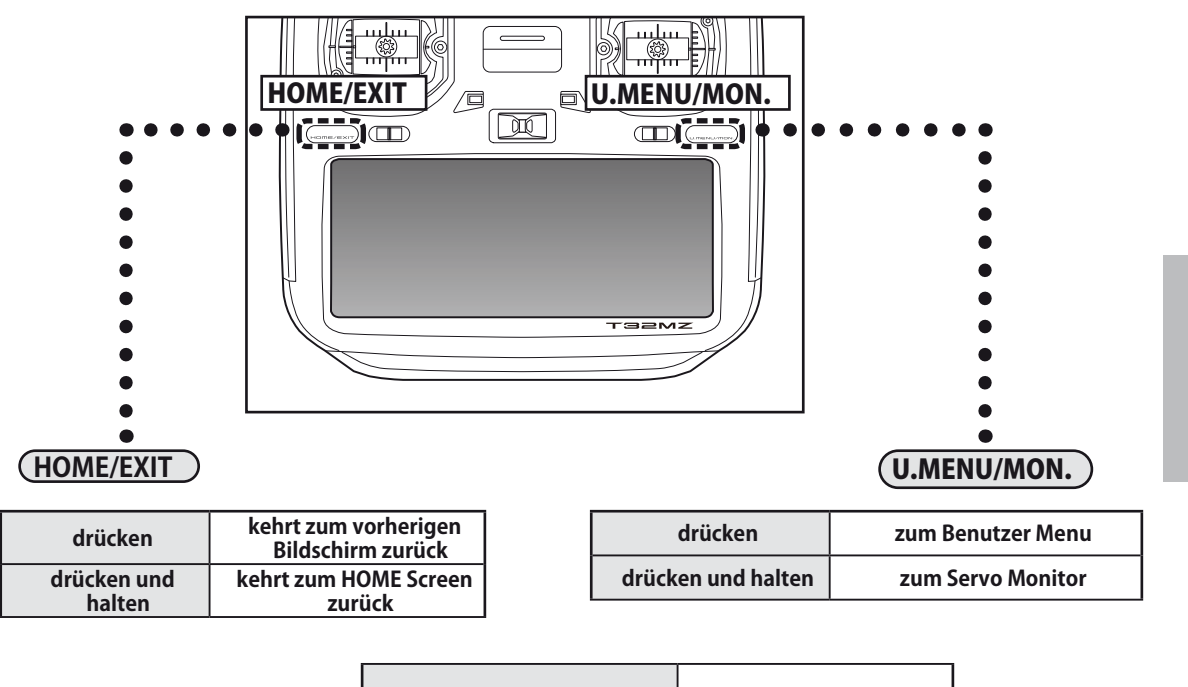

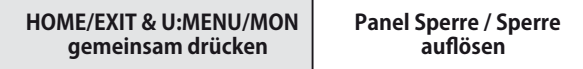

### **Steuerknüppel einstellen**

### **Knüppel Längenverstellung**

Die Länge der Steuerknüppel kann nach Belieben Ihren Bedürfnissen und Ihrer Handgrösse angepasst werden.

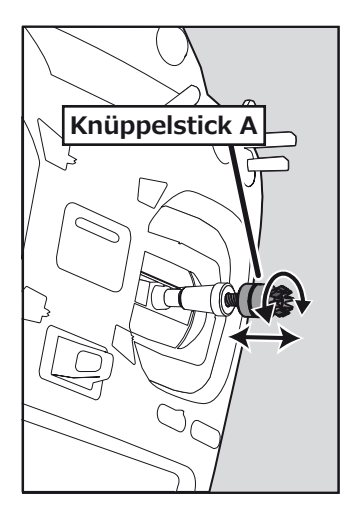

### [Knüppel in der Länge verstellen]

- 1. Erst den Konterring festhalten und gleichzeitig den Knüppelstick im Gegenuhrzeigersinn lösen.
- 2. Knüppelstick auf gewünschte Länge drehen

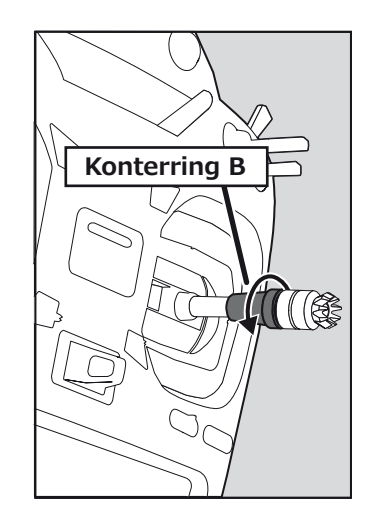

3. Anschliessend Konterring zur Arretierung in Uhrzeigersinn wieder festziehen.

### **Knüppelaggregat Neigung verstellen**

Sie können bei Bedarf das Knüppelaggregat als Ganzes etwas nach innen geneigt / aussen geneigt, einstellen.

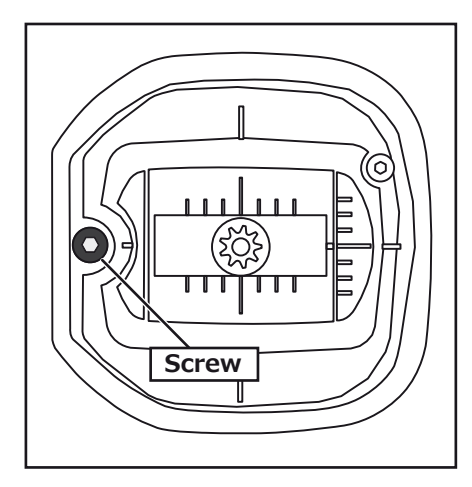

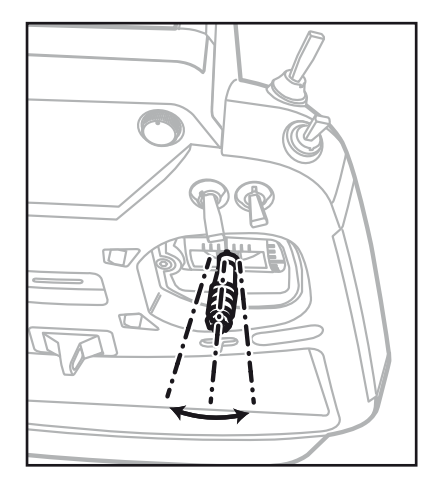

Die Einstellschraube wird von aussen betätigt. Hierzu den Inbussschlüssel aus der ToolBox verwenden und die Einstellschraube verstellen.

\*Schraube nicht zu weit lösen (Gegenuhrzeiger), sie fällt sonst heraus.

### **Rückstellkraft der Steuerknüppel verstellen**

Die Rückstellkraft der Steuerknüppel in die Neutralstellung kann eingestellt werden. Nehmen Sie die hinteren Gummiabdeckungen von der T32MZ wie abgebildet ab.

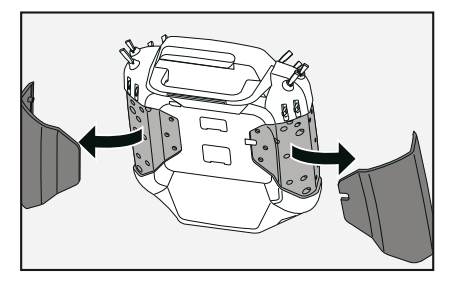

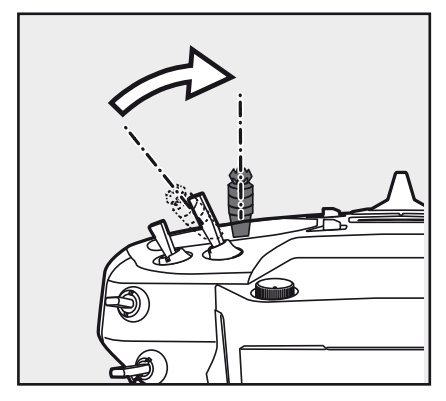

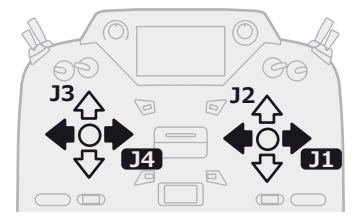

[Einstellung der Spannung]

#### **Einstellung des Gashebel (Ratschensystem)**

Sie können entweder das Flugzeug- Ratschensystem oder Helikopter- System(Bremse) wählen.

- 1. Öffnen Sie die Staubschutzkappe auf der Rückseite des Gerätes, welche das Loch für den Gashebel abdeckt.
- 2. Verwenden Sie den beiliegenden Sechskantschlüssel 1,5 mm (Inbus), um die Einstellschraube wie gewünscht zu drehen. Das Drehen der Schraube im Uhrzeigersinn erhöht die Bremswirkung.
- Für Flugzeuge: Stellen Sie die Schraube auf der linken Seite ein.
- Für Hubschrauber: Stellen Sie die Schraube auf der rechten Seite ein.

Bei der Änderung der Einstellung von Flugzeug zu Hubschrauber (oder Heli zum Flugzeug);

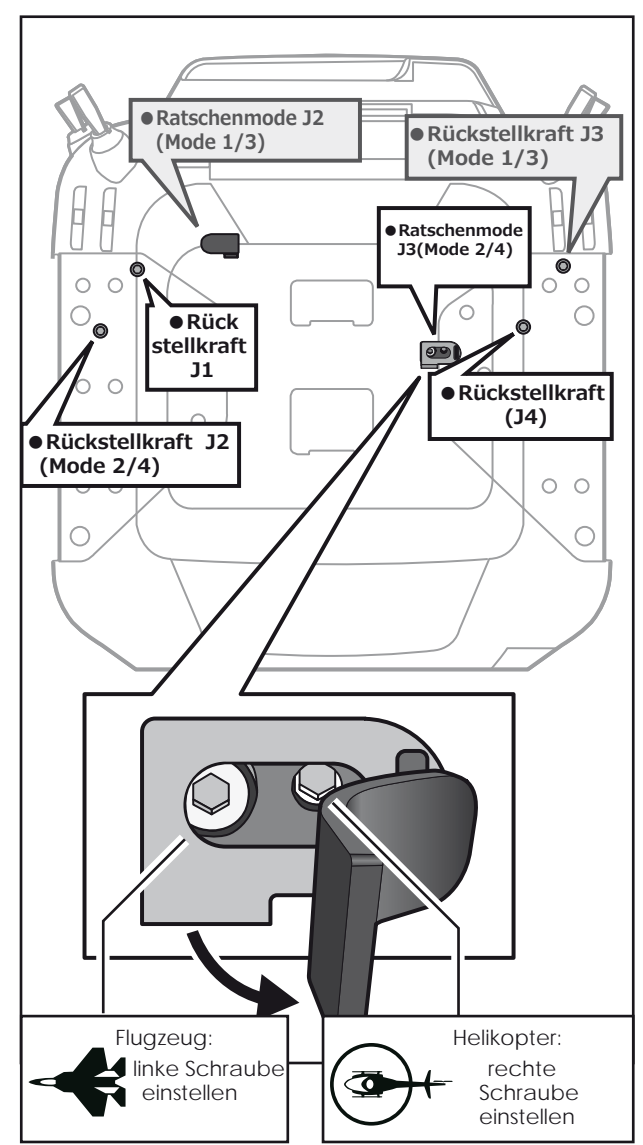

\*Mode 1/3 die Anordnung der Schrauben ist genau umgekehrt

1. Drehen Sie die Schraube gegen den Uhrzeigersinn bis der Stick sich frei bewegen lässt. Dann die Schraube im Uhrzeigersinn einstellen bis die gewünschte Spannung erreicht ist.

\*Dieser Sender hat zwei Ratschenplatten, eine für Flugzeuge.

- und eine für Hubschrauber. Wenn Sie beide Schrauben anziehen, werden Sie nicht in der Lage sein, die erforderliche Anpassung zu erreichen, weil sich beide Einstellungen überlappen.
- \*Wenn Sie die Einstellung vom Flugzeug auf Hubschrauber ändern wollen. (oder vom Hubschrauber zum Flugzeug), drehen Sie die Ratschenschraube im Uhrzeigersinn, bis sich der Gashebel frei bewegt. Dann drehen Sie die Schraube für den Hubschrauber, bis die gewünschte Spannung erreicht ist.

### **●Verringern der Federkraft**

Die Federkraft wird wie folgt eingestellt.

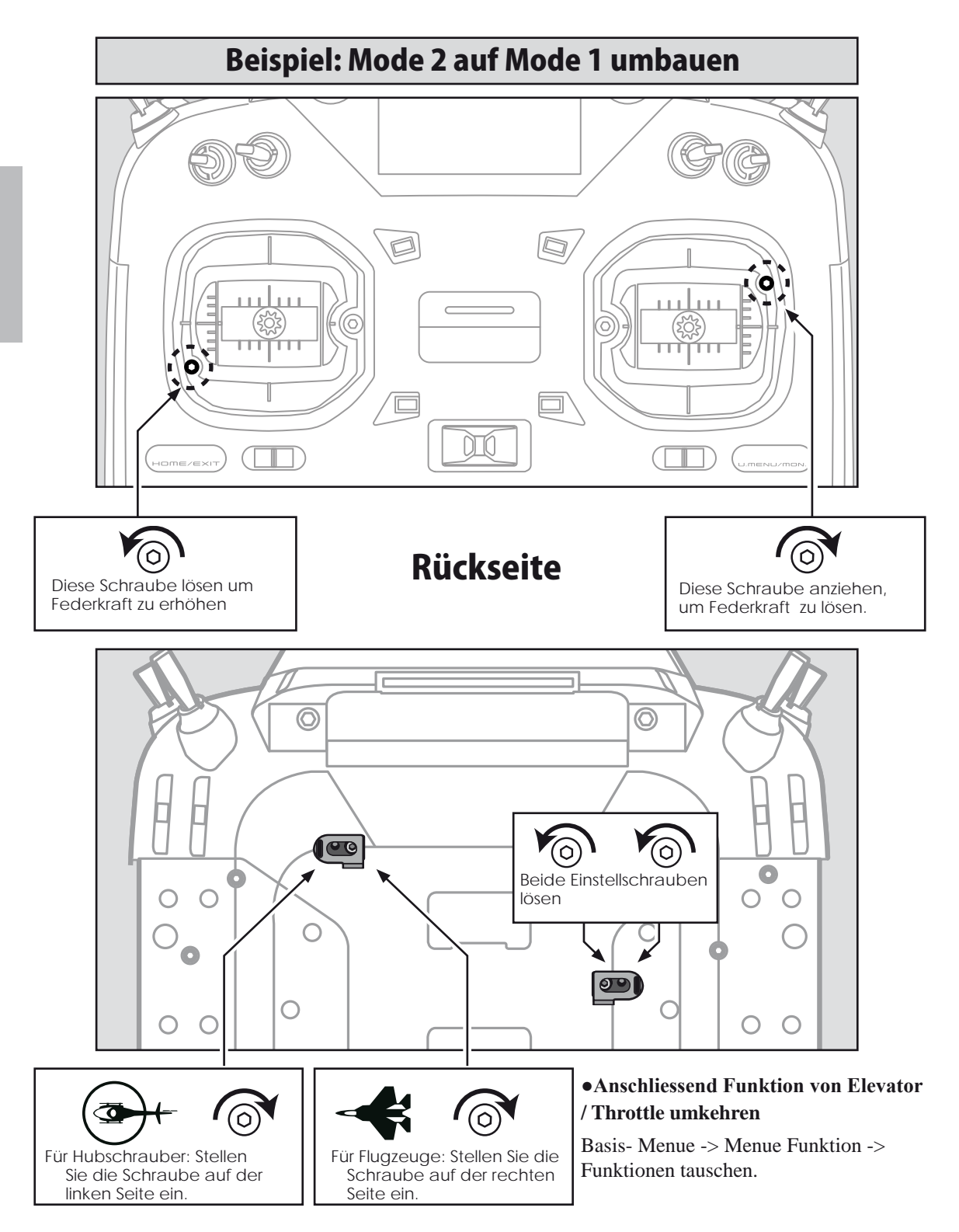

### Senderbatterie Austausch

Hinweis: Vergewissern Sie sich vor dem Ausbau der Senderbatterie, dass die Anlage ausgeschaltet ist, andernfalls droht der Verlust von Daten.

1. Öffnen Sie wie dargestellt das Batteriefach der T32MZ.

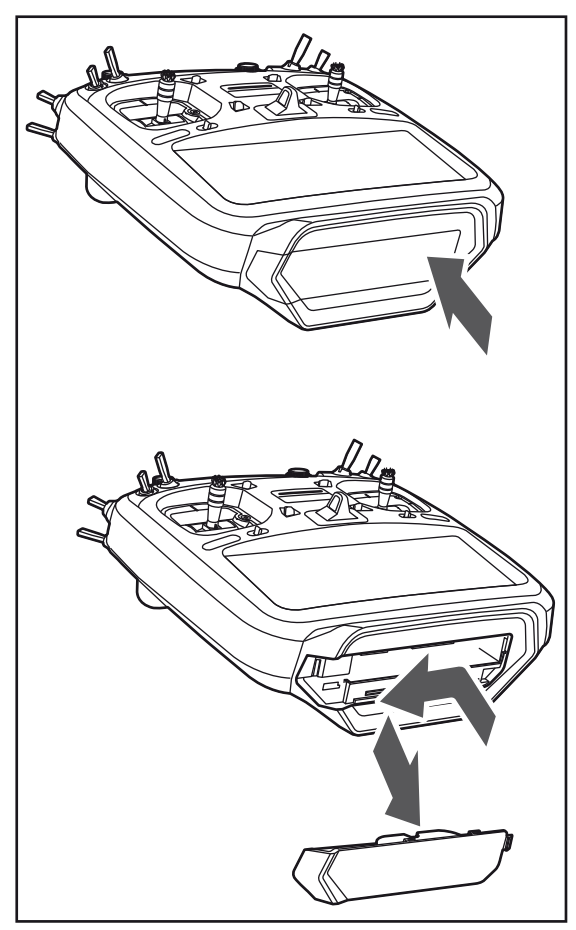

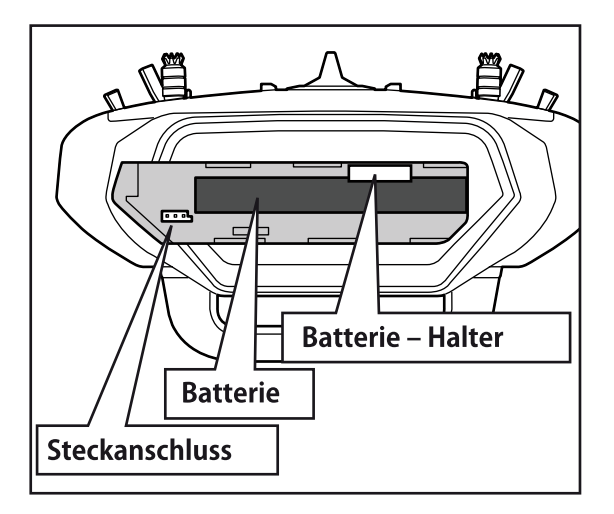

2. Ziehen Sie den Batteriehalter zusammen mit dem Senderakku nach aussen.

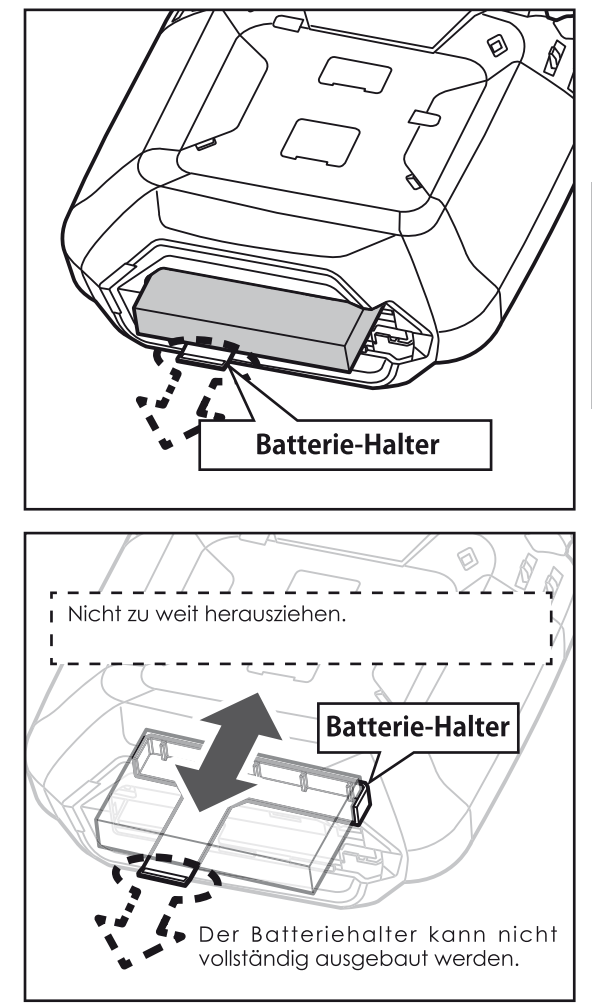

3. Die Batterie abtrennen und entnehmen.

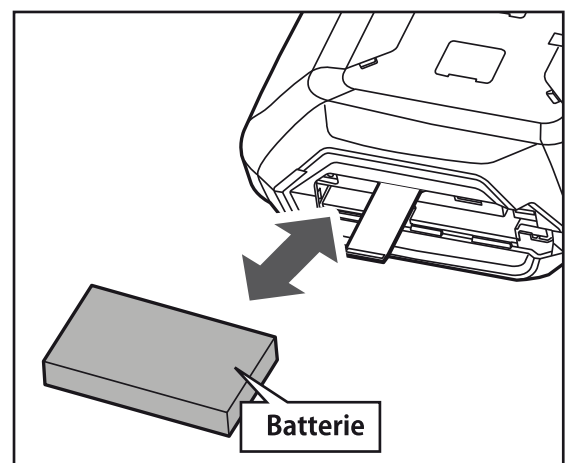

4. Steckverbindung des Ersatzakku wie abgebildet verbinden und Akku ins Batteriefach einschieben.

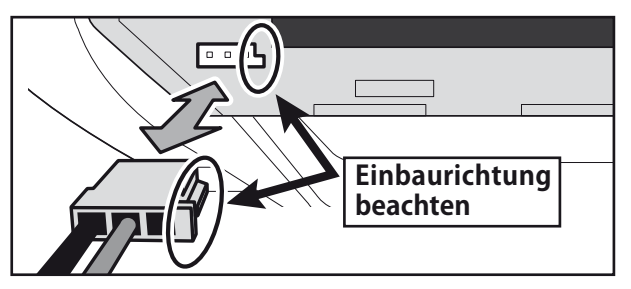

5. Batteriefach wieder wie dargestellt verschliessen.

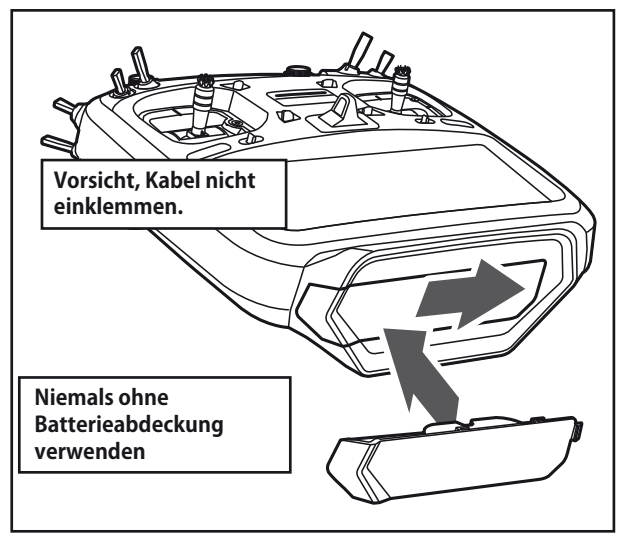

### **WARNUNG**

Lassen Sie den Sender- Akku nicht fallen.

- Niemals den Akku von der T32MZ trennen, bevor der Bildschirm ganz heruntergefahren ist.
	- \*Interne Elektronik wie Memory können beschädigt werden.
	- \*Wenn die Meldung "Backup Error" erscheint, die Fernsteuerung nicht mehr in Betrieb nehmen. Wenden Sie sich in diesem Fall an das Futaba Service Center.

Zum Trennen der Steckverbindung nicht an den Kabeln ziehen

### **Sender Akku aufladen**

- 1. T32MZ ausschalten.
- 2. Beiliegenden AC-Adapter mit einer 220V Steckdose verbinden.

 \*Den AC-Adapter nicht schon vorgängig mit der T32MZ verbinden.

- 3. Die Gummiabdeckung des Micro USB-Ladeports "CHG" auf der Rückseite derT32MZ öffnen und AC-Adapter wie dargestellt einstecken.
- 4. Die Ladekontrollanzeige an der T32MZ springt auf ROT.

 \*Das Display der 32MZ startet für ein paar Sekunden und geht dann wieder aus. Je nachdem kann der Beginn des Ladevorganges ein paar Sekunden dauern.

5. Sobald die Ladekontrollanzeige erlischt, ist der Senderakku voll geladen. Ladekabel vom CHG-Port trennen und AC-Adapter aus der Steckdose ziehen.

\*Der Ladevorgang dauert etwa 4Stunden, je nach Zustand des Senderakkus.

- \*Der Ladevorgang startet nicht, wenn die Batterie defekt oder nicht richtig angeschlossen ist.
- \*Den AC-Adapter bei Nichtgebrauch aus der Steckose ziehen.

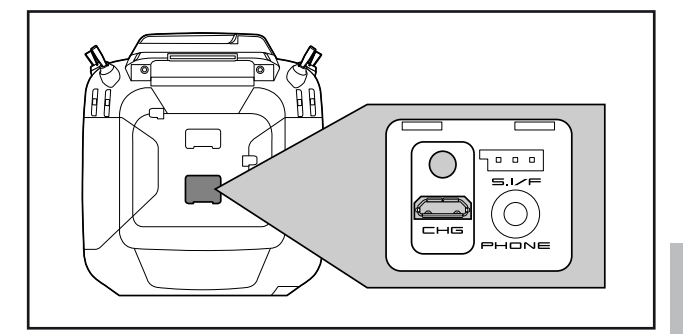

### **Vorsicht**

- Der Senderakku LT2F6600B darf nur mit der T32MZ verwendet werden. Andere Geräte können damit nicht betrieben werden.
- Der Ladeprozess darf ausschliesslich mit dem beliegenden AC-Adapter geschehen. Die Ladeelektronik inkl Abschaltmanagement ist in der T32MZ integriert.

### **WARNUNG**

 $\bigcirc$  Kein externes Ladegerät verwenden, um den Senderakku aufzuladen. Der AC-Adapter kann ebenfalls keine externen Batterien aufladen.

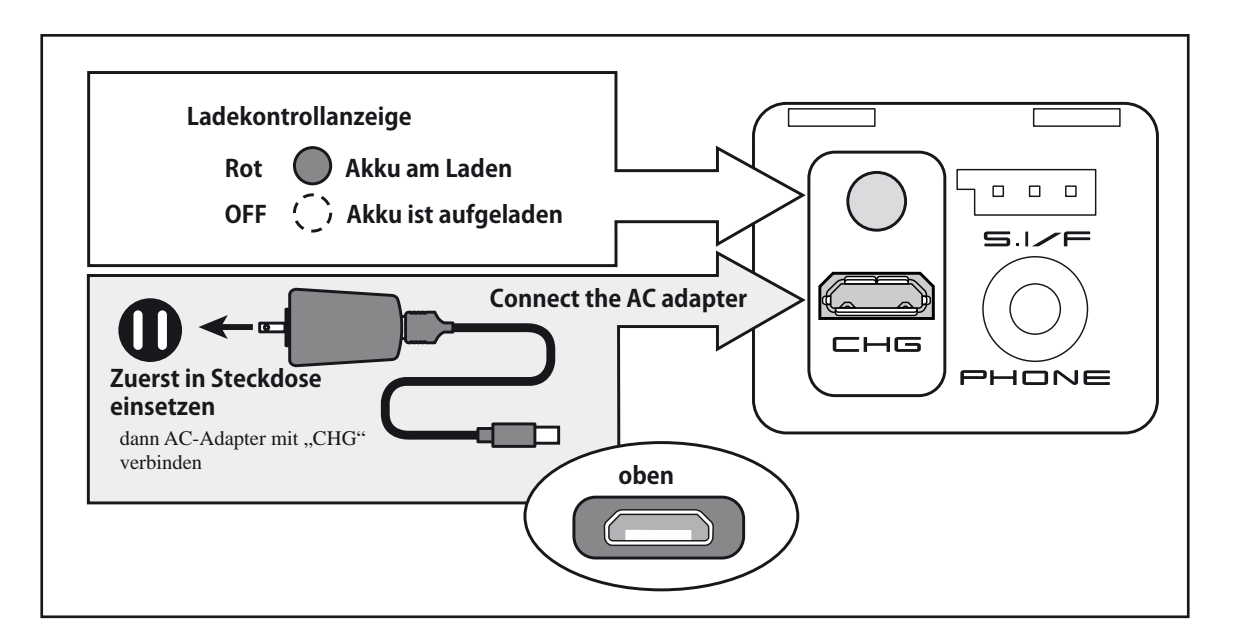

### **MicroSD- Speicherkarte (nicht im Lieferumfang)**

Modelldaten, Soundfiles, Musikdateien und Bilder lassen sich auf einer MicroSD-Karte speichern. Alle kommerziellen Speicherkarten können mit der T32MZ verwendet werden. Zum Einsetzen / Auswerfen der Speicherkarte wird diese sorgfältig in den Slot eingeschoben, bis die Karte einrastet resp. wieder freigegeben wird. Beachten Sie, dass Sie Modelldaten nicht direkt ab der Speicherkarte verwenden können - diese müssen auf die T32MZ importiert werden.

### **Warnung**

- Die Speicherkarte darf nur bei ausgeschaltetem Sender eingesetzt respektive wieder entfernt werden.
- Keine erhöhte Krafteinwirkung anwenden, wenn die Speicherkarte eingesetzt wird. Beachten Sie die korrekte Einbaulage.
- Der Zielsender sollte jeweils mit der aktuellsten Software-Version arbeiten - andernfalls drohen Fehlfunktionen bei der Modellübernahme. Bei Bedarf sollten Sie den Zielsender vorgängig updaten.

### **SD-Card Reader / Writer**

Damit Sie Daten wie Musikfiles, Bilder von einem PC auf einer SD-Karte verwenden können, benötigen Sie einen SD-Card Reader/Writer. Dieses Equipment ist im Elektronikhandel erhältlich, sollte Ihr PC/ Laptop keine solche Einrichtung aufweisen.

### **Datensicherung**

Wenn Sie nach längerem Gebrauch Ihrer SD-Karte keine Daten mehr lesen / abspeichern können, sollte die SD-Karte erneuert werden.

\*Futaba ist nicht verantwortlich für den Verlust von Daten und deren Folgeschäden aufgrund von beschädigten oder fehlerhaften Speicherkarten. Erstellen Sie aus Sicherheitsgründen jeweils ein Backup ihrer wichtigen Daten.

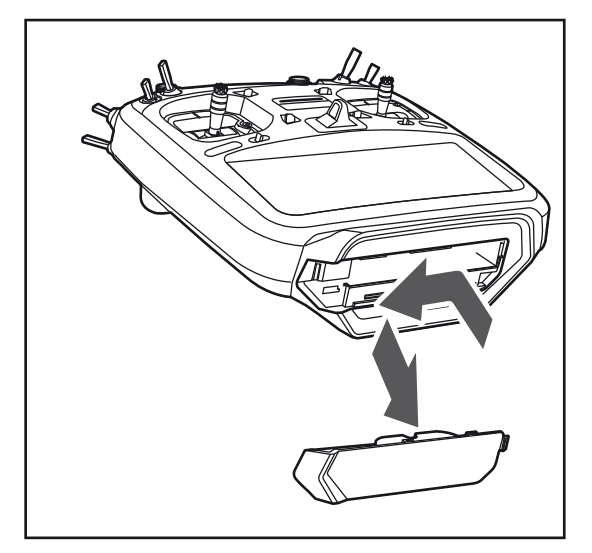

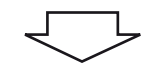

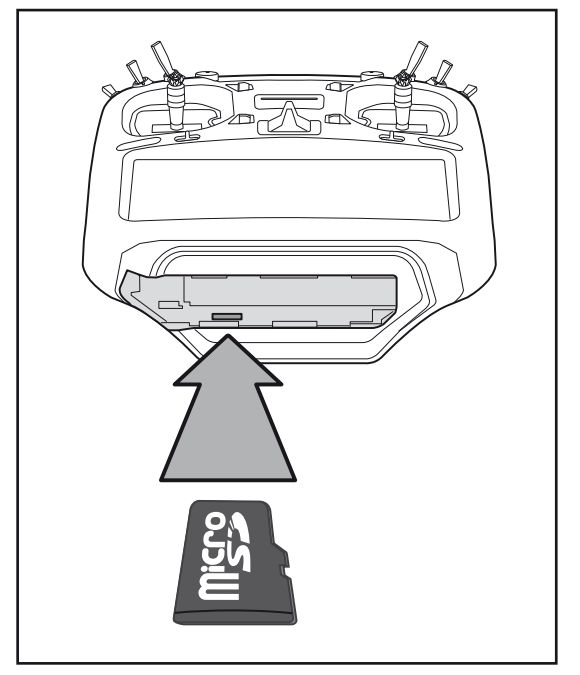

<sup>\*</sup>keine Backup- Batterie vorhanden: die Daten sowohl von der T32MZ wie auch Speicherkarte sind dauerhaft gespeichert und benötigen keine Backup- Batterie.

### **Anschluss für Trainerfunktion**

Wenn Sie die Trainerfunktion verwenden, müssen Sie hier das optionale Trainerkabel einsetzen um den Lehrer- mit dem Schülersender zu verbinden.

\*die Trainerfunktion wird im Basismenu -> Trainer eingestellt.

#### **Anschluss SBUS Funktion**

Wenn Sie SBUS verwenden, werden hier Servos und Telemetriesensoren zur Programmierung eingesteckt.

### **Kopfhörer- Buchse**

Mittels eines Stereo-Kopfhörers können Sie über diese Buchse zum Beispiel Musikdateien ab der Speicherkarte hören.

### **Ladebuchse**

Dies ist der Anschluss für den beiliegenden AC-Adapter. Die Ladeelektronik befindet sich in der T32MZ integriert.

### **Vorsicht:**

 Verwenden Sie keinen anderen als den beiliegenden Lader über diesen Anschluss.

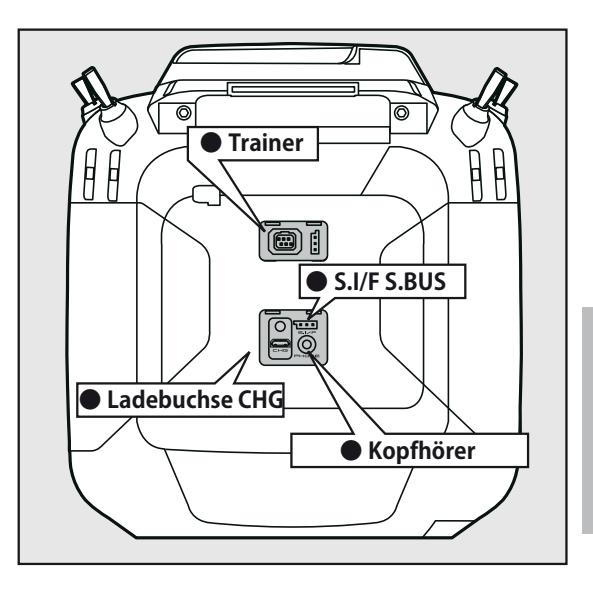

#### **CRSF-Protokoll für TBS** Die T32MZ ist kompatibel zum CRSF  $\overline{\phantom{a}}$ (TBS) Protokoll. Ĭ \*keine Telemetriefunktion möglich I Ħ I **● CRSF**  $\overline{\phantom{a}}$ I I **Warnung** I Ī Futaba ist nicht verantwortlich für  $\blacksquare$ Schäden, welche aus der Verwendung  $\mathbf{I}$ in Kombination mit Drittanbieter- $\blacksquare$ Produkten entstehen können.Ī

### **Empfänger Nomenklatur**

Bevor Sie den Empfänger R7108SB in Betrieb nehmen, lesen Sie die hier beschriebenen Anweisungen und beachten Sie die Hinweise. **Empfänger R7108SB** 

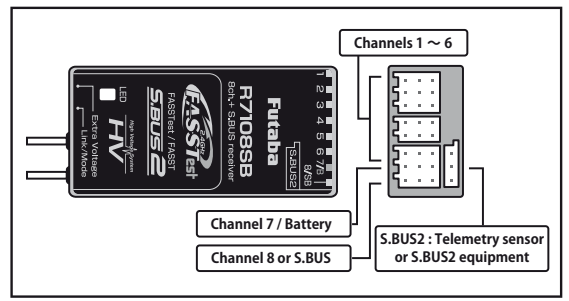

### Anschlüsse

- " $1 6$ ": Ausgänge der Kanäle 1-6
- "7/B": Ausgang Kanal 7 und Stromversorgung
- "8/SB": Ausgang Kanal 8 oder SBUS

[SBUS- Servo und SBUS- Gyro] -

"SBUS2": SBUS2 Ausgang

[SBUS2-Servos, SBUS2 Gyro,-

### **Telemetriesensorenl**

\*Wenn 8/SB als SBUS betrieben werden soll, muss der Empfänger-Mode B oder Mode D eingestellt werden.

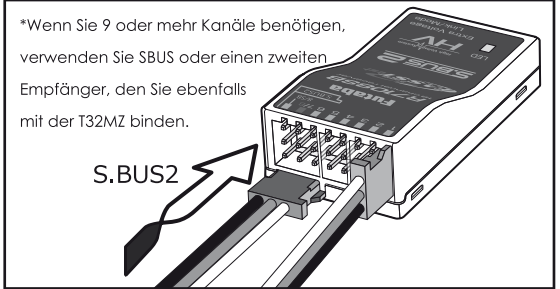

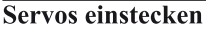

Achten Sie beim Einstecken von Servos auf die korrekte Ausrichtung. Einzig am Anschluss SBUS2 wird der Stecker quer eingesteckt.

### $\Lambda$  Warnung

### **SBUS2 Anschluss**

Hier dürfen keine SBUS- Servos angeschlossen werden.

### **LED** Anzeige

Anhand der LED lässt sich der eingestellte Empfänger - Mode ermitteln.

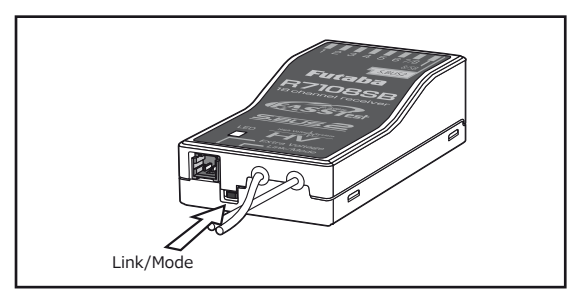

### Link- / Mode-Taste

Verwenden Sie den beiliegenden Mini Schraubendreher, um die Taste zu betätigen.

Mit dieser Taste wird auch der Mode am Empfänger eingestellt.

(Die Taste wird beim Bindevorgang nicht benötigt)

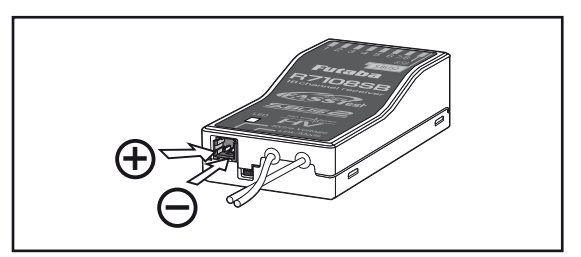

### **Extra Voltage Anschluss**

Verwenden Sie diesen Anschluss, um sich per Telemetrie z.Bsp. die Spannung des Flug-/ Fahrakkus anzeigen zu lassen. Die Eingangsspannung an diesem Anschluss darf 70V DC nicht überschreiten. Dazu benötigen Sie den optionalen Spannungsmesser CA-RVIN-700 (Art-Nr 20.EBB0141).

### $\Lambda$  Warnung

 $\bigcirc$  Achten Sie bei der Verkabelung auf die richtige Polarität.

 $\bigcirc$  Immer zuerst Empfänger einschalten, bevor Sie hier eine Spannung anlegen.

 $\bigcirc$  Unbedingt Kurzschlüsse vermeiden ! Es besteht Brandgefahr.

### **Anschluss der Stromversorgung**

### △Warnung:

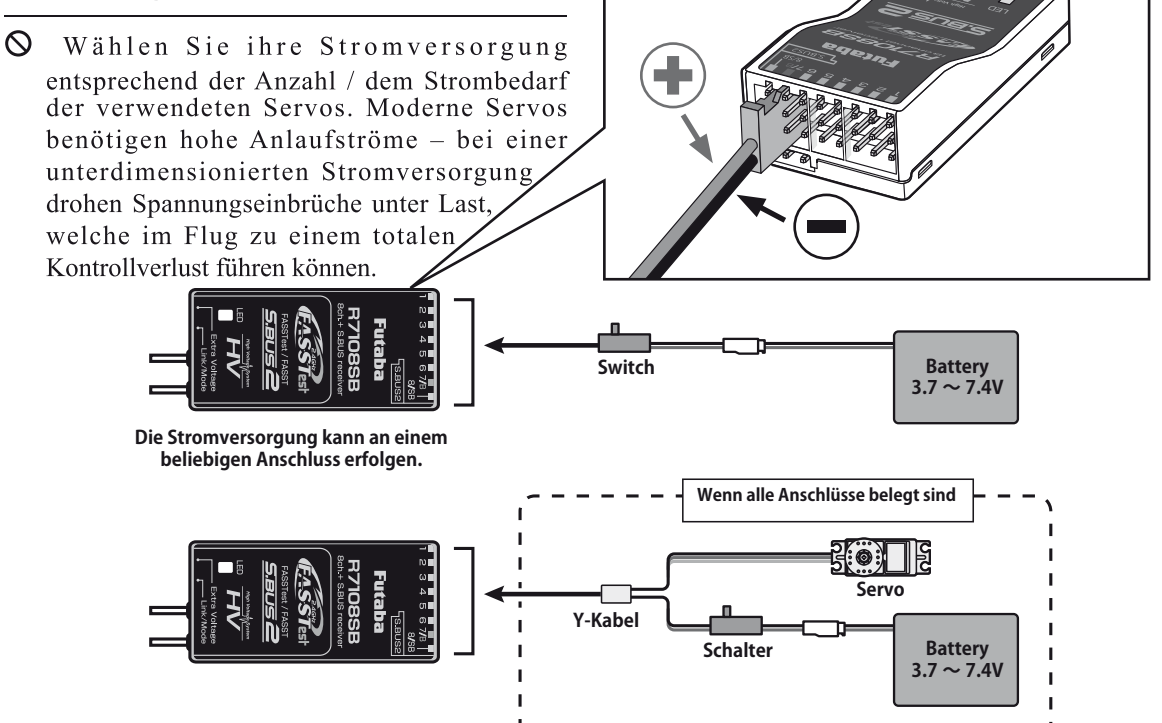

Anschlussbeispiele

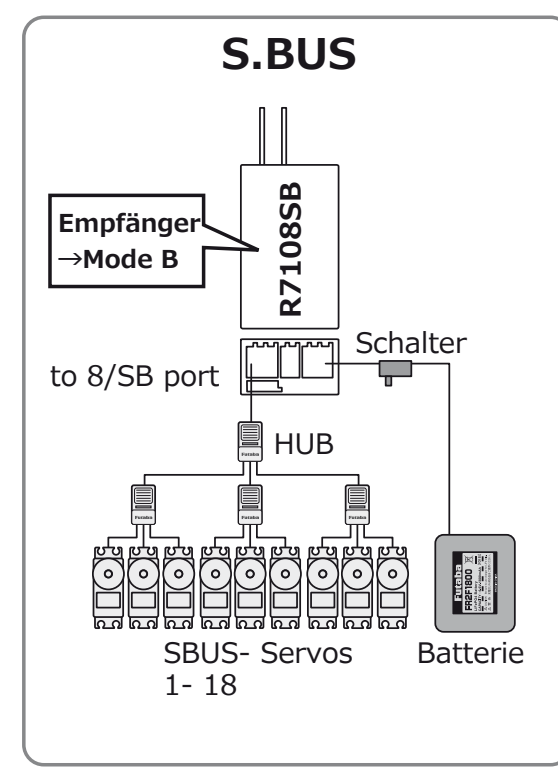

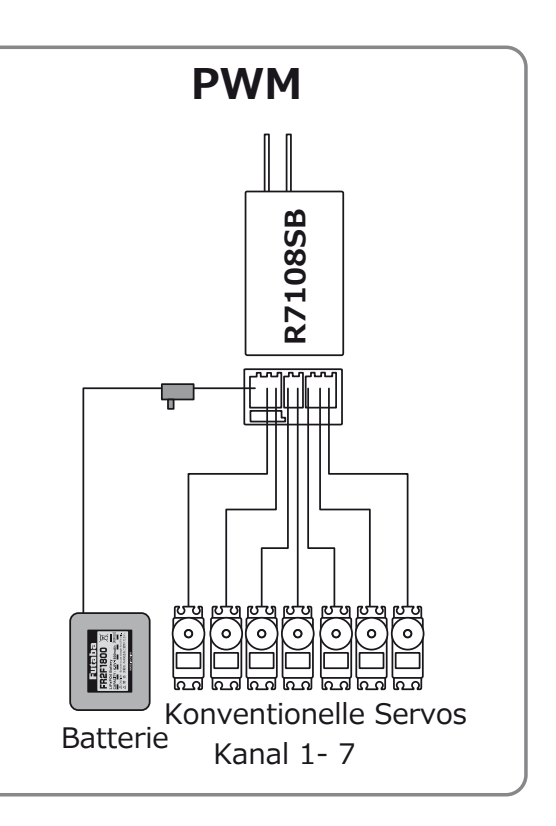

### **Empfänger Mode Auswahl**

Der Empfänger R7108SB lässt eine Vielzahl von Einstellungen zu. Soll der Empfänger ohne SBUS nur für 8 Kanäle verwendet werden, müssen Sie keine Einstellung ändern. Für SBUS- und Dual Betrieb müssen Sie den Mode entsprechend der Tabelle auswählen.

- 1 Empfänger einschalten (die T32MZ bleibt auf AUS)
- 2 Taste Link/ Mode drücken und 5-10 Sekunden halten
- 3 Taste Link/ Mode loslassen sobald die LED grün/ rot blinkt.
- 4 Die LED blinkt nun rot entsprechend der Tabelle und zeigt so den aktuellen Mode.
- 5 Zum Weiterspringen von Mode zu Mode, die Link/ Mode-Taste erneut drücken.
- 6 Sobald Sie den gewünschten Mode eingestellt haben, die Link/ Mode- Taste für 2 Sekunden gedrückt halten. Die LED blinkt rot/ grün.
- 7 Zum Abschluss den Empfänger aus- und wieder einschalten.

Tabelle Empfänger Mode R7108SB

| Empfänger<br>Anschluss | Auswahl Kanalbelegung     |                                           |                  |                             |
|------------------------|---------------------------|-------------------------------------------|------------------|-----------------------------|
|                        | Mode A<br>$1 \square 8CH$ | Mode B <sup>1</sup><br>1□7CH <sup> </sup> | Mode C<br>9□16CH | Mode D<br>9 <sup>15CH</sup> |
|                        |                           |                                           | 9                | 9                           |
| 2                      | 2                         | 2                                         | 10               | 10                          |
| 3                      | 3                         | 3                                         | 11               | 11                          |
| $\overline{4}$         | 4                         | 4                                         | 12               | 12                          |
| 5                      | 5                         | 5                                         | 13               | 13                          |
| 6                      | 6                         | 6                                         | 14               | 14                          |
| 7/B                    | 7                         |                                           | 15               | 15                          |
| 8/SB                   | 8                         | S.BUS                                     | 16               | S.BUS                       |
| Rote LED<br>blinkt     | 1 mal                     | 2 mal                                     | 3 mal            | 4 mal                       |

**Default** 

#### Bedeutung der LED

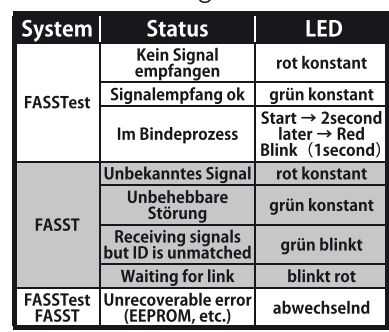

### Vorgehensweise umschalten Modulation FASSTest <-> FASST

### 1 Empfänger einschalten (die T32MZ bleibt auf AUS)

- 2 Taste Link/ Mode drücken und halten für ca 10 -15 Sekunden.
- 3 Taste Link/ Mode loslassen sobald die LED grün blinkt.
- 4 Die LED blinkt nun grün entsprechend der Tabelle und zeigt so die aktuelle Modulation.

(Default: FASSTest)

- 5 Zum Weiterspringen von Mode zu Mode, die Taste Link/ Mode erneut drücken.
- **6** Sobald Sie die gewünschte Einstellung eingestellt haben, die Link/ Mode Taste für 2 Sekunden gedrückt halten. Die LED blinkt rot/ arün.
- 7 Zum Abschluss den Empfänger aus- und wieder einschalten..

#### Übersicht R7108SB Modulationssysteme

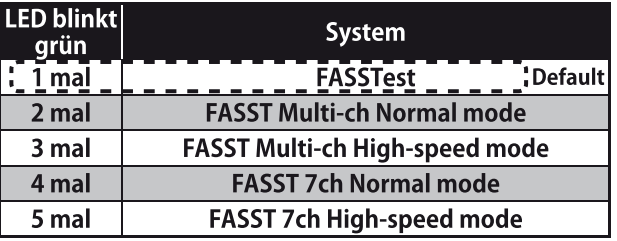

\*FASST - Systeme haben keine Telemetriefunktion

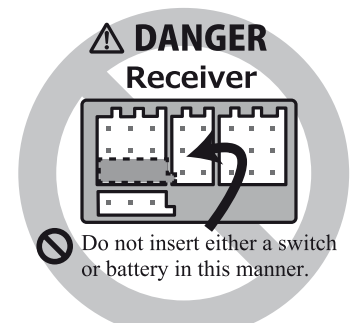

### **Infos zu Servos (optional) – ToolBox – Empfängerschalter Empfängerschalter ESW-1J Servoauswahl (Optional)**

Verwenden Sie Servos entsprechend ihren Anforderungen.

\*Im HighSpeed - Mode FASSTest- 12CH können keine Analogservos verwendet werden. Setzen Sie hier ausschliesslich Digital - Servos (inkl. Brushless- und SBUS-Servos) ein.

### **Toolbox**

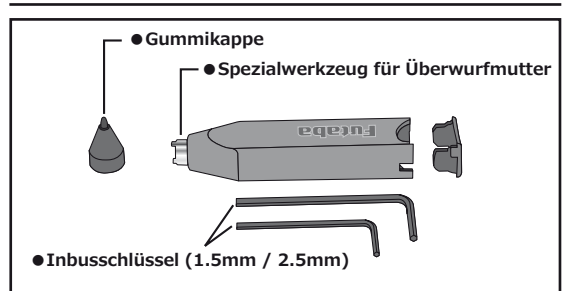

Die Toolbox beinhaltet alle Werkzeuge, welche für Einstellarbeiten an der T32MZ benötigt werden.

### **Inbusschlüssel (1.5mm / 2.5mm)**

Werden zur Einstellung der Knüppelelemente benötigt.

### **Spezialwerkzeug für Überwurfmutter**

Werden für den Ersatz / das Umplazieren von Schaltereinheiten benötigt.

### **Stylus Pen**

Die Toolbox als Ganzes wird zur Bedienung des TouchPanels verwendet. Mit der Gummiabdeckung kann der Bildschirm feinfühliger als mit den Fingern bedient werden, ohne das die Oberfläche beschädigt / zerkratzt wird.

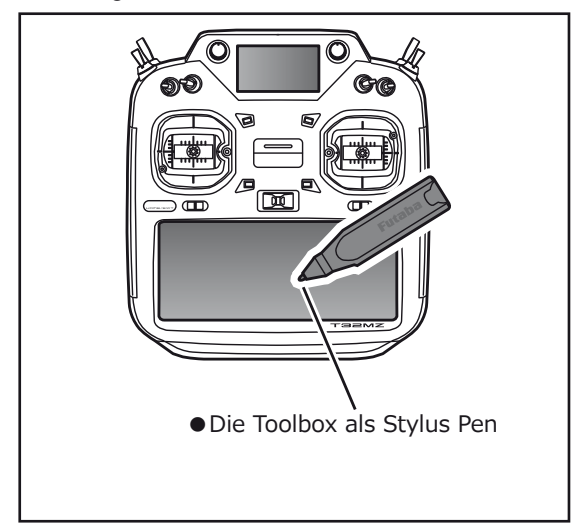

Die Schaltereinheit ESW-1J ist ein elektrischer Schalter. Dieser bietet gegenüber einem konventionellen Schalter den Vorteil, dass höhere Ströme übertragen und gleichzeitig weniger Verlust über der Schaltereinheit entsteht. Zudem ist der Schalter besser gegen Veschmutzung und Vibration geschützt.

Achten Sie beim Einbau, dass Sie die Aussparung für den Schalter genügend gross gestalten, sodass der Schalter den vollen Weg fahren kann und sauber einrastet.

Ferner sollte bei Modellen mit Verbrennungsmotor darauf geachtet werden, dass der Schalter vor auslaufendem Kraftstoff geschützt und nicht auf der Auspuffseite im Rumpf verbaut werden sollte.

### Platzieren der Antenne im Modell

Der R7108SB hat zwei Antennen. Um im Betrieb ein Maximum an Sicherheit und Reichweite zu haben, verfügt der R7108SB über das Futaba Antenna Diversity System. Damit kann der Empfänger auf beiden Antennen Signale empfangen und jeweils das bessere Signal verwerten.

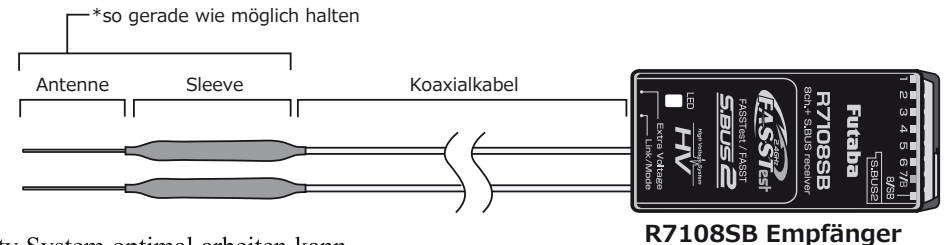

Damit das Diversity System optimal arbeiten kann, sollten Sie folgende Hinweise befolgen:

1. Beide Antennen sollten für die maximale Reichweite möglichst grade verlegt werden.

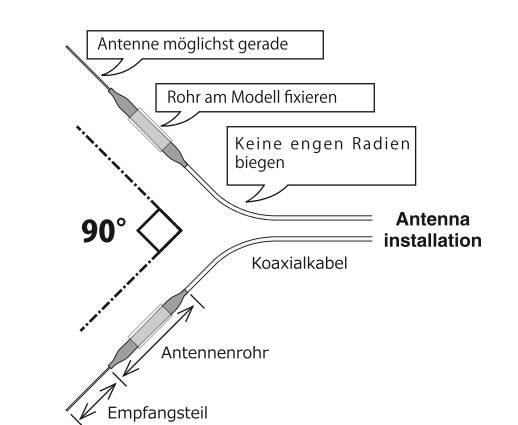

2. Der Winkel zueinander sollte in etwa 90° betragen.

- Dabei geht es vor allem auch darum, dass die Antennen in möglichst grösstem Abstand zueinander verbaut werden. Grössere Metallteile. wie sie vor allem in Grossmodellen vorkommen, können die Signalstärke negativ beeinflussen, weshalb die Antennen nach Möglichkeit beidseitig im Modell platziert werden sollten.
- 3. Es gilt jeweils generell, den grösstmöglichen Abstand von Objekten aus leitenden Materialien einzuhalten (Karbon, Metall, Kraftstofftank). Dies gilt im Besonderen für die Antennenspitzen, welche nicht vom Koaxialkabel abgeschirmt sind.
- 4. Antennen auch von Elektromotoren, Regler und sonstigen elektronischen Komponenten fernhalten, so weit als möalich.

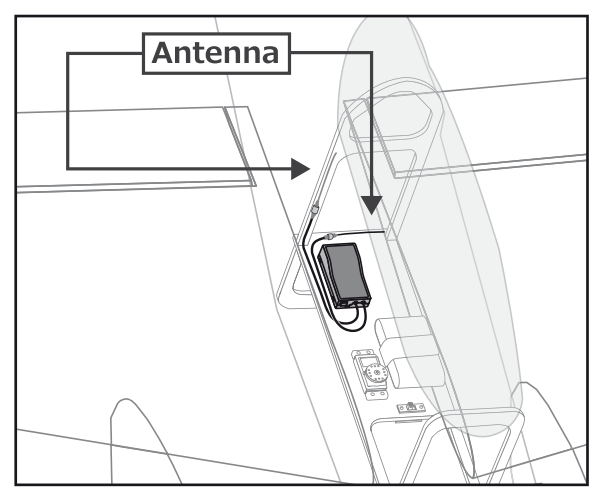

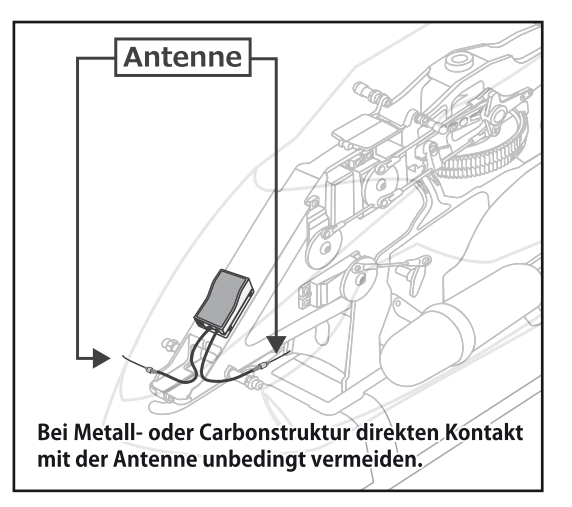

- \* Antennen jeweils 90° zueinander platzieren
- \* Bilder zeigen ein mögliches Einbaubeispiel für Antennenplatzierung
- \* Wählen Sie die Platzierung des Empfängers so, dass er von Vibrationen / Erschütterungen und Feuchtigkeit optimal geschützt ist. Je nach Bedarf kann es hilfreich sein, den Empfänger zusätzlich in Schaumstoff einzupacken oder mit einem Gummiballon vor Wasser oder auslaufendem Kraftstoff zu schützen. Ein von Feuchtigkeit befallener Empfänger sollte ohne Kontrolle nicht mehr weiterverwendet werden. Im Zweifelsfalle senden Sie den Empfänger an ihre Futaba Service Stelle.

### **Grundlegende Einstellungen**

### Einschalten / Ausschalten der T32MZ

Die T32MZ verwendet als Betriebssystem Windows® Embedded Compact 7. Im Vergleich zu einem konventionellen System wird für den Einschalt- und Ausschaltprozess der T32MZ etwas zusätzliche Zeit für die interne Verarbeitung benötigt.

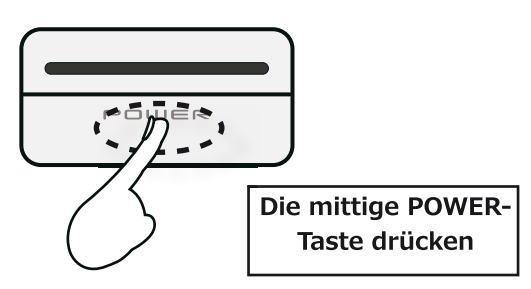

### Die T32MZ einschalten

- 1. Den Gasknüppel in den Bereich des untersten Drittels fahren
- 2. Die POWER-Taste drücken
	- \*Es startet der Initialisierungsprozess- ist dieser beendet, leuchtet die LED purpurfarben.
	- \*Befindet sich der Gasknüppel nicht im unteren Drittel, ertönt ein Warnsignal. Die Warnung verstummt, wenn der Gasknüppel in die Nullstellung gezogen wird und es erscheint die Meldung "Weiter?"
	- \*Wählen Sie "Nein" startet der Sender ohne Abstrahlung.
	- \*Wählen Sie "Ja" startet der Sender im normalen Sendemodus.

### Die Start-Up Phase

Die benötigte Zeit vom Einschalten des Senders bis zur Betriebsbereitschaft variiert. Je nachdem wann der Sender vorgängig ausgeschaltet wurde gibt es 2 Start-Up Modi zu unterscheiden.

### Coldstart

Wird der Sender nach 4 Stunden oder länger nach dem letzten Gebrauch eingeschaltet, ist der Modus Coldstart aktiv. Coldstart ist normal für die erste Inbetriebnahme des Tages. Es dauert ca. 30 Sekunden bis zur Betriebsbereitschaft, da der Sender eine komplette interne Initialisierung durchläuft.

### **HotStart**

Wenn Sie den Sender in weniger als vier Stunden wieder einschalten. nachdem Sie zuletzt ausgeschaltet haben, ist der Modus "Hot Start" aktiv.

Da die Initialisierung teilweise abgeschlossen ist, wird der Sender ist in wenigen Sekunden einsatzbereit. "Hot Start" kommt in der Regel ab dem zweiten Flug oder jedem weiteren Flug am Tag zum Einsatz.

### **A WARNUNG**

 $\bigcirc$  Vermeiden Sie unbedingt, den Sender gleich wieder auszuschalten wenn sich die T32MZ noch im Initialisierungsprozess befindet. Es können wichtige Daten verlorengehen. Warten Sie unbedingt bis zum Erscheinen des ersten Bildschirmes bevor die T32MZ wieder ausgeschaltet wird.

**Hinweis:** Eine eingesetzte Speicherkarte kann die Dauer des Startvorganges zusätzlich verlängern.

### Die T32MZ ausschalten

Drücken und halten Sie die POWER-Taste. Die T32MZ fährt das Betriebssystem herunter und speichert gleichzeitig die letzten Einstellungen.

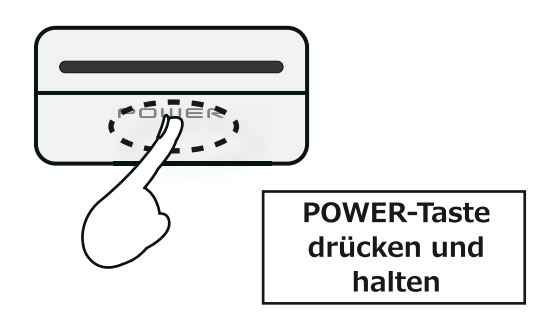

**S** Vermeiden Sie unbedingt, den Sender gleich wieder einzuschalten wenn sich die T32MZ noch im Ausschalt-Prozess befindet. Es können wichtige Daten verlorengehen. Lassen Sie das System vollständig herunterfahren, bevor Sie die T32MZ wieder einschalten.

### Software - Reset

Sollte aus unerfindlichem Grund der Bildschirm "einfrieren", können Sie die Batterie von der T32MZ trennen und wieder anschliessen. Die T32MZ startet dann im "Cold" Modus. Selbst bei eingefrorenem Bildschirm verbleiben die Funktionen zur Steuerung des Modells vollständig erhalten.

### Der Grundbildschirm HOME

So stellt sich der Grundbildschirm HOME und seine Funktionen dar. Benutzen Sie ihre Finger oder den StylusPen zur Auswahl der Eingabefelder.

### $\Omega$  Timer

Wird einer der beiden Timer angetippt, öffnet sich der Einstellbildschirm im Basismenue. Timer starten, stoppen, Vorgabezeit resetten.

### 2 Menue-Auswahl

• Systemmenue<sup>1</sup> · Basismenue

### 3 Modulationsart

· Drücken ruft das Einstellmenue auf.

### 4 Systemtimer / Reset

• Gesamtbetriebszeit / Drücken für Reset

### 5 Empfängerspannung / Akkuspannung

Daten Empfänger , Externe Batterie nur mit Telemetriesystem möglich

### $\overline{6}$  Home2

Zweiter Bildschirm, kann je nach Konfiguration<br>Telemetrie / Timer darstellen.

### **7** HF-Indikator

Abstrahlmodus EIN / AUS

### **8 Digitale Trimmgeber T1-T6**

Hier drücken um in die Geberauswahl zu gelangen

\*Please note that the screens in this manual may differ slightly from the actual transmitter.

### **9 Benutzername**

Drücken ruft das Eingabe-Menue auf

### <sup>10</sup> Flugzustandsname

Drücken ruft das Auswahlmenue auf

### (1) Senderbatterie Indikator

· Unterhalb 10% Restkapazität erfolgt Alarmausgabe

### <sup>(12</sup>) Modellmenue

· Durch Antippen gelangen Sie in das Modellmenue

### (13) Modellname

·Drücken ruft das Modellauswahl - Menue auf

### (14) Zeituhr

• aktuelle Datums- und Zeitanzeige Antippen zum Einstellen

### A WARNUNG

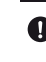

**O** Überprüfen Sie den ausgewählten Modellspeicher auf seine Richtigkeit, bevor Sie starten.

Behalten Sie die Senderakkuspannung im Auge. Landen Sie unverzüglich, wenn der Unterspannungsalarm ertönt.

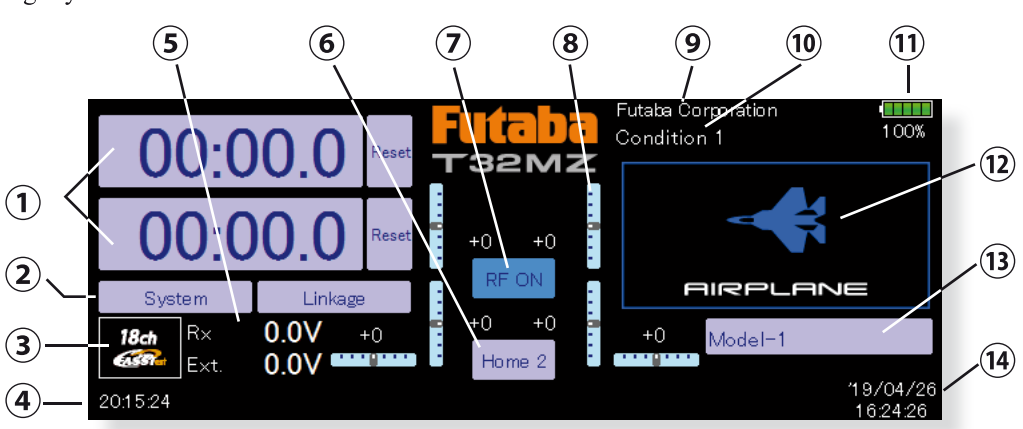

### **Zusatzanzeige SUB – Display**

Auf dem Sub-Display können Telemetrie-Daten oder Timer dargestellt werden

(Das Sub-Display ist kein Touchscreen. Die Einstellungen werden auf dem Hauptdisplay ausgeführt.)

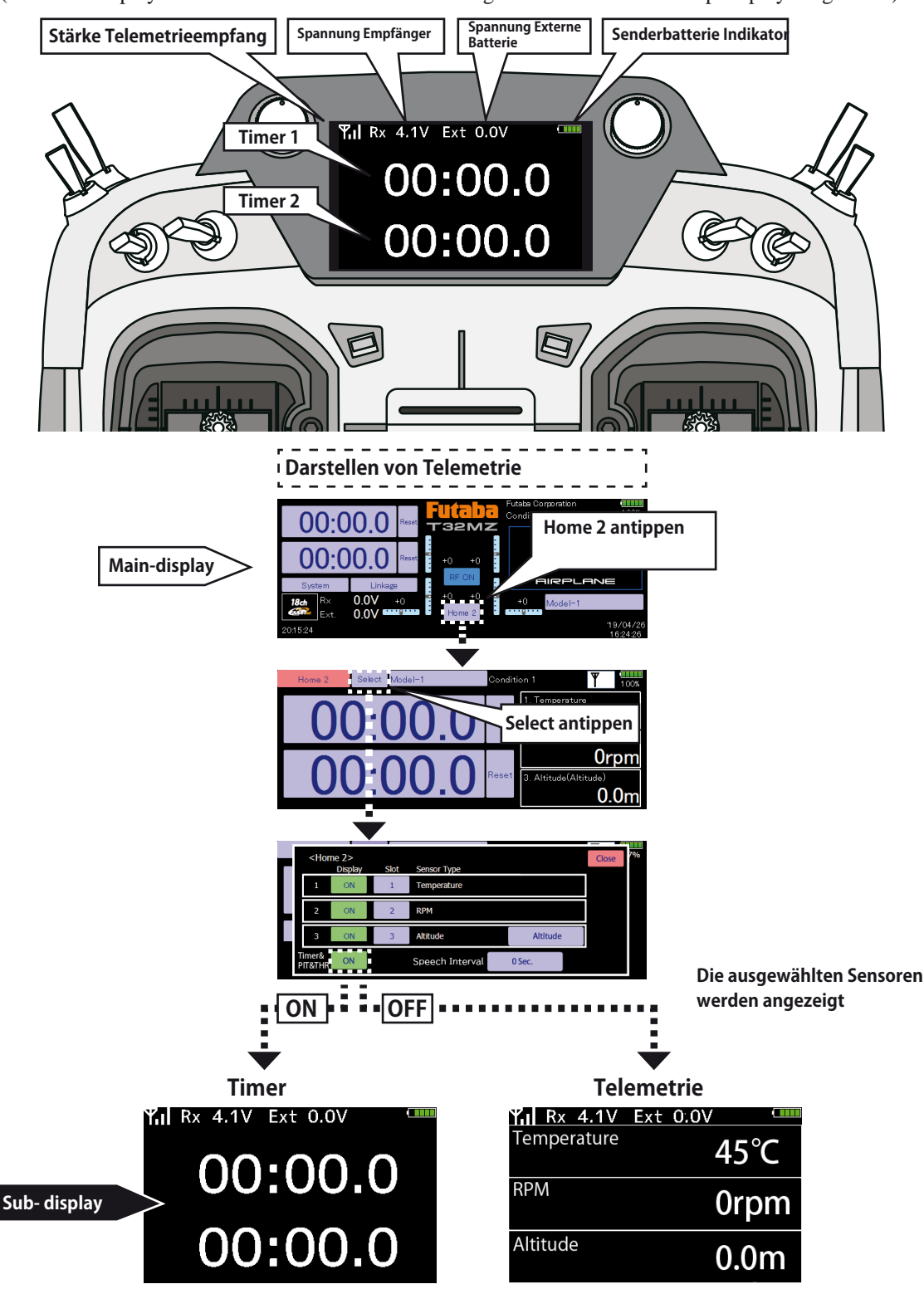

## **Empfänger binden (T32MZ / R7108SB)**

Jede Fernsteuerung sendet zur eindeutigen Identifizierung einen verschlüsselten ID Code aus. Damit der Empfänger diesen Sendercode erlernen kann, muss der Empfänger an die Fernsteuerung "gebunden" werden. Wenn der Empfänger diesen Code einmal gelernt und abgespeichert hat, ist kein weiterer Bindevorgang mehr nötig. Dieser Bindevorgang wird untenstehend beschrieben. Jeder zusätzlich erworbene Empfänger muss zuerst gebunden werden, damit er funktioniert.

#### **Vorgehensweise Bindeprozess**

1. Bringen Sie den Sender und den Empfänger in einem Abstand von etwa 50cm zueinander.

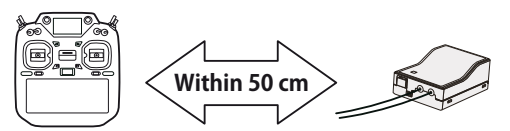

2. Sender wie dargestellt in Link- Mode versetzen

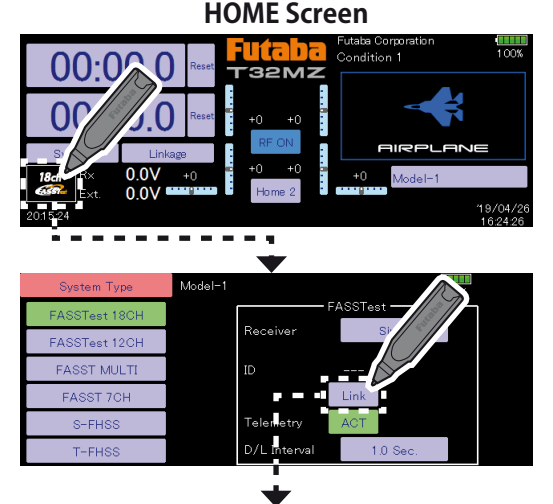

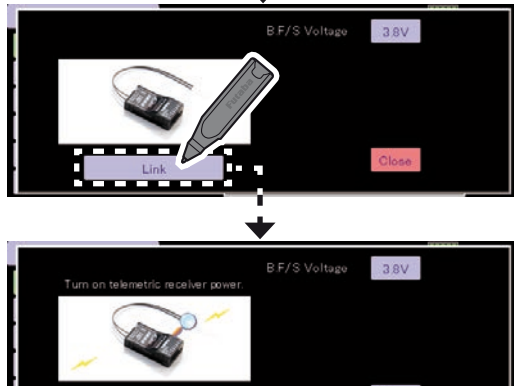

- 3. der Sender im Link- Mode beginnt zu bimmeln
- 4. Empfänger einschalten. Nach etwa 2 Sekunden ist der Bindevorgang beendet und das bimmeln verstummt.

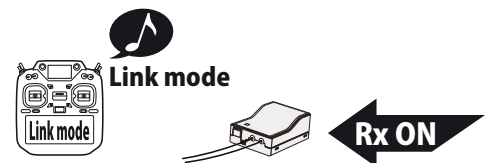

- 5. Der Bindevorgang ist erfolgreich durchgeführt, wenn die LED am Empfänger grün konstant leuchtet. Zusätzlich wird eine Empfänger-ID im Display dargestellt (irrelevante Nummer).
- 6. Sollte der Bindevorgang fehlschlagen, erscheint eine Meldung auf dem Display. Wiederholen Sie den Vorgang von vorne.
	- \* Wenn sich während des Bindevorgangs andere FASSTest/ T-FHSS Systeme in Betrieb sind, kann es vorkommen, dass der Bindevorgang fehlschlägt oder sich der Empfänger gar mit einem "fremden" Sender bindet. Zur Sicherheit sollten Sie darum genau überprüfen, ob sich ihr Empfänger auch wirklich mit ihrer Fernsteuerung gebunden hat.
	- \*Zum Binden sollten aus Sicherheitsgründen die Steckverbindungen zum Motor getrennt sein um ein Verletzungsrisiko auszuschliessen
	- \*Wenn Sie 2 Empfänger verwenden, muss im DUAL-Mode beide RX1 und RX2 eingestellt werden.
	- \*Die Telemetriefunktion für den 2.Empfänger ist nicht möglich. ->FASSTest Mode
	- \*Telemetriefunktion kann im Dual- Mode nicht verwendet werden. -> T-FHSS Mode
	- \*Zuerst Empfänger 1, dann Empfänger 2 binden. Werden beide Empfänger gleichzeitig eingeschaltet, empfängt der Sender falsche Daten.
	- \*Es können nicht mehr als 2 Empfänger gebunden werden.
	- \*Der Bindevorgang muss ausgeführt werden, wann immer Sie die Modulations-Art ändern.
	- \*Der Bindevorgang muss ausgeführt werden, wann immer Sie einen neuen Modellspeicher anlegen.

### **WARNUNG**

- Nach dem Bindevorgang, den Empfänger aus- und wieder einschalten. Prüfen Sie anschliessend, ob Sie wirklich mit der T32MZ die Kontrolle über Ihren Empfänger haben.
- ■Zum Binden sollte immer aus Sicherheitsgründen die Verkabelung zum Motor getrennt sein um ein Verletzungsrisiko auszuschalten.

### **Modell ID – Funktion**

### **FASSTest, T-FHSS**

Diese Funktion unterbindet aus Sicherheitsgründen das Funktionieren eines Empfängers, wenn aus Versehen ein falscher Modellspeicher ausgewählt wurde.

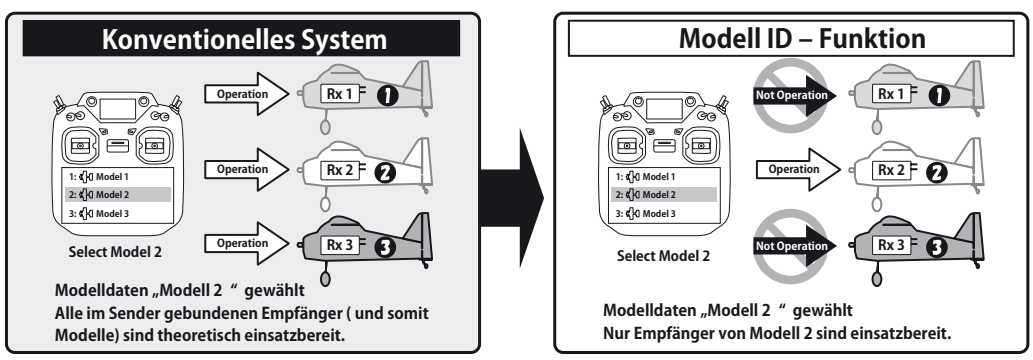

**Bindevorgang muss durchgeführt werden, wann immer ein neuer Modellspeicher angelegt wird.**

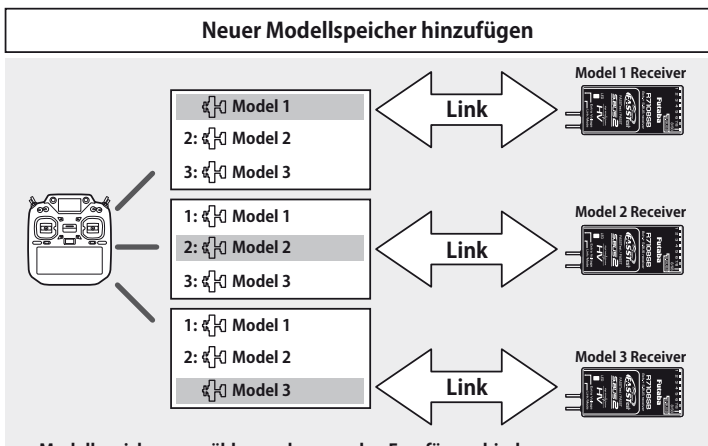

**Modellspeicher auswählen und passenden Empfänger binden.**

- Bei den Modulationssystemen FASSTest und T-FHSS wird bei der Modellspeichererfassung eine Modell ID Nummer generiert. Wird nun ein Empfänger mit diesem Modellspeicher gebunden, speichert dieser die ID-Nummer des Modellspeichers ab. Die empfangenen Sendersignale werden nur verarbeitet, wenn die Signale der gespeicherten ID-Nummer zugeordnet werden können. Wird seitens Sender von einem "falschen" Modellspeicherplatz zum Empfänger gesendet, bleibt dieser ohne Funktion.
- die Modell ID Funktion ist nur mit FASSTest und T-FHSS möglich.
- Die Funktion kann nicht deaktiviert werden.
- Wenn Sie Modellspeicher mit der Kopierfunktion kopieren, müssen Sie den Empfänger neu binden.

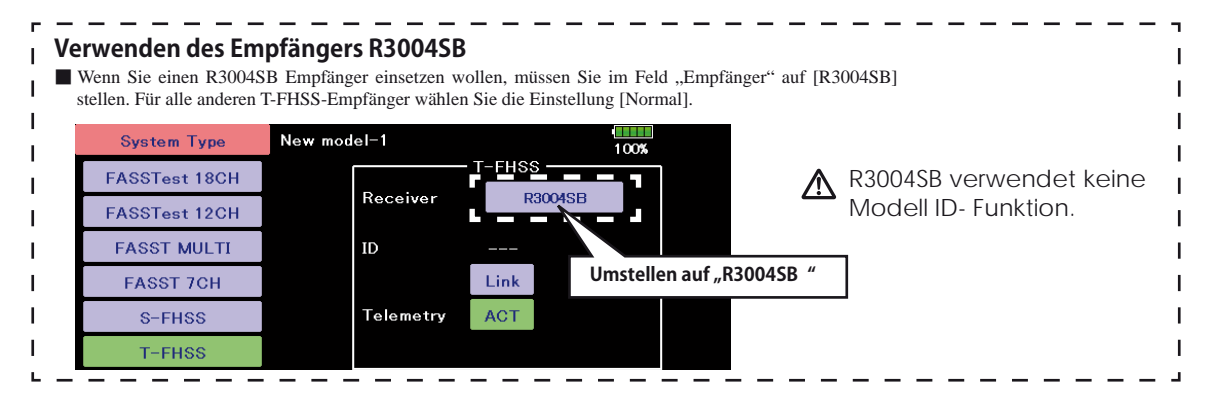

## Eingeben / Ändern von Werten

Durch das Antippen eines Werte-Feldes erscheinen jeweils im oberen Bildschirmsektor fünf Felder mit Pfeilen. Der Wert kann mithilfe der Pfeile nun eingegeben / geändert werden.

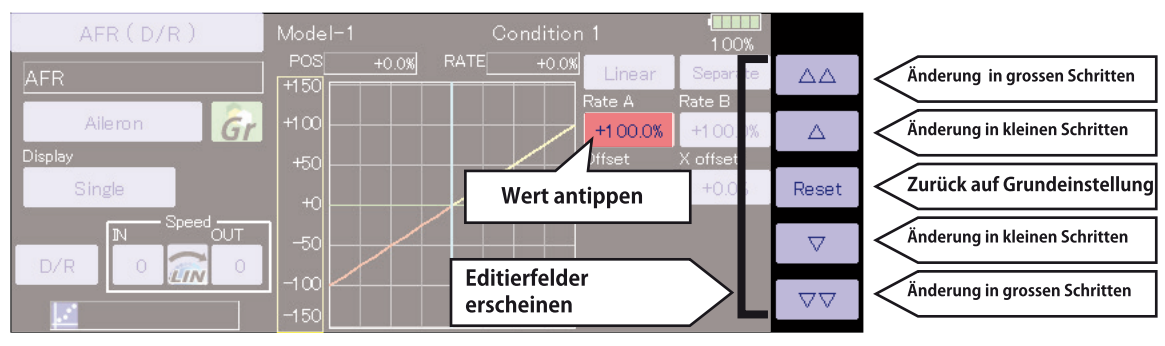

### **Aktivieren einer Funktion**

Durch Antippen von INH wird die Funktion aktiviert, der Status der Funktion ist EIN oder AUS. Inhibit (INH) bedeutet, die Funktion ist deaktivert.

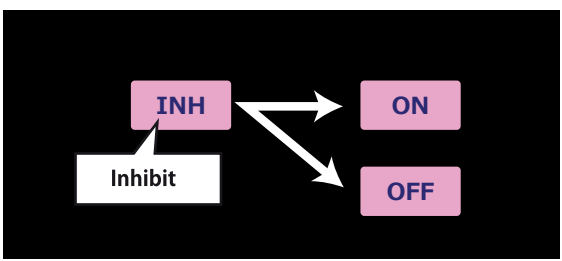

### Zurückspringen zum vorherigen Bildschirm / zum HOME-**Bildschirm**

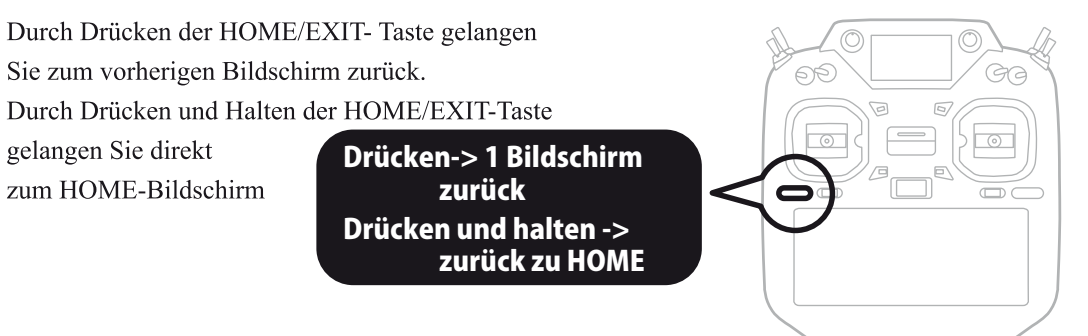

### **Mehrseitige Funktionen**

Die aktuelle Seite der Funktion wird hier dargestellt. Mit den Pfeilen blättern Sie durch die weiteren Seiten der Funktion

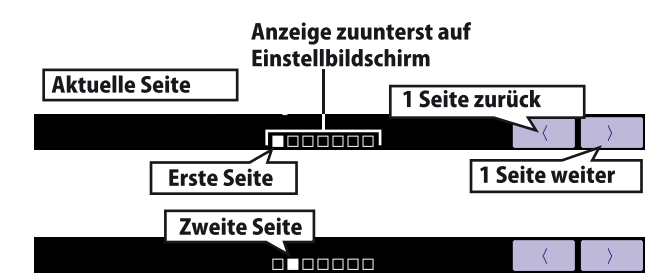

## Einen Schalter auswählen

Wählen Sie einen Schalter, welcher die Funktion bedient

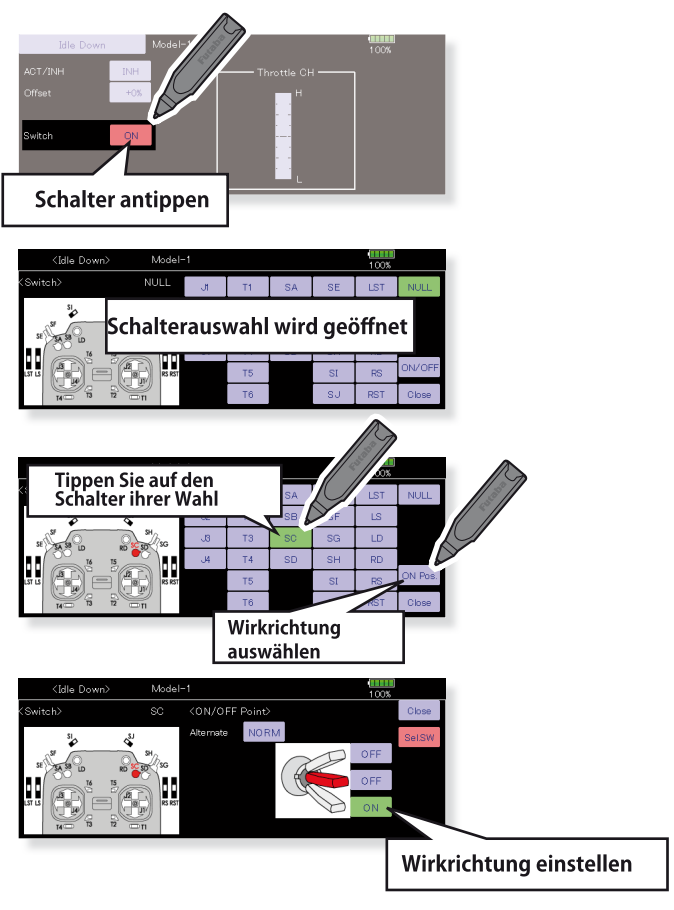

### Anzeige einer aktivierten Funktion

Wenn Sie einen Schalter / Drehgeber / Schieberegler / Knüppel betätigen, wird die Funktion für 5 Sekunden eingeblendet.

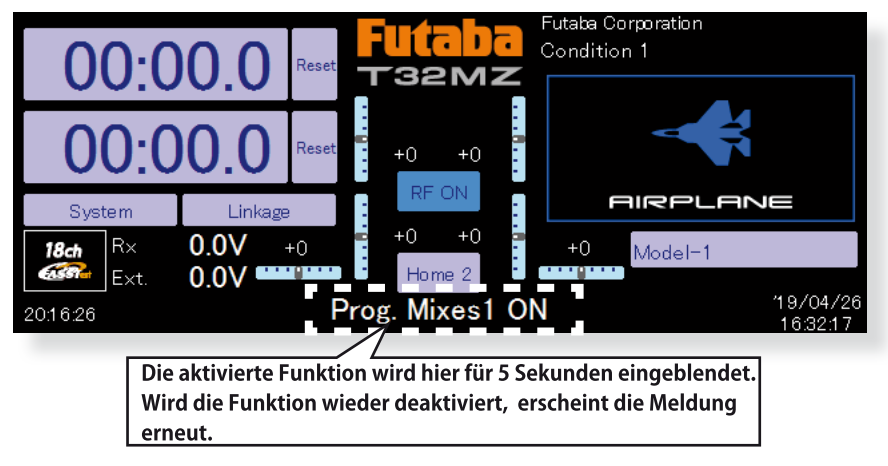

### Der HOME2 Bildschirm

Durch Antippen von [Home2] wird die Anzeige des SUB-Display dargestellt, wo entweder Telemetrie-oder Timeranzeigen ausgelagert werden.

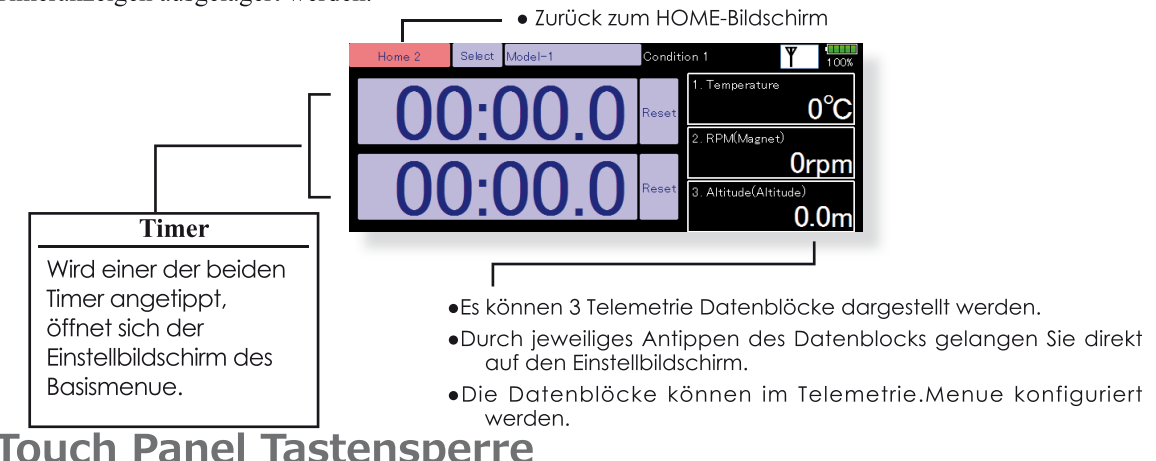

## **Touch Panel Tastensperre**

Um das versehentliche Ändern von Daten während des Fluges durch Berührung des Touch Screen zu verhindern, kann das Touch Panel gesperrt werden.

Tippen Sie im Systemmenü →[Display]. Bei "Touch Screen" wählen Sie die folgenden Einstellungen Start-up lock: Blockiert TouchPanel automatisch beim Einschalten des Senders,

Automatic lock: Die Blockierung erfolgt synchronisiert mit der Zeit der Hintergrundbeleuchtung.

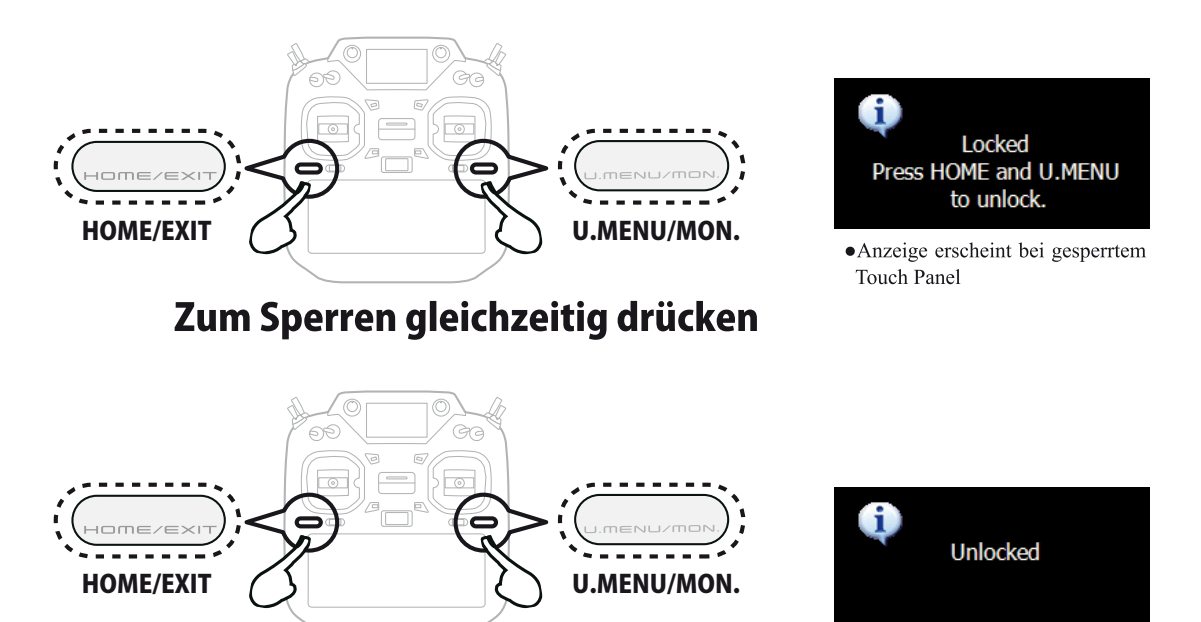

### Zum Entsperren gleichzeitig drücken

### **A VORSICHT**

**D** Das Touch Panel der T32MZ ist sehr berührungsempfindlich. Die Aktivierung der Sperre während des Betriebs wird empfohlen, selbst wenn die T32MZ mit Nackenband und Senderpult betrieben wird. Gehen Sie kein unnötiges Risiko ein und machen Sie von der Sperrfunktion gebrauch.

### **Verwendung eines Benutzernamens**

Sie haben die Möglichkeit, ihre T32MZ mit einem individuellen Benutzernamen zu versehen. Dieser kann bei Bedarf auch passwortgeschützt werden.

### **Vorgehensweise**

- 1. Sender einschalten
- 2. Tippen Sie den Benutzernamen im Homedisplay an, es öffnet sich darauf der Eingabebildschirm.

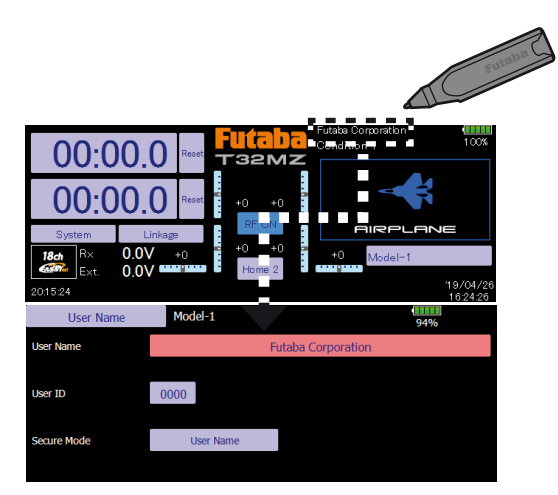

3. Nach Antippen des bestehenden Benutzernamens öffnet sich das Keyboard. Sie können nun mithilfe des Keyboards bis zu 32 Zeichen verwenden.

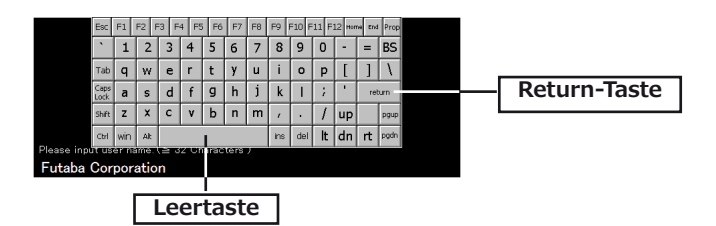

4. Tippen Sie auf die Return-Taste wenn Sie den Benutzernamen vollständig eingegeben haben.

### **Zusätzlichen Passwort- Schutz eingeben**

Wenn Sie Ihre T32MZ mit einem Passwort- Schutz versehen möchten, können Sie folgendermassen weiter vorgehen:

- \*Beachten Sie, dass Sie das Passwort zur Rücksetzung wieder benötigen. Sollten Sie das Passwort vergessen, muss der Sender in die Futaba-Servicestelle zur Rücksetzung geschickt werden.
- 1. Stellen Sie sicher, dass der Sicherheitsmodus auf "Benutzername" steht. Tippen Sie auf [Nutzernummer].
- 2. Geben Sie mithilfe des Keyboardes ihr Passwort ein. Es werden Gross- / Kleinschreibung sowie Zahlen und Sonderzeichen unterschieden.

\*Mit dem Sicherheitsmodus können Sie Ihre T32MZ vor Fremdzugriff komplett schützen, indem Sie den Sicherheitsmodus [System] verwenden. Dann ist der Zugriff auf die Senderprogrammierung gänzlich verunmöglicht.

## Grundlegende Modelleinstellungen Modelleinstellungen Motorflugmodelle & Segler

### 1. Modellspeicher anlegen und aufrufen

Der Modellspeicher Model1 ist bereits ersichtlich. Die Modellwahl-Funktion wird verwendet, um zusätzliche Modellspeicher anzulegen und bereits angelegte auszuwählen.

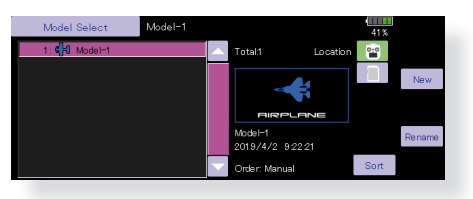

Bis zu 30 Modellspeicher können auf der T32MZ intern abgespeichert werden. Diese Daten können auch auf eine SD-Karte gespeichert werden.

Der aktuell ausgewählte Modellspeicher wird im HOME-Screen dargestellt. Kontrollieren Sie unbedingt vor dem Start ob die Auswahl korrekt getroffen wurde.

Wird ein neuer Modellspeicher angelegt, öffnet automatisch die Modelltyp-Auswahl. Bitte beachten Sie ebenfalls, dass die T32MZ aufhört zu senden, sobald ein neuer Modellspeicher ausgewählt wird.

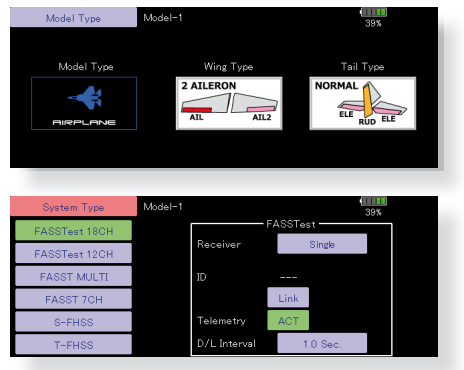

### 2. Modelltyp auswählen

Wählen Sie im Basismenu-> Modelltyp und tippen auf den gewünschten Typ ihres Flugmodells. Für "Airplane" und "Glider" müssen Sie anschliessend den Flächentyp sowie den Leitwerktyp auswählen, der ihrem vorliegenden Modell entspricht.

Es stehen 13 Flächentypen sowie 3 Leitwerke zur Auswahl.

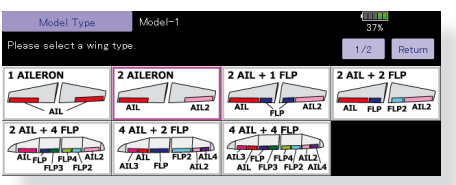

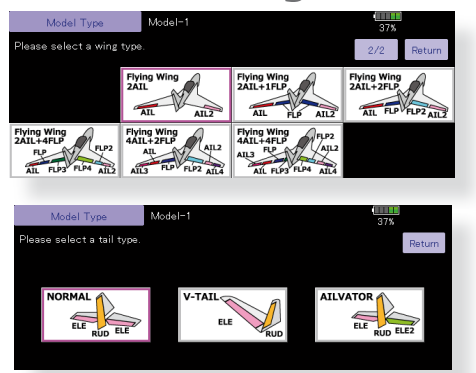

### 3. Funktionszuordnung

Verbinden Sie die Servos entsprechend der Anleitung zu ihrem Modell mit dem Empfänger. Sehen Sie dazu auch die Tabelle "Anschlussschema nach Modelltyp" in dieser Anleitung.

Hinweis: Die Funktionszuordnung der T32MZ ist individuell je nach Modelleinstellungen gestaltet. So kann zum Beispiel für dasselbe Motormodell bei unterschiedlichen Flächen- oder Leitwerkstypen die Zuordnung eine andere sein. (Die Kanalzuordnung ist bei "Funktion" im Basismenu ersichtlich).

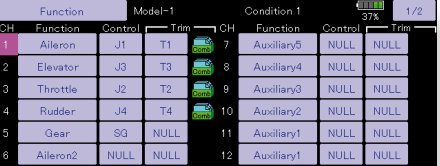

· Zum Wechseln der Laufrichtung eines Servos, verwenden Sie die Funktion "Servoumpolung" im Basismenu.

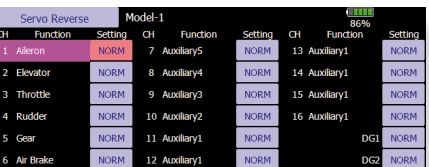

- · Anlenkung auf das Vergaserküken so anbringen, dass das Küken vollständig geöffnet, wie auch geschlossen werden kann.
- Stellen Sie die Neutralposition des Servohorns mit der Anlenkung möglichst genau mittig ein. Für Feinkorrekturen können Sie die Funktion "Servomitte" nutzen. Mit "Endpunkt- ATV" wird der Servoausschlag in beide Richtungen sowie die Geschwindigkeit für jeden Kanal eingestellt. Stellen Sie die Ausschläge so ein, dass sich die Anlenkungen nicht verklemmen und so das Servo oder auch das Modell beschädigen können.

#### 4. Motor-Aus einstellen (Throttle-Cut)

Durch Betätigen eines Schalters kann mit "Motor- Aus" der Motor abgestellt werden, ohne dass die Trimmung betätigt werden muss.

Stellen Sie dazu die Funktion "Motor- Aus" im Basismenu ein. Nach Aktivieren der Funktion, wählen Sie einen Schalter aus und bestimmen die Servoposition so, dass das Vergaserküken bei Betätigung des Schalters vollständig geschlossen wird. Aus Sicherheitsgründen wird die Motor- Aus Position im unteren Drittel des Gasknüppels gewählt.

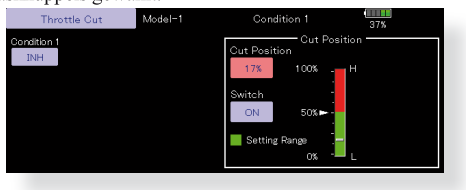

### 5. Leerlauf-Funktion einstellen (Idle-Down)

Die Leerlaufdrehzahl kann durch Betätigen eines Schalters gesenkt werden, ohne dass die Trimmung betätigt werden muss.

Stellen Sie dazu die Funktion "Leerlauf" im Basismenu ein. Nach Aktivieren der Funktion, wählen Sie einen Schalter aus und bestimmen die Servoposition so, dass die Drehzahl des Motors Ihren Anforderungen entspricht. Aus Sicherheitsgründen wird die Leerlauf Funktion erst im unteren Drittel des Gasknüppels aktiv.

\*bei aktiver Motor- Aus Funktion kann die Leerlauf- Funktion nicht

gewählt werden.

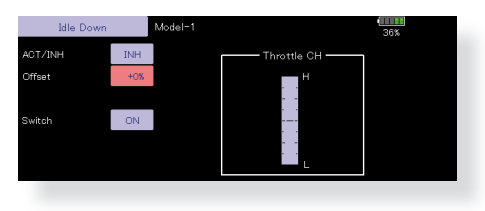

#### **6. Geber AFR Funktion / Dual Rate**

Die AFR-Funktion / Dual Rate wird verwendet, um die Ausschläge und Kurvenform von Steuerbefehlen für jeden Flugzustand zu definieren. Dies geschieht meistens, nachdem die Endpunkt-Einstellung der Servos gemacht wurde. Im Falle einer Mischerfunktion wirken sich die Einstellungen von ARF und Dual Rate auf beide Kanäle gleichzeitig aus.

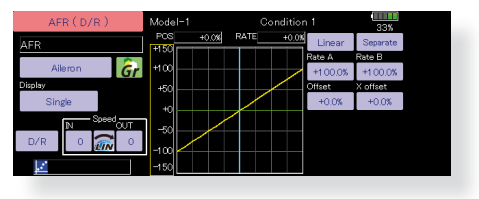

#### 7. Störklappe (Airbrake)

Diese Funktion wird für den Landeanflug verwendet, indem die Klappen nach unten gestellt werden und so das Modell verlangsamen. Gleichzeitig wird so zusätzlicher Auftrieb generiert.

Die eingestellten Positionen der Höhen- und Querruderklappen werden per Schalter ausgelöst. Eine Offset- Einstellung für die Klappen ist möglich, ebenso kann die Geschwindigkeit der Servos bei Betätigung der Funktion verlangsamt werden (in beide Richtungen separat). Ein Verzögerungswert für sanfte Übergänge lässt sich für jeden Flugzustand festlegen - ein Aus- Schalter stellt bei Bedarf die Verzögerung auf OFF. Die Klappeneinstellung lässt sich zusätzlich feintrimmen, indem ein Drehgeber bestimmt wird. Im Auto- Mode kann zur automatischen Auslösung der Funktion ein Geber / Schalter festgelegt werden.

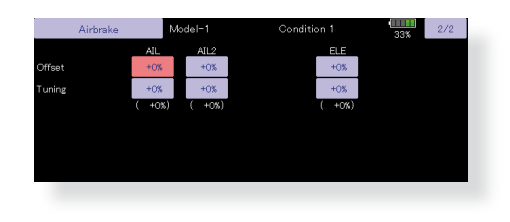

### 8. Zusätzliche Flugzustände

Der Sender kann bis zu acht Flugzustände pro Modell verwalten. Sie können alle Schalter, einschliesslich Sticks und Schieber, Trimmhebel und Trimmschalter als Flugzustandsgeber zuweisen. Der Umschaltprozess kann mit einer Verzögerung versehen werden, um plötzliche Veränderungen zu vermeiden. Ausserdem können Sie eine Prioritätsreihenfolge für Flugbedingungen erstellen. Darüber hinaus können Sie Konditionen kopieren und /oder ändern, Namen vergeben.

Flugzustand 1 ist immer aktiv und bleibt es auch, solange kein weiterer Flugzustand per Schalter aktiviert wird. Eine Verzögerung kann zusätzlich für jeden Kanal separat eingegeben werden. Damit werden die Übergänge / die Bewegungen der Servos beim Umschalten der Flugzustände verzögert ausgeführt.

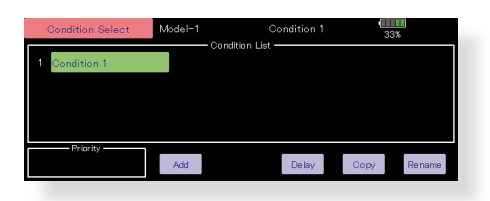

- \*Wird ein neuer Flugzustand angelegt, werden automatisch die Modelldaten vom Zustand 1 übernommen.
- \*Sie können die Modelldaten für die neue Flugphase eingeben, wenn die Schalterstellung Position ON steht. Wenn vorgängig der Gruppenmode (Group) ausgewählt wurde, werden die Einstellungen für alle Flugzustände übernommen. Wenn Sie den Einzelmode (Single) wählen, können Sie die Einstellungen für jeden Flugzustand separat eingeben.

### Modelleinstellungen für Helikopter

### 1. Modellspeicher anlegen und aufrufen

Der Modellspeicher Model1 ist bereits ersichtlich. Die Modellwahl- Funktion wird verwendet, um zusätzliche Modellspeicher anzulegen und bereits angelegte auszuwählen.

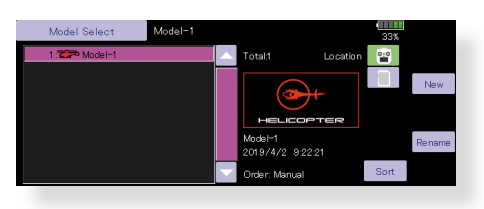

Bis zu 30 Modellspeicher können auf der T32MZ intern abgespeichert werden. Diese Daten können auch auf eine SD-Karte gespeichert werden.

Der aktuell ausgewählte Modellspeicher wird im HOME-Screen dargestellt. Kontrollieren Sie unbedingt vor dem Start ob die Auswahl korrekt getroffen wurde.

Wird ein neuer Modellspeicher angelegt, öffnet automatisch die Modelltyp- Auswahl. Bitte beachten Sie ebenfalls, dass die T32MZ aufhört zu senden, sobald ein neuer Modellspeicher ausgewählt wird.

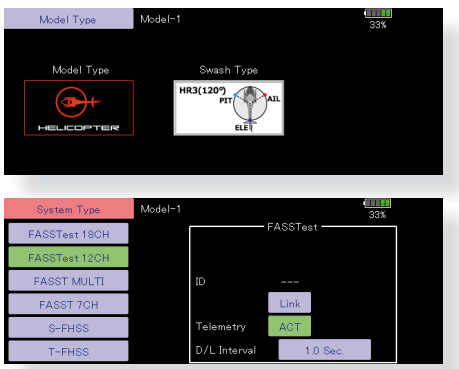

### 2. Modelltyp und Taumelscheibentyp wählen

Wählen Sie den Modelltyp Helikopter im Basismenu, anschliessend wählen Sie den zu Ihrem Modell passenden Taumelscheibentyp aus.

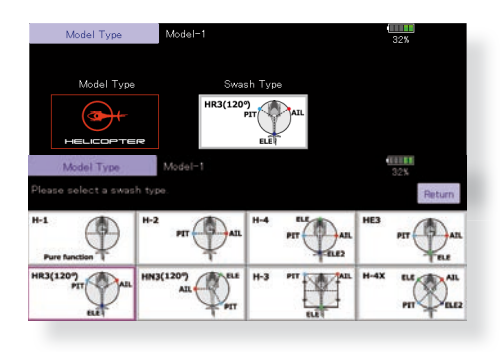

### 3. Zusätzliche Flugzustände

Der Sender kann bis zu acht Flugzustände pro Modell verwalten. Sie können alle Schalter. einschliesslich Sticks und Schieber, Trimmhebel und Trimmschalter als Flugzustandsgeber zuweisen. Der Umschaltprozess kann mit einer Verzögerung versehen werden, um plötzliche Veränderungen zu vermeiden. Ausserdem können Sie eine Prioritätsreihenfolge für Flugbedingungen erstellen. Darüber hinaus können Sie Konditionen kopieren und /oder ändern, Namen vergeben. Die Flugzustands-Funktion vergibt automatisch für jedes neu angelegte Modell den Flugzustand 0 (Normal).

Flugzustand 0 (Normal) ist immer aktiv und bleibt es auch, solange kein weiterer Flugzustand per Schalter aktiviert wird. Eine Verzögerung kann zusätzlich für jeden Kanal separat eingegeben werden. Damit werden die Übergänge / die Bewegungen der Servos beim Umschalten der Flugzustände verzögert ausgeführt.

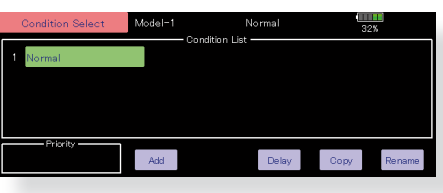

### (Übliche Verwendung der Flugzustände)

- Normal: (Schalterpositon OFF)
- Zum Starten des Motors bis zum Schwebeflug
- · Idle Up 1: (Schalter E Mitte)

Rundflug / Kunstflugfiguren wie Loops, Turns etc

- · Idle Up 2: (Schalter E Vorne) Speedflug, Akro
- THold (Schalter G Vorne)
- Autorotation

Prioritätsreihenfolge ist HOLD, Idle Up 2, Idle Up 1, Normal. HOLD hat immer höchste Priorität. Fügen Sie weitere Flugzustände dazu falls benötigt.

### 4. Funktionszuordnung

Verbinden Sie die Servos entsprechend der Anleitung zu ihrem Modell mit dem Empfänger. Sehen Sie dazu auch die Tabelle "Anschlussschema nach Modelltyp" in dieser Anleitung.

\*Die Funktionszuordnung der T32MZ ist individuell je nach Modelleinstellungen gestaltet. Die Kanalzuordnung ist bei "Funktion" im Basismenu ersichtlich.

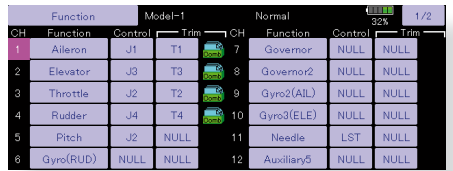

Wenn Die Laufrichtung eines Servo verkehrt ist, können Sie das mit der Funktion "Servoumpolung" korrigieren. Bewegt sich die Taumelscheibe als solche verkehrt herum, verwenden Sie die Funktion "Taumelscheibe" für das Umkehren der Laufrichtung. (Ausser H-1).

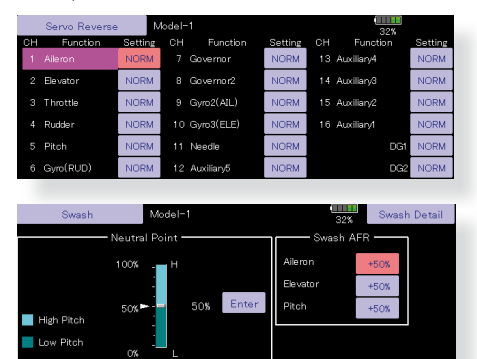

 $\bullet$  Stellen ng des Kreiseis ein (am

- · Stellen Sie die Anlenkung auf den Veragser so ein, dass das Küken bei voller Trimmung ganz geschlossen wird (Motor- Aus).
- · Stellen Sie die Neutralposition des Servohorns mit der Anlenkung möglichst genau mittig ein. Für Feinkorrekturen können Sie die Funktion "Servomitte" nutzen. Mit "Endpunkt- ATV" wird der Servoausschlag in beide Richtungen für jeden Kanal eingestellt. Stellen Sie die Ausschläge so ein, dass sich die Anlenkungen nicht verklemmen und so das Servo oder auch das Modell beschädigen können.

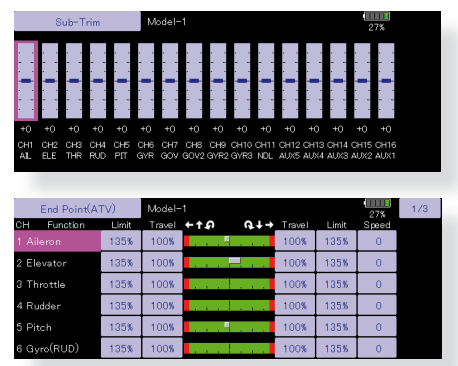

· Taumelscheibe korrigieren (Ausser H-1) Mit der Taumelscheiben-Funktion können Sie Feineinstellungen für die Taumelscheibe ausführen.

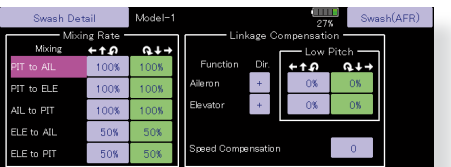

(Einstellbildschirm Taumelscheibe aufrufen) Die Gestängekorrektur kann ebenfalls für die Highund Low-Seite eingestellt werden. Somit können Sie eine perfekt waagrecht laufende Taumelscheibe über den gesamten Pitch-Bereich einstellen.

#### 5. Gaskurve / Pitchkurve einstellen

Diese Funktion stellt die Werte von Gas und Pitch für jeden Flugzustand, in Relation zur Knüppelbetätigung ein.

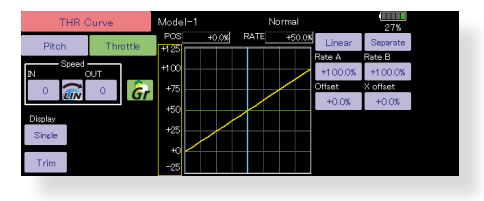

### (17-Punkte Kurven)

Mit der T32MZ lässt sich jede erdenkliche Kurvenform realisieren. Sie können aus bis zu 6 Kurventypen mit 17 Kurvenpunkten auswählen, oder ganz einfach mittels 3 Punkten eine lineare Geberkurve erstellen  $-$  ganz individuell und für jeden erdenklichen Einsatzbereich.

### <Beispiel für Gaskurve einstellen>

Rufen Sie mit dem Schalter die jeweiligen Flugzustände auf.

•NORMAL Kurve einstellen

Die Gaskurve für NORMAL ist eine Standart- Kurve mit Maximalausschlag um die Mittelstellung (Schwebeflug). Stellen Sie die Kurve zusammen mit der Pitchkurve so ein, dass das Modell im Bereich Knüppelmitte in den Schwebeflug übergeht und dabei eine konstante Motordrehzahl anliegt.

·Gaskurve für Idle Up einstellen

Die Drehzahlen so einstellen, dass Sie Kunstflug- und 3D Figuren ausführen können, ohne dass dabei die Drehzahl beim Pitchen übermässig einbricht oder ansteigt.

#### ·Gaskurve HOLD einstellen

Die Kurve wird verwendet, wenn Sie das Modell autorotieren lassen. Der Motor wird direkt abgestellt oder in Leerlauf gebracht, ohne Rücksicht einer etwaigen eingestellten Kurve.

### Beispiel für Pitchkurve einstellen:

- 1. Rufen Sie mit dem Schalter die jeweiligen Flugzustände auf.
- A. NORMAL Kurve einstellen

Stellen Sie die Pitchkurve so ein, dass im Bereich Knüppelmitte ~ 5°- 6° Pitch anliegt. Das ist der Bereich, wo Ihr Modell in den Schwebeflug übergeht.

\*um ein möglichst stabiles Schwebeverhalten Ihres Modells zu erreichen, passen Sie die Gaskurve / Motordrehzahl so an, dass die Schwebedrehzahl konstant um Knüppelmitte anliegt.

- B. Pitchkurve Idle Up1 einstellen Wählen Sie die Kurve so, dass Sie einen Pitchbereich von  $-7^\circ \sim +12^\circ$  abdecken können.
- C. Pitchkurve Idle Up2 einstellen Maximal- Pitch ist hier weniger als bei Idle Up1. Als Standart stellen Sie etwa +8° ein.
- D. Pitchkurve HOLD einstellen Beim Autorotieren sollten Sie über den gesamten Pitchbereich verfügen können. Wählen Sie hier ca -7° ~+12° Pitch.

### 6. Autorotation einstellen

Wählen Sie im Modellmenue die Funktion und aktivieren Sie den entsprechenden Flugzustand.

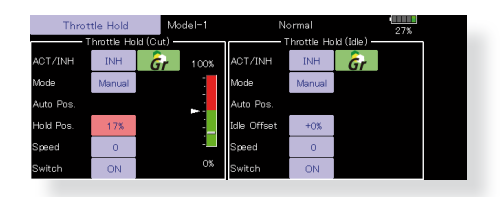

Hinweis: die Grundeinstellung der Flugzustände ist der Group-Mode. Da Throttle Hold nur im Flugzustand HOLD benutzt wird, schalten Sie den Flugzustand HOLD um auf Single-Mode

- ·Es können sowohl Motor- Aus wie auch Leerlauf-Einstellungen (wie zum Beispiel für Autoroations-Training) eingegeben werden. Mit einem frei wählbaren Schalter wird entweder die eine oder andere Einstellung wirksam.
- •Weitere Einstellungen
- Im "Auto-Mode" kann die Funktion ebenfalls auf einen Stick verlinkt werden. Dazu muss der Auslösepunkt definiert werden. Mit "Geschwindigkeit" lässt sich die Servogeschwindigkeit einstellen.

### 7. Pitch -> Heckrotor- Mischer (Revolution-Mischer)

Kompensieren Sie mit diesem Mischer die Drehmomentänderung des Hauptrotors auf Pitchbefehle, welche sich auf die Gierachse auswirken. Stellen Sie den Mischer so ein, dass das Heck bei schnellen Pitchstössen nicht wegdrehen kann. Nehmen Sie diese Einstellungen äusserst umsichtig vor. Ein gut eingestellter Revo - Mischer erleichtert einem Kreiselsystem die Arbeit während eine falsche Einstellung sich kontraproduktiv auf den Kreisel auswirken kann.

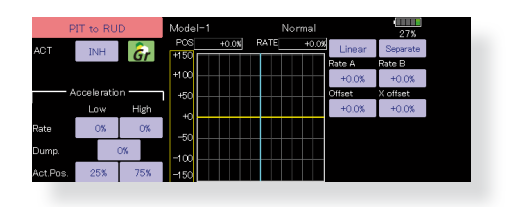

Eine zusätzliche Beschleunigungsfunktion zur Optimierung des Mischers ist ebenfalls vorhanden.

Wenn Sie einen modernen Kreisel im Heading -Lock / AVCS Mode betreiben, wird diese Korrektur vom Kreisel bereits vorgenommen. In diesem Falle darf dieser Mischer nicht verwendet werden.

### 8. Taumel- Mix Funktion

Mit Taumel – Mix können Sie Einflüsse von Nick-. Roll- und Pitchbefehlen auf die Taumelscheibe korrigieren. Die Einstellungen sind für jeden Flugzustand separat möglich.

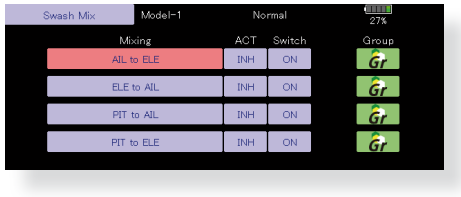

### 9. Gas / Motor Mix

Jede Steuereingabe erhöht die Last auf den Motor, was einen Drehzahlabfall zur Folge hat. Mit diesem Mischer können Sie Einflüsse von Steuerbefehlen auf die Motordrehzahl kompensieren.

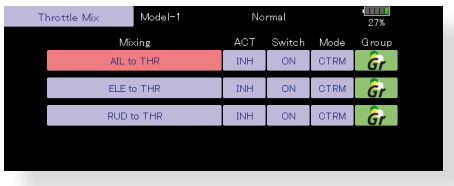

### 10. Kreiseleinstellungen und Mode wechseln

Es lassen sich für jeden Flugzustand die Einstellungen von Gyro Sensivity und Gyro Mode einstellen.

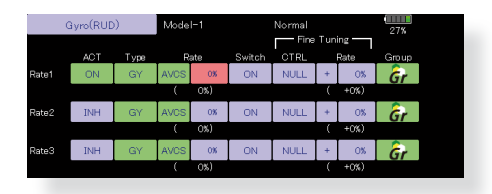

·Flugzustand NORMAL (Schwebeflug) Gyro Sensivity maximum

- ·Idle Up 1 / 2, HOLD
- **Gyro Sensivity Minimum**
- ·Beim Autorotieren haben die gewählten Einstellungen für Kreisel keinen Einfluss.

### 11. Motor-Aus einstellen

Mit dieser Funktion lässt sich bequem der Motor abstellen, indem ein Schalter bei Gasstellung Leerlauf betätigt wird. Die Funktion ist bei erhöhter Gasstellung nicht möglich, um versehentliche Motorabsteller im Flugbetrieb zu vermeiden. Die Wirkrichtung des Schalters kann beliebig gewählt werden. In der Grundeinstellung ist die Funktion nicht aktiviert.

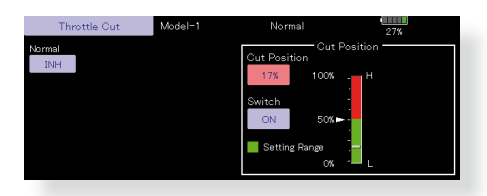

\*bei Gasstellung Leerlauf stellen Sie die Servoposition so ein, dass der Motor ausgeht, aber das Gestänge nicht verhakt.

### 12. Weitere spezielle Mischerfunktionen

#### ·Pitch- Nadel Mischer

Dieser Mischer benötigt einen Vergaser, bei welchem sich die Gemischverstellung während des Fluges betätigen lässt. Sie können eine Nadel-Kurve einstellen, nach welcher das Nadelservo die Gemischverstellung im Flug vornehmen soll, um die Lastübergänge des Motors zu optimieren.

·Gemischverstellung

Mischfunktion für Verbrenner- Modelle mit Gemischregulierung am Vergaser.

#### ·Drehzahl-Regler

Mit dieser Funktion können Sie jeder Flugphase bis zu 3 fixe Motordrehzahlen vorgeben, welche per Schalter aktiviert werden.

### **Anschlussschema nach Modelltyp**

Je nach gewähltem Modelltyp im Basismenu werden die Kanalausgänge dem Empfänger automatisch zugewiesen. Diese vorprogrammierte Zuweisung lässt sich für jeden Modelltyp anhand dieser Tabelle ablesen. Verbinden Sie die Servos mit Ihrem Empfänger entsprechend.

\*Im Basismenu -> Funktion ist die Kanalzuweisung auf der T32MZ ersichtlich. Die Zuweisung kann dort auch beliebig geändert werden. Sehen Sie dazu Kapitel "Funktion-Menu" in dieser Anleitung.

### **Motormodelle / Segler**

### **●Leitwerktyp Normal & V- Tail**

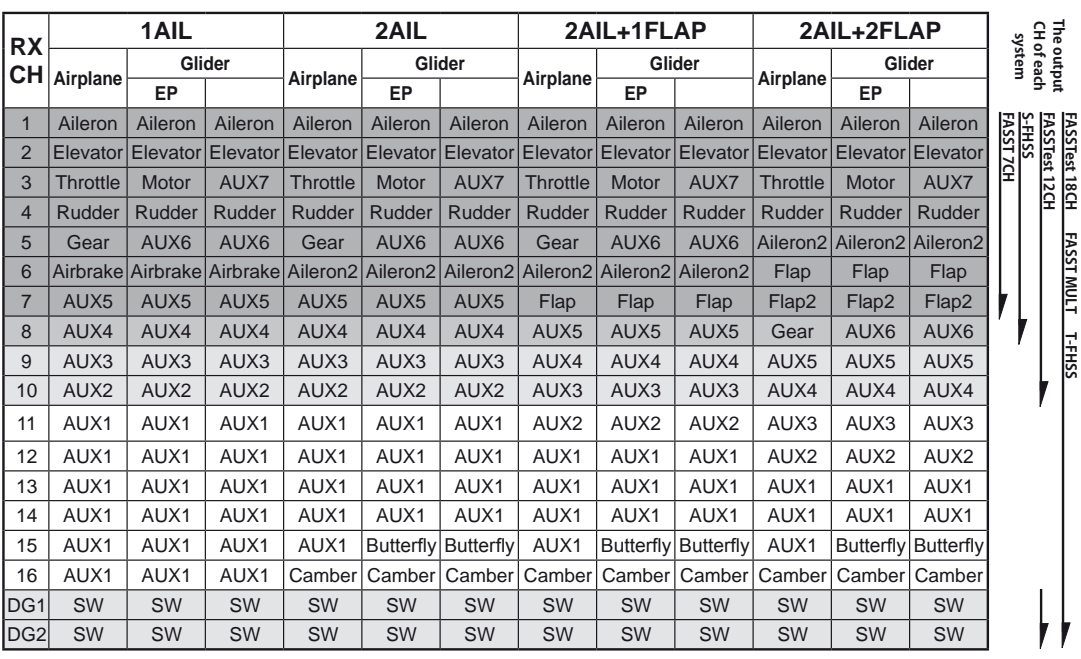

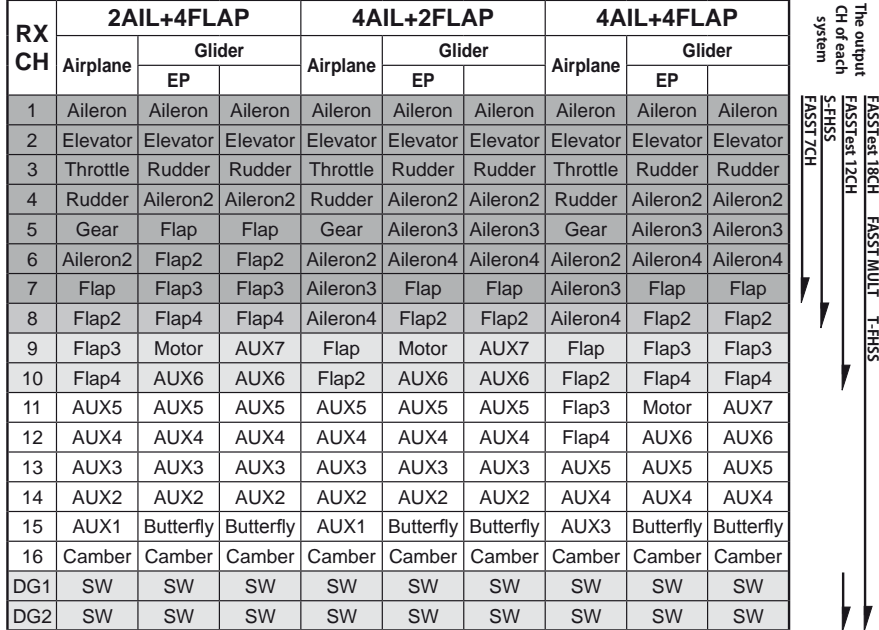

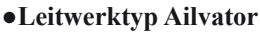

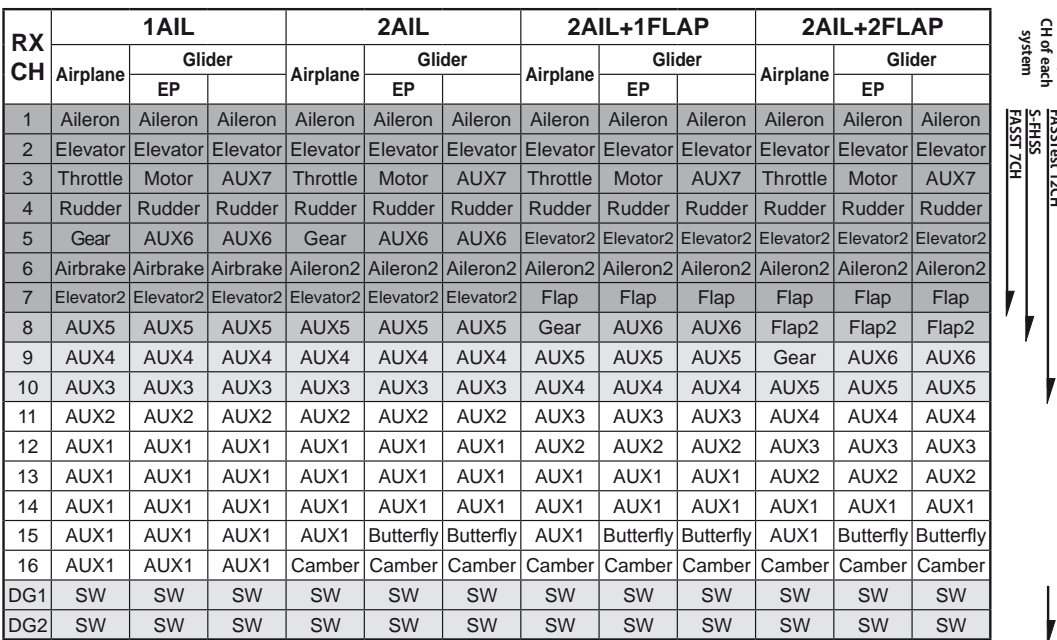

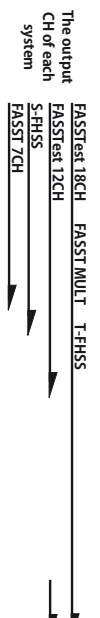

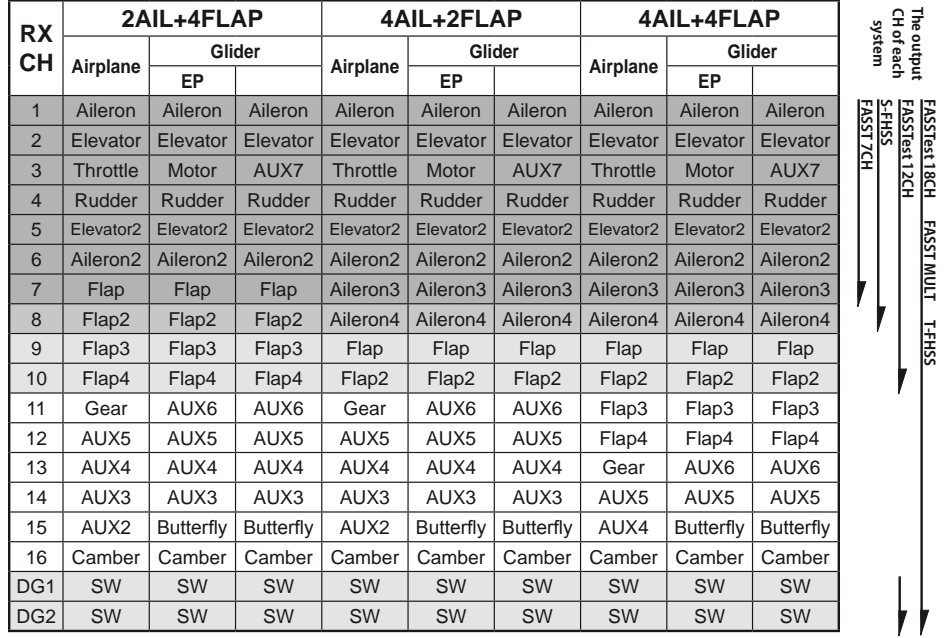

### **●Flächentyp Flying Wing**

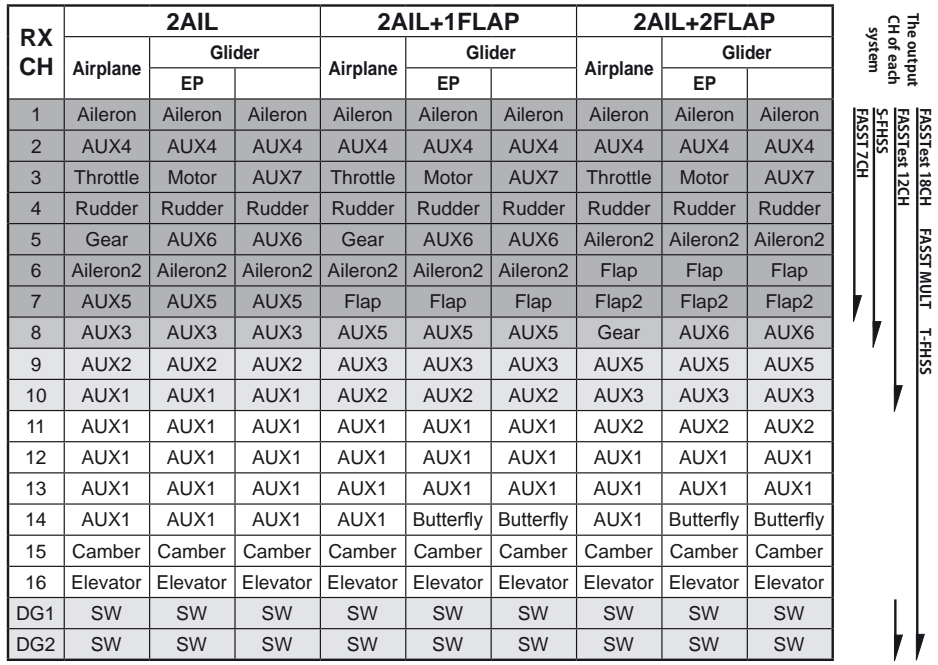

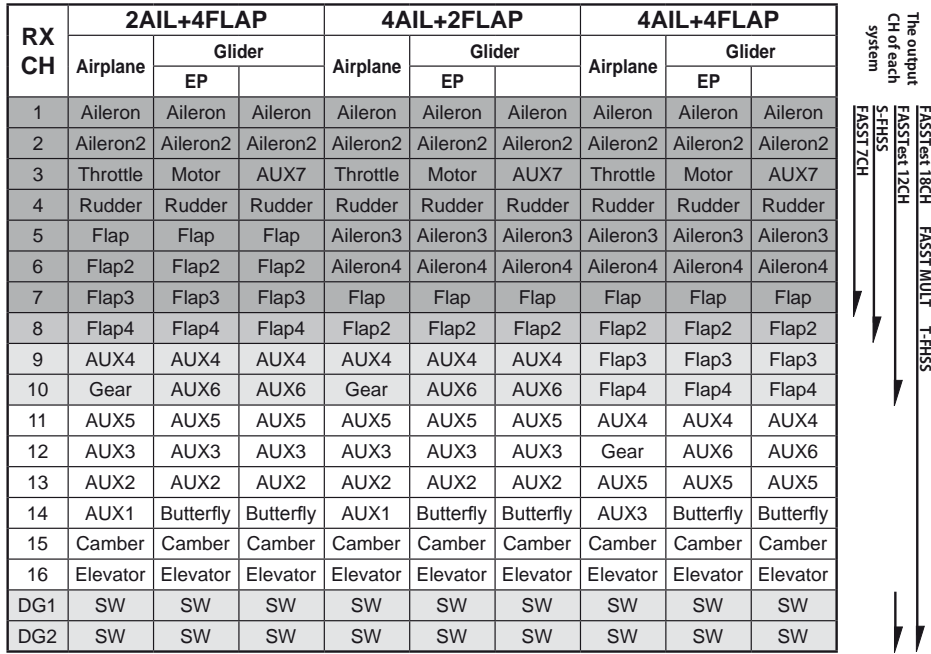

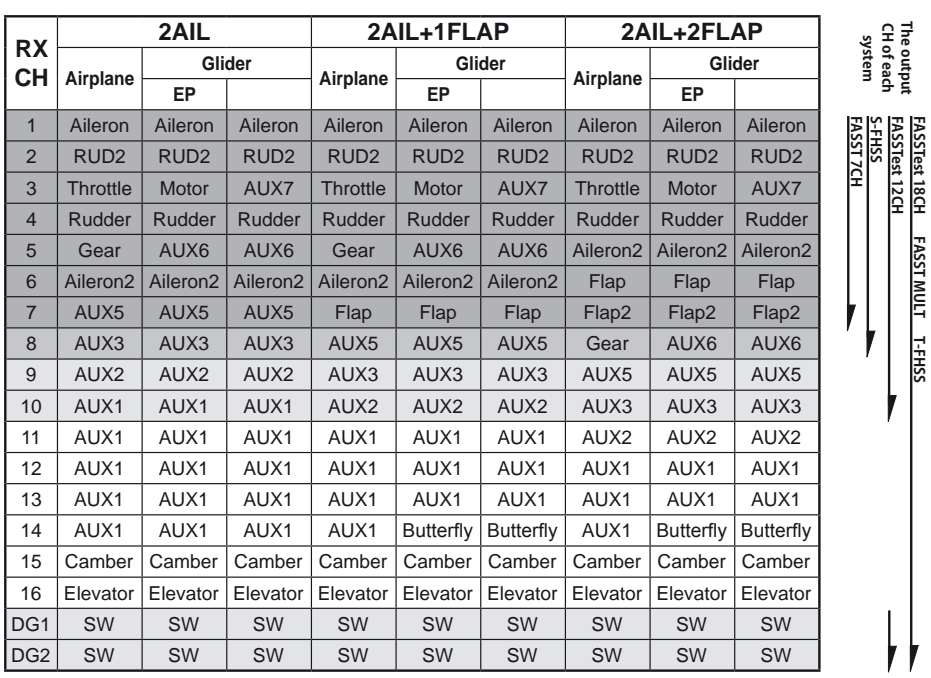

**FASSTest 18CH FASST MULT T-FHSS**

**FASSTest 18CH FASST MULT T-FHSS**

**The output** 

### **●Tailless Wing, 2 Winglet Ruder**

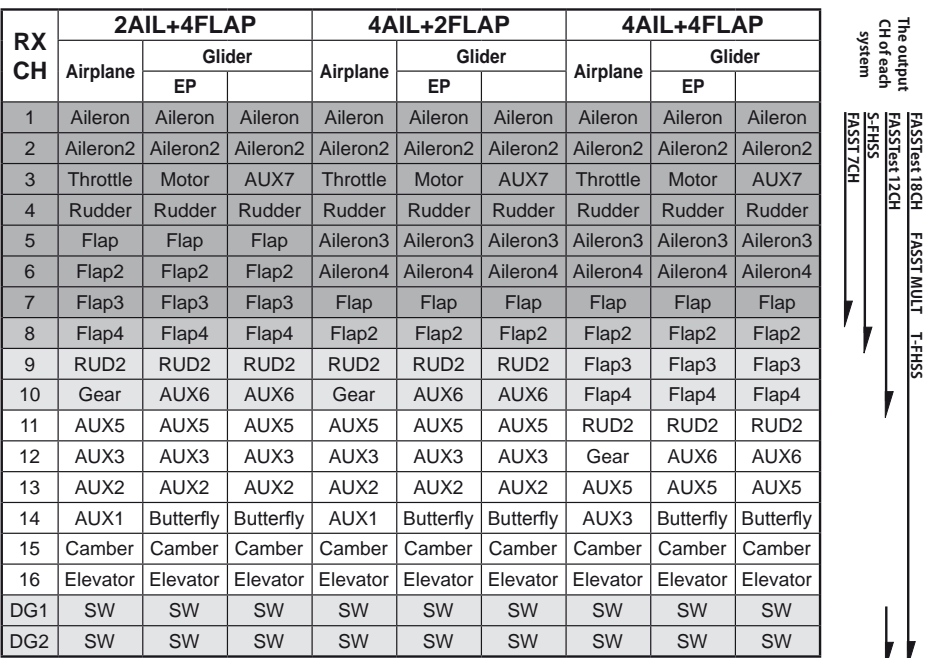

\*Die Kanalzuweisungen sind je nach Übertragungssystem unterschiedlich. Je nach Anzahl Kanäle des Systems sind nicht alle Flächentypen verfügbar. Wenn eine Funktion benötigt wird, die ausserhalb des Pfeils auf der Tabelle liegt, kann der Typ nicht verwendet werden.

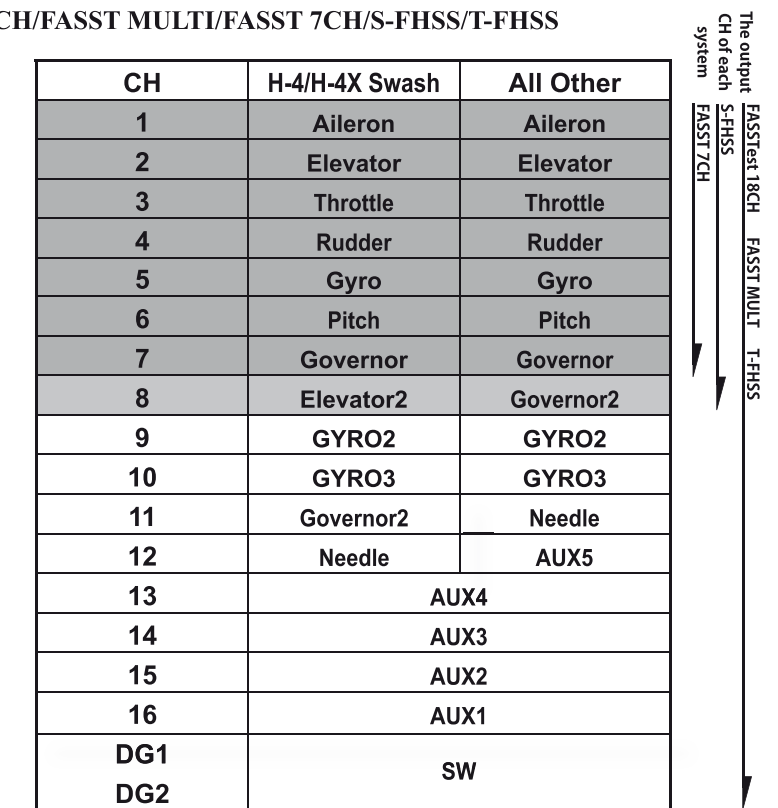

#### $\overline{O}$  $\frac{1}{2}$ •FASSTest 18C

•FASSTest 12CH

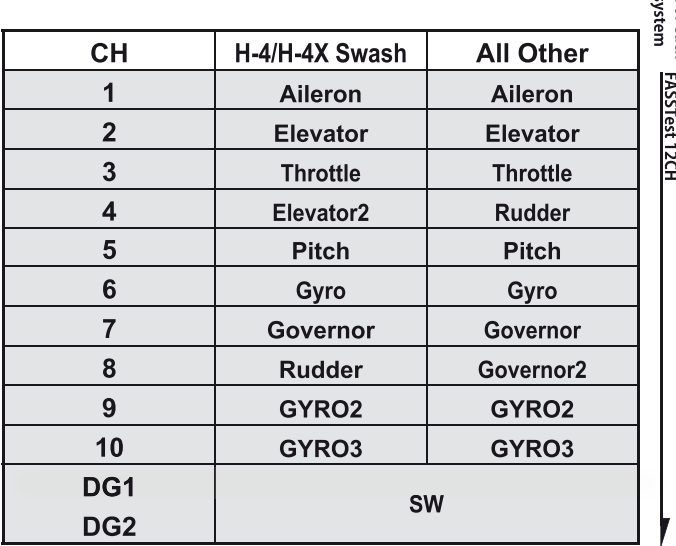

The output<br>CH of each<br>system

### **Systemmenu**

Die im Systemmenu enthaltenen Funktionen dienen der Einstellung der T32MZ und sind somit nicht Modellspeicher- bezogen.

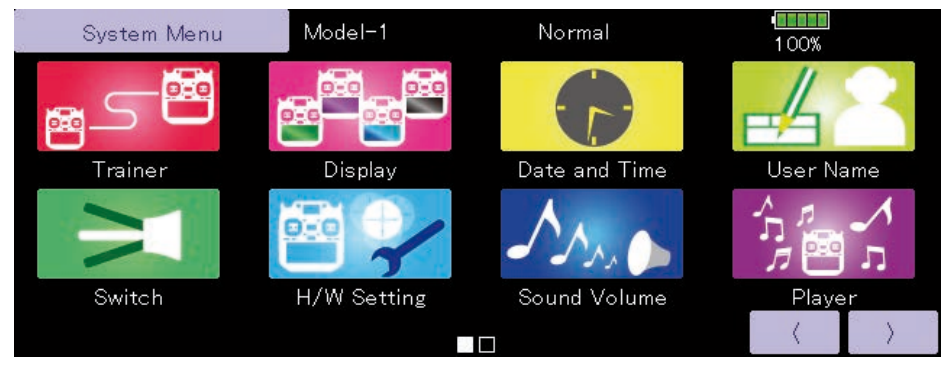

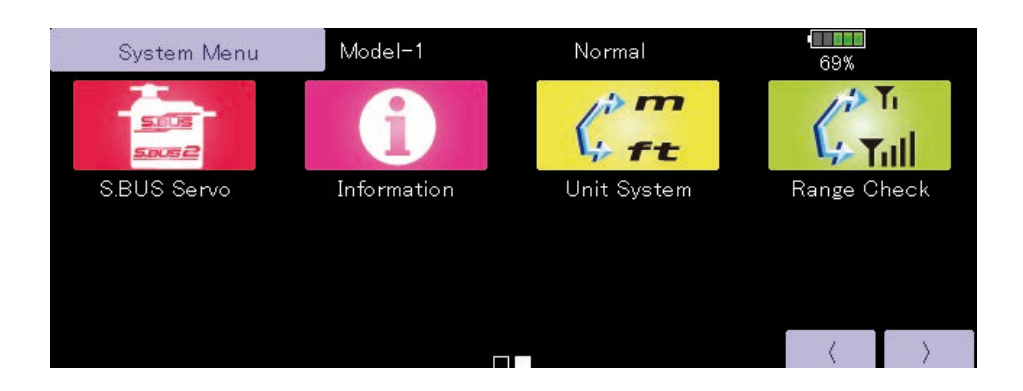

### **Funktionsauswahl im Systemmenu**

- **●Trainer:** Aktivieren und Einstellen der Lehrer / Schüler- Funktion
- **●Display:** Einstellungen Display und Automatisches Ausschalten der T32MZ
- **●Datum und Zeit:** Einstellen von Datum und Uhrzeit, Reset des Systemtimers
- **●Nutzername:** Registrierung eines Benutzers sowie PIN- Code Vergabe
- **●Schalter:** Schaltertyp- Zuordnung (einstellen, wenn Schalter umplatziert werden)
- **●Geber Einstellungen:** Einstellmenue zur Hardware Umpolung der Steuergeber sowie Resonse und Hysterese der Steuerknüppel J1..J4, Kalibrierung
- **●Lautstärke:** Einstellen der Lautstärke von: Tastenton, Warnungen, Trimmgeber, Stoppuhr
- **●Player:** Wiedergabe von Sounddateien
- **●S.BUS Servo:** S- Bus Servo programmieren
- **●Information:** Informationen über Softwarestand und Speicherkarte
- **●Masseinheit:** Auswahl von Anzeigen Metrisch / Fuss
- **●Reichweitentest:** Modus mit verminderter Sendeleistung für Reichweitentest

### **Basismenu**

Das Basismenu beinhaltet Funktionen wie Modellspeicher erweitern, Modelltyp Auswahl, Endpunkteinstellung und andere Basisfunktionen.

Je nach gewähltem Modelltyp erscheinen nur die jeweils relevanten Funktionen zur Auswahl.

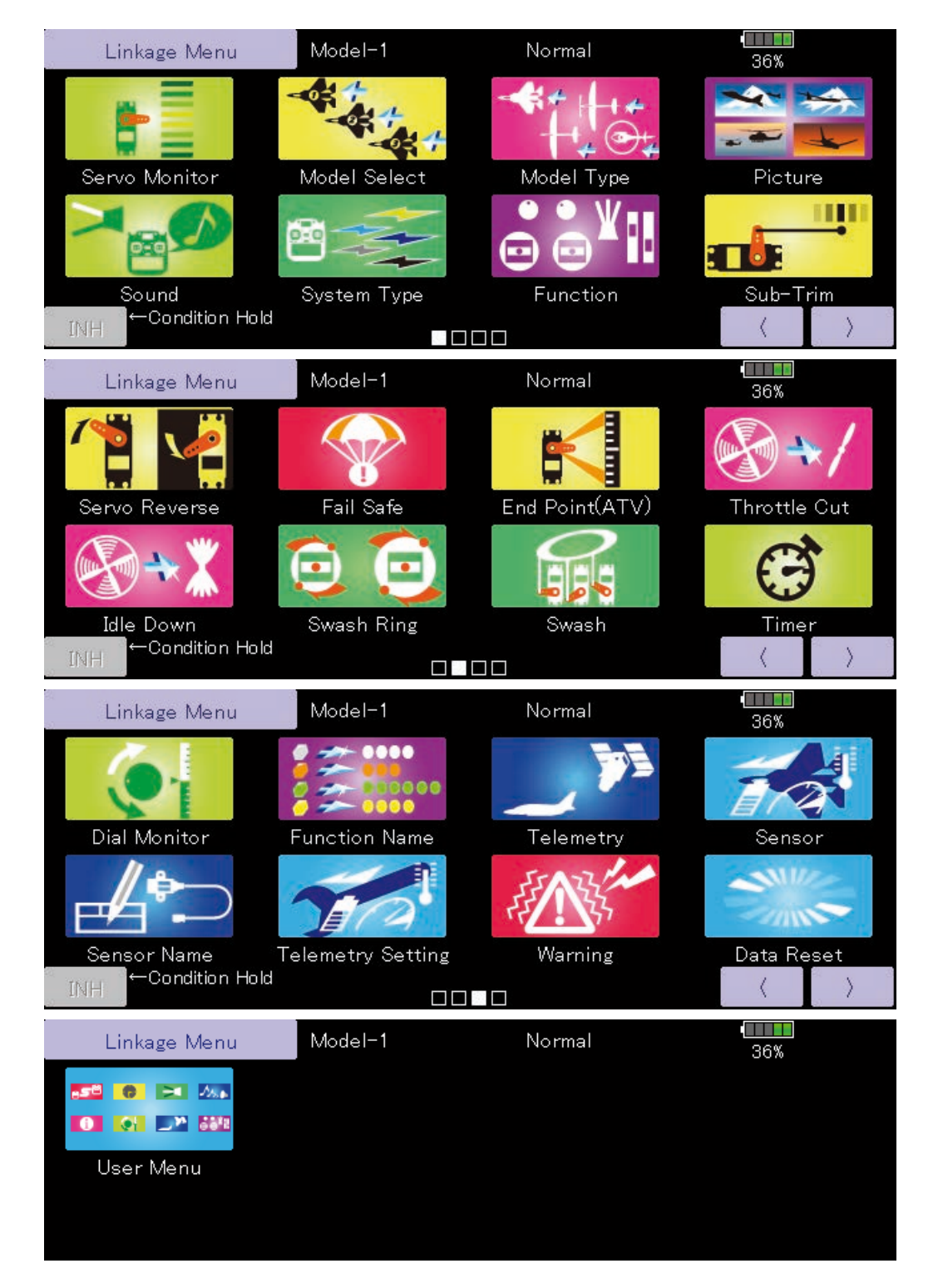

### **Funktionsauswahl im Basismenu**

- **●Servomonitor:** Servotestfunktion sowie aktuelle Servoposition
- **●Modellwahl:** Modelle anlegen, aufrufen, löschen, kopieren, benennen
- **●Modeltype:** Auswahl des Modelltyps, Flächentyps, Leitwerktyps, Taumelscheibentyps
- **●Bild:** Verwaltung und Zuordnung von Bildern auf Modellspeicher
- **●Sound:** Erstellung und Zuordnung von Soundfiles auf Funktionen
- **●Modulationsart:** Übertragungssystem auswählen, Empfänger binden, Telemetrie aktivieren
- **●Funktion:** Kanalzuweisungen aller Geber einsehen, editieren
- **●Servomitte:** Neutralposition Servo justieren (SubTrim)
- **●Servoumplanung:** Laufrichtung der Servos bestimmen
- **●Fail Safe:** Fail Safe und Batterie Fail Safe einstellen
- **●End Punkt (ATV):** Servoausschlag und Limit einstellen
- **●Motor-Aus:** Stoppt den Motor einfach und sicher
- **●Leerlauf2:** Motor Leerlaufdrehzahl vorgeben
- **●Taumel-Ring:** Begrenzung der Taumelscheibe innerhalb eingestelltem Bereich (nur Helikopter)
- **●Taumelscheibe:** Swash AFR und Gestängekompensation (nur Helikopter)
- **●Stoppuhr:** Timer und Timer- Einstellungen
- **●Trimmeranzeige:** Digitale Trimmer- Mode und Schrittlänge einstellen
- **●Funktiosname:** Die Benennung der Funktionen können geändert werden.
- **●Telemetrie:** Anzeigebildschirm für Telemetriedaten, welche der Empfänger sendet
- **●Sensor:** Telemetriesensoren einstellen
- **●Sensor Name:** Benennung von Telemetriesensoren
- **●Telemetrie Einstellung:** Einstellungen Datenaufzeichnung
- **●Mix-Alarm:** Warnungen sowie Vibrationseinstellungen
- **●Daten Reset:** Löschen der Modellspeicher (auch blockweise)
- **●Benutzername:** Erstellen eines individuellen Benutzermenues

### **Modellmenu (Allgemeine Funktionen)**

Diese Sektion beschreibt die Funktionen und Mischer, wie sie für alle Modelltypen gültig sind.

Bevor Sie hier Einstellungen vornehmen können, muss im Basismenu der Modelltyp entsprechend ihrem vorliegenden Modellrumpf ausgewählt werden. Eine nachträgliche Änderung des Modelltyps im jeweiligen Modellspeicher löscht die Einstellungen im Modellmenu.

Die Funktionen im Modellmenu können für jeden Flugzustand individuell gewählt werden. Sie können bis zu 8 Flugzustände je Modellspeicher anlegen. Im Menu "Flugzustand" lassen sich dazu Flugzustände addieren und benennen, sowie die jeweiligen Schalter bestimmen.

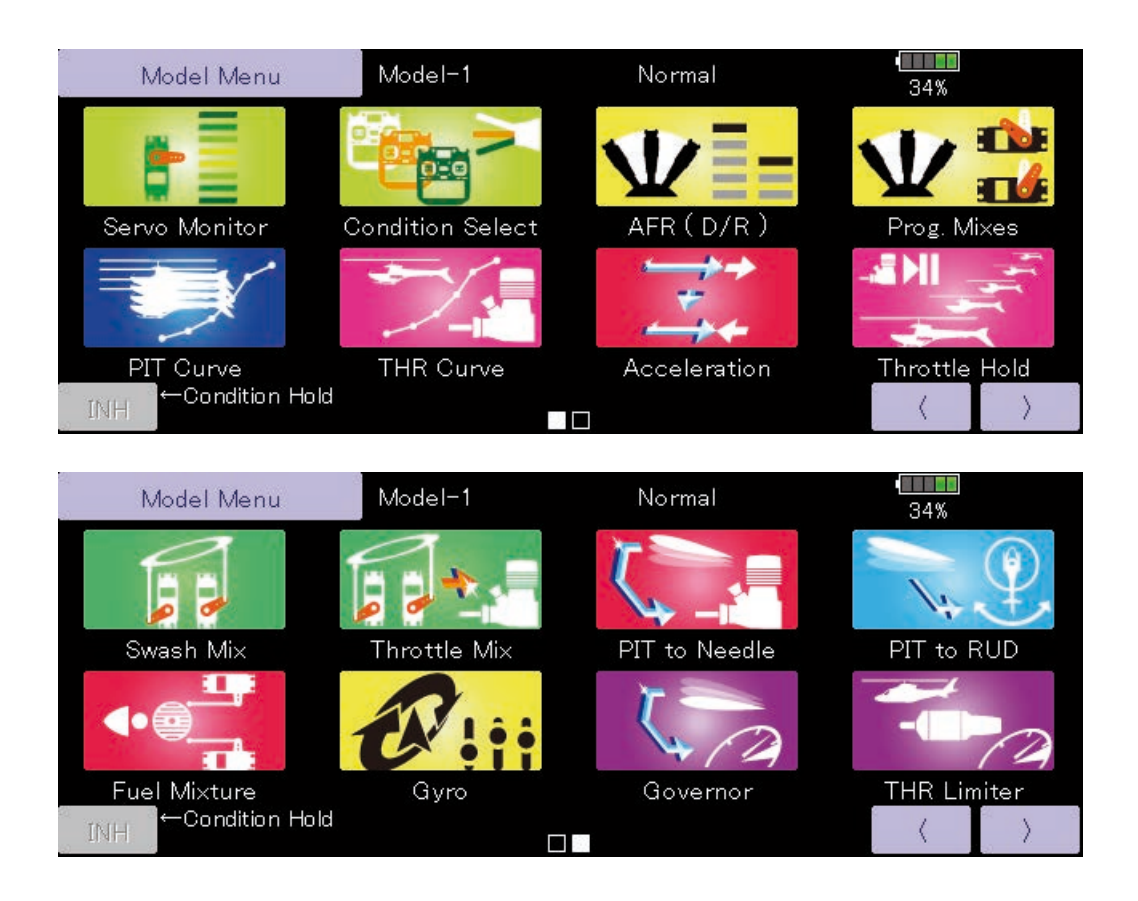

### **Funktionsauswahl im Modellmenu (für alle Modelle)**

**●Servomonitor:** Servoposition graphisch dargestellt und Servotest - Funktion -> wie im Basismenu beschrieben

**●Flugzustand:** Flugzustände addieren, löschen, kopieren, benennen, Verzögerung einstellen

**●Geber AFR - D/R:** Ausschäge und Kurvendefinition von Steuergebern. Eine zweite Geberkurve (Dual Rate) kann mittels Schalter aktiviert werden.

**●Progr - Mixer:** Programmischer zur freien Programmierung. Es stehen bis zu 10 freie Mischer für jeden Modellspeicher zur Verfügung.

**●Gemischverstellung:** Mischfunktion für Verbrenner- Modelle mit Gemischregulierung am Vergaser.

### **Modellmenu (Flächenmodell mit Motor / Segler)**

In dieser Sektion werden die vorprogrammierten Mischer und Funktionen, welche für Motormodelle und Segler bestimmt sind, aufgezeigt. Zuerst muss dazu im Basismenu der zu Ihrem Modell passende Modelltyp und Flächen-, sowie ein Leitwerktyp bestimmt werden.

können bei Bedarf für jeden Flugzustand eingestellt werden. Die Software der T32MZ stellt für die einzelnen Modellspeicher jeweils acht Flugzustände bereit. Für die verschiedenen Flugaufgaben lassen sich so jeweils die optimalen Einstellungen abspeichern und bei Bedarf durch eine Schalterbetätigung aufrufen.

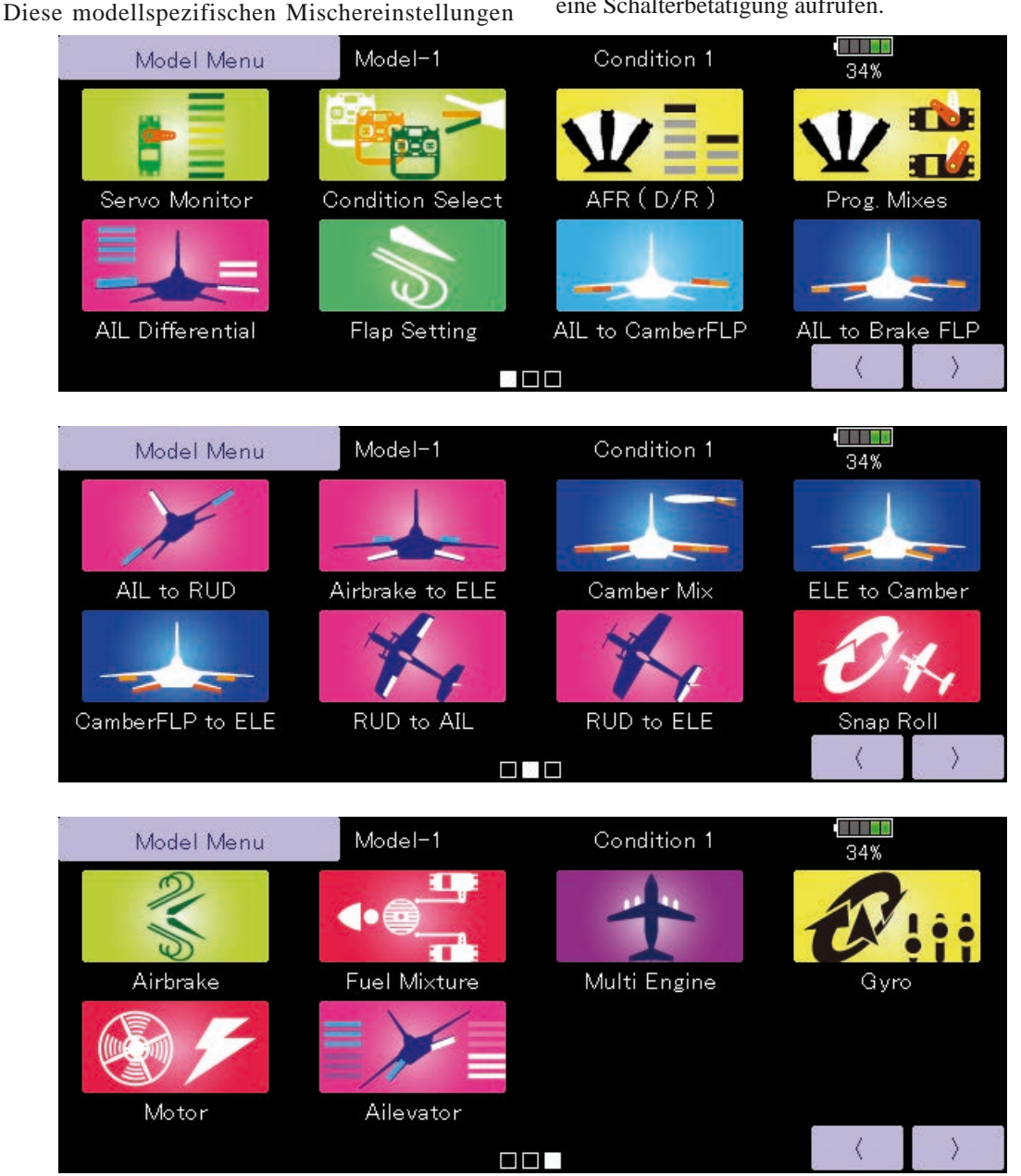

(Beispiel Modellmenu – Bildschirm. Die Funktionsauswahl variiert, je nach gewähltem Modelltyp. Hier am Beispiel eines 4AIL+4FLP)

### **Modellmenu Funktionsauflistung (Motormodell-, Segler-Funktionen)**

**●Quer- Differenzierung:** Einstellung rechtes und linkes Querruder. Rollachsen-Korrektur und Feintrimmung mit einem Drehgeber sind ebenfalls möglich. So können im Flug üblicherweise Korrekturen vorgenommen werden. **[Motormodell / Segler, 2 Querruderservos oder mehr]**

**●Klappen – Einstellung:** TDie Klappen können getrennt eingestellt werden. Bei einem Modell mit 4 Klappen können Brems- und Wölbklappen gemischt werden. **[Motormodell / Segler, 2 Klappen oder mehr]**

**●Quer-> Wölbklappen:** Dieser Mischer betätigt die Wölbklappen mit den Querrudern. So können Sie die Rollrate ihres Modells optimieren. **[Motormodell / Segler, 2 Querruderservos + 2 Flaps oder mehr]**

**●Quer-> Bremsklappen:** Dieser Mischer betätigt die Bremsklappen mit den Querrudern. Durch gleichsinniges Ausschlagen der Bremsklappen mit den Querrudern wird die Wendigkeit des Modells um die Längsachse gesteigert. **[Motormodell / Segler, 4 Klappen oder mehr]**

**●Quer-> Seite** Mit diesem Mischer kann das Seitenruder mit den Querrudern gekoppelt werden. Besonders geeignet für grosse Modelle, um das negative Wenderollmoment zu kompensieren. **[Motormodell / Segler, generell]**

**●Störklappe-> Höhe:** Dieser Mischer lässt bei Betätigung der Störklappen das Höhenruder ausfahren. Somit kann im Landeanflug die Laständerung um die Querachse kompensiert werden. **[Motormodell / Segler, generell]**

**●Seite-> Querruder:** Hilfreicher Mischer zum Aussteuern bestimmter Flugmanöver beim 3-D-Kunstflug. **[Motormodell / Segler, generell]**

**●Spoiler Mischer:** Verwölben Sie die gesamte Fläche, um den Auftrieb zu maximieren. **[Motormodell / Segler, 2 Querruderservos oder mehr]**

**●Höhe-> Spoiler:** Mit diesem Mischer kann zur Unterstützung des Höhenruders die Fläche gewölbt werden. Damit wird der Auftrieb bei gezogener Höhe optimiert. **[Motormodell / Segler, 2 Querruderservos oder mehr]**

**●Wölbklappe-> Höhe:** Mischer zum Ausgleich mit dem Höhenruder bei betätigten Wölbklappen. **[Motormodell / Segler, 2 Querruder + 1 Klappe und mehr]**

**●Butterfly (Crow):** Diese Funktion wird zur maximalen Bremsleistung Ihres Modells benötigt. **[Segler, 2 Querruder oder mehr]**

**●Trim Mix 1/2:** : In diesem Menu können die Einstellungen für alle Flächen- und Höhenruderklappen, jeweils für bestimmte Flugphasen eingestellt und abgerufen werden. **[Segler, generell]**

**●Störklappe:** Dieser Mischer wird verwendet, wenn Störklappen (Airbrakes) beim Landeanflug, Abtauchen im Flug benötigt werden. **[Motormodell, generell]**

**●Kreisel:** : Steuern Sie mit dieser Funktion die Funktionen eines Kreisels bequem an Ihrer Fernsteuerung (Bsp GYA460). **[Motormodell / Segler / Multikopter, generell]**

**●V-Leitwerk:** : Höhenruder-, Seitenruder-Mischer für Modelle mit V-Leitwerk. **[Motormodell / Segler, V-Leitwerk]**

**●Ailevator:** : Mischfunktion zur Erhöhung der Rollrate (Querruderfunktion). Diese Funktion steht nur für Leitwerktyp "Ailevator" zur Verfügung. Motormodell/Segler, Ailevator]

**●Winglet:** Mischer für linke und rechte Ruder von Winglet-Modellen. **[Motormodell / Segler, Winglet]**

**●Motor:** Diese Funktion steuert das Einschalten eines Elektromotors bei einem E-Segler. **[Segler, genere]**

**●Seite-> Höhenruder:** Korrigieren Sie das Wegtauchen Ihres Modells bei betätigtem Seitenruder. Dieser Mischer steht für Segler nicht zur Verfügung. **[Motormodell, generell]**

**●Snap-Roll:** Diese Funktion wählt den Schalter für Snap Roll und stellt die Ausschläge für jedes Ruder ein. Die Geschwindigkeit der Servos ist ebenfalls getrennt einstellbar. **[Motormodell, generell]**

**●Multi Motor:** : Individuelle Gasansteuerung für Modelle mit bis zu 4 Motoren. **[Motormodell, generell]**

**●Beschleunigung:** Für die Funktionen bzw Mischfunktionen Höhenruder, Höhe->Spoiler und Quer->Seite steht eine Beschleunigungsfunktion zur Verfügung. **[Segler, generell]**

### **MODEL MENU (HELICOPTER)**

Diese Sektion behandelt Funktionen und Mischer, wie Sie ausschliesslich für Helikoptermodelle zur Anwendung kommen. Für alle anderen Funktionen sehen Sie das entsprechende Kapitel in dieser Anleitung.

Verwenden Sie die Modelltyp - Funktion und bestimmen Sie zuerst den Ihrem Modell entsprechenden Taumelscheiben -Typ.

Fügen Sie bei Bedarf weitere Flugzustände (Modellmenu

-> Flugzustand) an, bevor Sie die einzelnen Funktionen einstellen. Sie können bis zu 8 Flugzustände programmieren.

Die ARF-Funktion, Dual Rate und weitere für alle Modelltypen gültige Funktionen sind in einer separaten Sektion beschrieben.

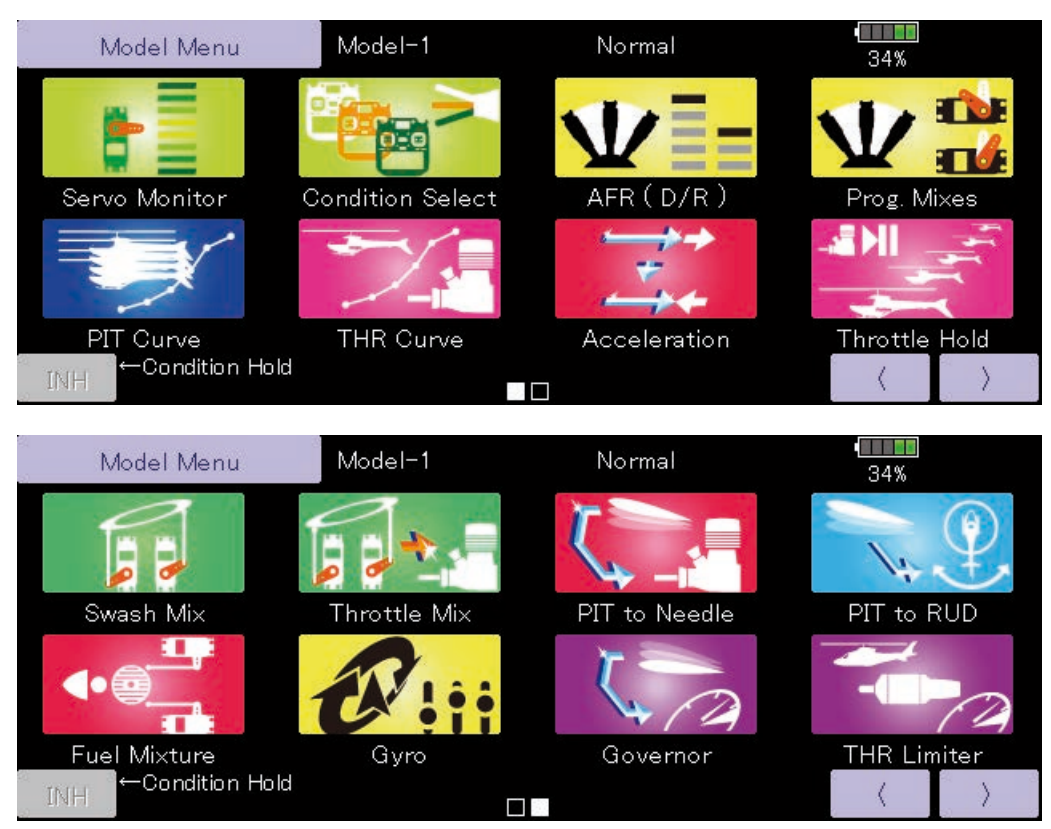

### **Modellmenu (Helikopter) Auflistung**

**Pitchkurve:** Pitchkurven Einstellungen

**Gaskurve:** Gaskurven Einstellungen und Schwebeflug-Trimmung

Beschleunigung: Beschleunigungsfunkt., ein "Überschiessen" der Steuereingaben für plötzliche Gas - und Pitchstösse

**Autorotation:** Fährt den Motor auf Leerlauf für eine Notlandung

**Taumel - Mix:** : Kompensationseinstellungen an der Taumelscheibe vornehmen

**Gas / Motor Mix:** Kompensationseinstellungen der Motordrosselung auf zyklische Steuereingaben

**Pitch -> Nadel:** Pitch-> Düsennadel Mischer

**Pitch –> Heck:** Heckrotor Mischer (Revolution - Mix)

**Gemischverstellung:** Für Verbrenner mit verstellbarer Düsennadel (sep.Servo)

**Kreisel:** Einstellen und bedienen eines Futaba- Gyros

**Drehzahlregler:** Umschalten von Drehzahlen nach fixen Vorgaben

**Motor /Gas Limit:** Begrenzung des Gasknüppel Steuerweges (z.Bsp für Einstellarbeiten)

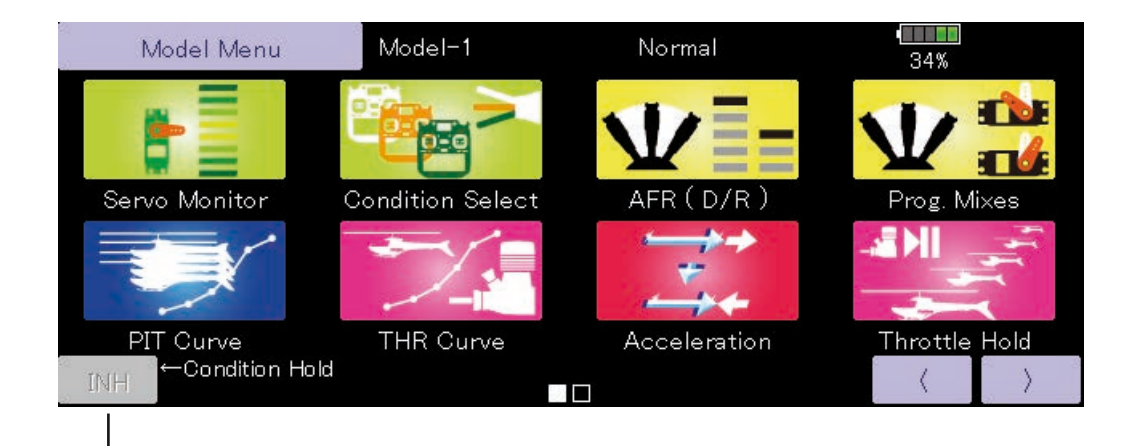

#### **Aktivierung von Flugzustand HALTEN (FZ-HOLD)**

- 1. Mit Gasknüppel unterhalb 1/3 fahren
- 2. Durch Antippen von "INH" wird Flugzustand HALTEN akiviert.

Wenn FZ-HOLD aktiviert wird, ertönt ein Warnsignal. Damit wird hingewiesen, dass der Gaskanal nun blockiert ist und auf keine Knüppelbewegung mehr reagiert. Nun können Sie zum Beispiel gefahrlos Einstellarbeiten in anderen Flugzuständen vornehmen, ohne dass der Rotor versehentlich hochdreht. Die Blockade des Gaskanals kann erst wieder deaktiviert werden wenn FZ-HOLD deaktiviert wird. Beachten Sie, dass die Funktion Flugzustand HALTEN nicht aktiviert / deaktiviert werden kann wenn

- ein Flugzustand eingeschaltet worden ist
- der Gasknüppel höher als 1/3 des Knüppelweges steht

### **Allgemeine Einstellungen innerhalb von Funktionen**

Diese Sektion der Anleitung soll die wichtigsten Einstellungen, wie Sie häufig in Funktionen vorkommen, näher erklären.

#### **Group - Mode / Single - Mode (Gr / Sngl)**

Wenn Sie mehrere Flugzustände verwenden, können diese Einstellungen für mehrere Flugzustände verlinkt (Group - Mode) oder für jeden Flugzustand separat (Single - Mode) gewählt werden. Der Mode wird umgestellt, indem das Icon [Gr] [Sngl] angetippt wird.

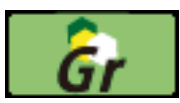

Group-Mode (Gr): Die Einstellungen gelten für alle Flugzustände.

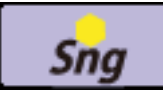

Single - Mode (Sngl): Verwenden Sie den Single - Mode, wenn die Einstellungen nicht mit anderen Flugzuständen verlinkt werden sollen.

#### **Flugzustand Verzögerung einstellen**

Damit die Umschaltung von Flugzuständen (und damit die Umschaltung von Servos in andere Positionen) nicht schlagartig erfolgen, kann jeweils einen Verzögerung dieser Umschaltphase programmiert werden. Diese Verzögerung wird im Modellmenu- > Flugzustand aufgeführt.

Die Verzögerung kann jeweils in 27 Schritten eingestellt werden, dabei gilt, je höher der Wert, desto langsamer geht die Umschaltung vonstatten.(0 = keine Verzögerung)

[Vorgehensweise]

- 1-Wählen Sie den Flugzustand aus
- 2-Tippen Sie auf das Feld [0] bei "Verzg".
- 3-Wählen Sie mithilfe der Pfeile die gewünschte Verzögerung.
- \*Werkseinstellung: 0
- \*Möglicher Bereich: 0 ~ 27 (max.Verzögerung)

#### **Spezielle Funktionen bezüglich Flugzustand Verwendung und Einstellung der Feintrimmung**

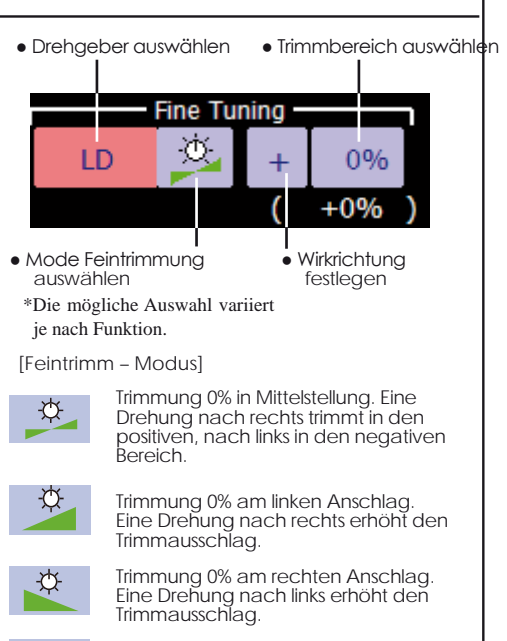

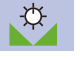

Trimmausschlag wird erhöht durch drehen nach rechts oder links aus der Mittelstellung.

### **SERVOGESCHWINDIGKEIT & MODE EINSTELLEN**

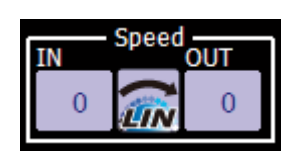

Für die meisten Mischerfunktionen (inkl. Flugzustände) können Sie die Servogeschwindigkeit einstellen. Diese Einstellung ist für beide Laufrichtungen des Servo ( Hin- und Rücklauf) getrennt wählbar.

Stellen Sie ebenfalls (wo möglich) den korrekten Mode [LIN] oder [SYM] entsprechend Ihrer Funktion ein:

- "Symmetrisch": für selbstneutralisierende Funktionen wie Querruder.
- "Linear": der volle Servoweg wird sowohl für Hin- wie auch Rücklauf benötigt. (Bsp. Drossel).
- [Vorgehensweise]
- 1. Mode [linear] oder [symmetrisch] wählen. Jedes Antippen wechselt zwischen den Einstellungen hin und her.

2. Geschwindigkeit durch Antippen der Felder bei "Hin" und "Zur" mithilfe

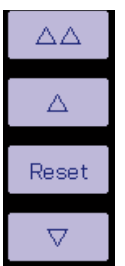

ਓ

der Pfeile eingeben. Werkseinstellung: 0

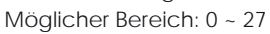

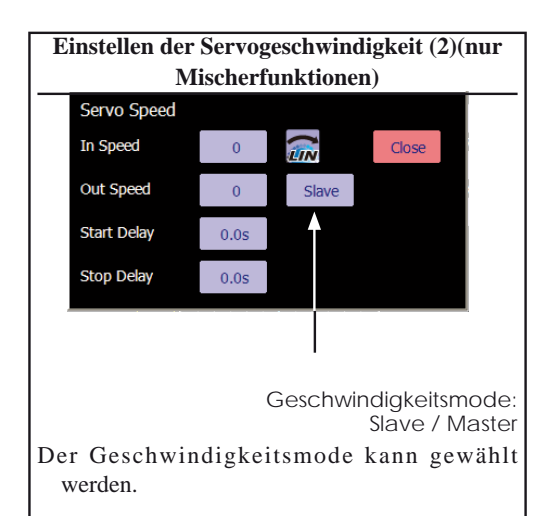

**Einstellen der Servogeschwindigkeit (1) | Slave-Mode: Die Geschwindigkeit bei** aktiviertem Mischer kann eingestellt werden, die Servos laufen dabei konstant mit der eingestellten Geschwindigkeit.

> Master-Mode: Die Servogeschwindigkeit entspricht dem Kurvenverlauf, dabei können Hin- und Rückweg separat eingestellt werden.

#### (Vorgehensweise)

- 1.Tippen Sie auf Geschwindigkeit, um den Einstellbildschirm zu öffnen.
- 2.Wählen Sie [LIN] oder [SYM]. Dabei wird Symmetrisch für selbstneutralisierende Funktionen wie Querruder verwendet. Linear für die Ansteuerung des Gasservos oder für Schalter.

"SYM" mode: Mode used with ailerons and other self-neutral functions.

"LIN" mode: Mode used with functions which hold the operating position of the throttle and switch channel, etc.

3.[Hin] antippen und Geschwindigkeit Hinweg mithilfe der Pfeile einstellen.

Grundeinstellung: 0

Möglicher Bereich. 0 ~27

4.[Zur] antippen und Geschwindigkeit Rückweg mithilfe der Pfeile einstellen. Grundeinstellung: 0

Möglicher Bereich. 0 ~27

5.[Verzög. Hin] antippen und Verzögerung ab Auslösevorgang des Mischers eingeben. Grundeinstellung: 0.0sec

Möglicher Bereich: 0 ~4.0sec

6.[Verzög. Zur] antippen und Verzögerung ab Deaktivierung des Mischers eingeben.

Grundeinstellung: 0.0sec

Möglicher Bereich: 0 ~4.0sec

Bei Master – Mode:

- 1. gewünschte Hin- und Zurück-Geschwindigkeit einstellen.
- 2. Masterkanal einem beliebigen Schalter zuordnen.
- 3. Slavekanal –Servo folgt der eingestellten Kurve wenn Masterschalter betätigt wird. Im nachfolgenden Fall folgt das Slave- Servo einer EXP1 Kurve, wenn Schalter F betätigt wird.

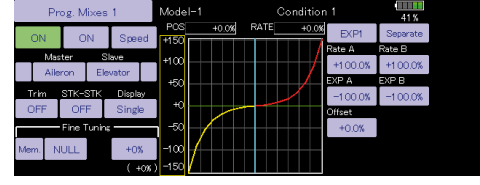

### Vorgehensweise Kurven einstellen (Steuergeberweg)

Diese Beschreibung erklärt das Vorgehen bei der Einstellung einer Mischerkurve, wie es bei der Geber AFR-Funktion oder generell in Mischern angewendet wird.

### Kurven- Typ auswählen

Durch Antippen des jeweiligen Kurventyp – Feldes öffnet sich der unten gezeigte Auswahlbildschirm. Es stehen 6 Kurventypen zur Gestaltung des Steuergeberweges zur Verfügung.

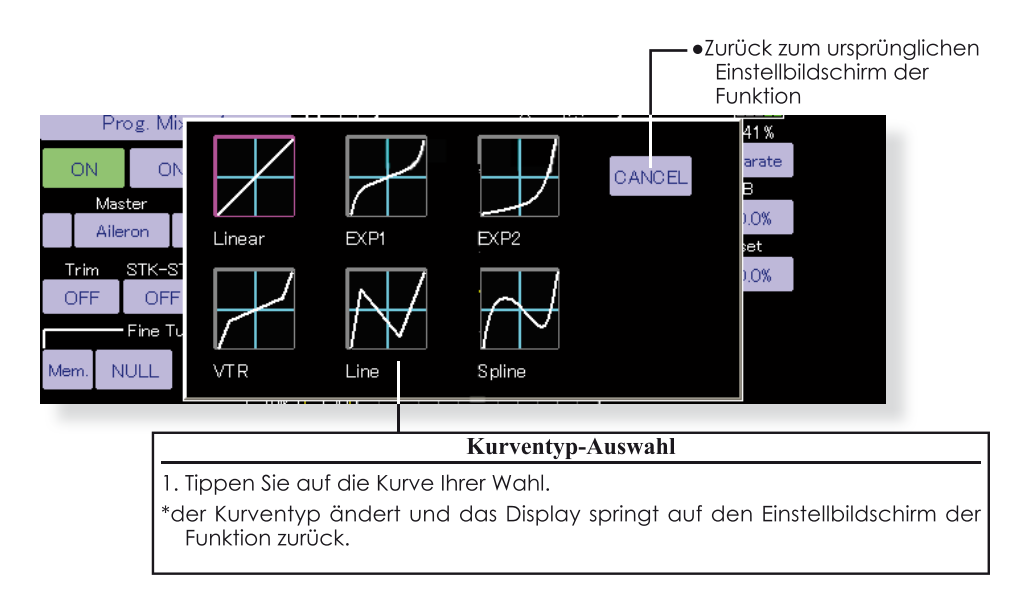

### Bei Änderung des Kurventypes

Die Einstellungen erscheinen resp. verändern sich entsprechend dem gewählten Kurven-Typ auf dem Bildschirm.

(Beispiel: Wechseln von EXP1 zu einer linearen Kurve)

Geändert auf linear oder wellig wird die Kurve als 17-Punkte Kurve abgerufen.

Rate A und Rate B sind die Eingaben für die linke

respektive rechte Steuerweghälfte, diese werden aus der bestehenden Einstellung übernommen.

Andere Daten ausser RateA und RateB werden beim Ändern der Kurve aus den vorherigen Einstelldaten abgerufen.

Bei Kurventypänderungen erscheint die Dialogbox und fragt, ob die aktuelle Kurve zurückgesetzt oder übernommen wird. Bei Auswahl "Ja" wird die Kurve auf Werkseinstellung zurückgesetzt.

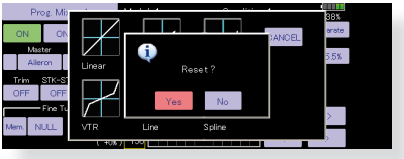

#### **Vorgehensweise Steuerwegkurve einstellen**

Wenn der Kurventyp wie oben beschrieben ausgewählt wird, erscheinen auf dem Bildschirm die dem Kurventyp entsprechenden Einstellknöpfe. Passen Sie jede Kurve wie folgt an.

#### **Lineare Kurve einstellen**

RateA und RateB können separat angepasst werden oder gleichzeitig.

#### [Einstellungsmodi]

- **\*[Separater] Modus:** Die Raten linker und rechter Geberweg werden separat angepasst.
- **\*[Kombinierter] Modus:** Die Raten werden gemeinsam angepasst.

[Einstellmethode]

- 1. Wählen Sie den Einstellmodus aus.
- 2. Berühren Sie die Taste RateA oder RateB.
- 3. Verwenden Sie die Einstelltasten, um die Rate einzustellen.
- \*Anfangswert: +100.0%
- \*Einstellbereich: -200,0~+200,0%.

Mit der Einstellung OFFSET kann die Kurve horizontal in der Vertikale verschoben werden. Mit OFFSET X verschiebt sich der Referenzpunkt für den Steuergeber nach links oder rechts.

[Verschieben der Kurve horizontal in der Vertikalen Richtung]

- 1. Tippen Sie auf die Schaltfläche Offset.
- 2. Verwenden Sie die Einstelltasten zur Verschiebung der Kurve horizontal nach oben und unten.
- \*Anfangswert: +0.0%
- [Verschieben des Bezugspunktes nach links oder rechts]
- 1. Berühren Sie die Taste X Offset.
- 2. Verwenden Sie die Einstelltasten, um den Referenzpunkt zu verschieben nach links oder rechts.

\*Anfangswert: +0.0%

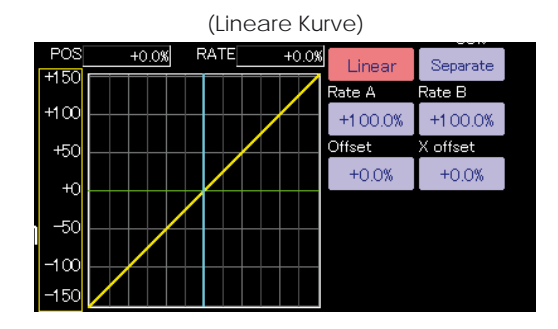

(Raten Einstellfelder)

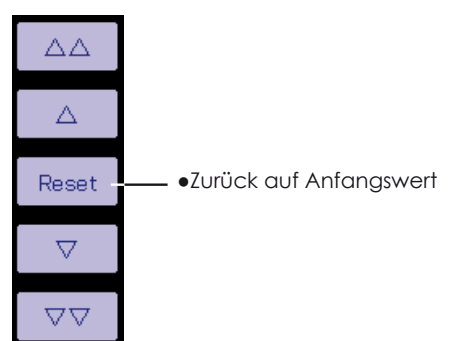

#### **EXP1 /EXP2 einstellen**

RateA und RateB können separat angepasst werden oder gleichzeitig. Die Exponential-Raten (EXP A, EXP B) können ebenfalls gemeinsam oder separat für linke und rechte Weghälfte eingestellt werden.

[Einstellungsmodi]

- **\*[Separater] Modus:** Die Raten links / rechts werden separat angepasst.
- **\*[Kombinierter] Modus:** Die Raten werden gemeinsam für links /rechts identisch angepasst.
- [Einstellmethode]
- 1. Wählen Sie den Einstellmodus aus.
- 2. Tippen Sie auf die Schaltfläche der Rate oder EXP-Kurvenrate, um Ihre Einstellung zu tätigen.
- 3. Verwenden Sie die Einstelltasten, um die Rate einzustellen.
- \*Anfangswert: +100,0% (Rate), +0,0 (EXP-Rate) Die Kurve kann auch horizontal in der Vertikalen verschoben werden.

[Verschieben der Kurve horizontal in der Vertikalen Richtung]

- 1. Tippen Sie auf die Schaltfläche Offset.
- 2. Verwenden Sie die Einstelltasten, um die Kurve horizontal nach oben oder unten zu verschieben.

\*Anfangswert: +0.0

### **Variable Punktkurven einstellen (VTR)**

RateA und RateB können separat angepasst werden oder gleichzeitig. Die Positionen der VTR- Kurvenpunkte (P.Pos.A, P.Pos.B) deren Raten (P.RateA, P.RateB) können ebenfalls einzeln oder gemeinsam angepasst werden.

#### [Einstellungsmodi]

- \***[Separater] Modus:** Positionen und Raten werden einzeln / separat angepasst.
- **\*[Kombinierter] Modus:** Positionen und Raten werden gemeinsam angepasst.

[Einstellmethode]

- 1. Wählen Sie den Einstellmodus aus.
- 2. Berühren Sie die Taste der Rate oder des VTR-Kurvenpunktes die Sie einstellen möchten.
- 3. Verwenden Sie die Einstelltasten, um die VTR- Kurve einzustellen. Punktposition (oder Rate).

\*Anfangswerte: +100,0% (Rate), +50,0% (P.Pos.A),

+50,0% (P.Pos.B), +0,0% (P.Rate)

#### Die Kurve kann auch horizontal in der Vertikalen verschoben werden.

- [Verschieben der Kurve horizontal in vertikaler Richtung]
- 1. Tippen Sie auf die Schaltfläche Offset.
- 2. Verwenden Sie die Einstelltasten, um die Kurve horizontal, nach oben oder unten zu verschieben.

\*Anfangswert: +0.0%

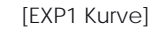

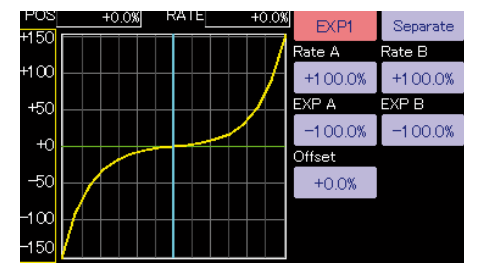

 ● Ideale Kurvenform für Ruder und Klappensteuerwege

[EXP2 Kurve]

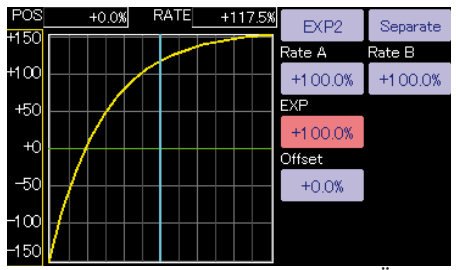

● Ideale Kurve für Motorkontrolle u.Ä.

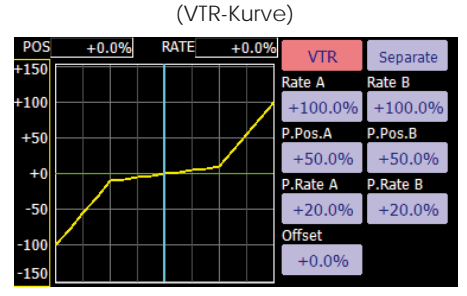

 ● VTR- Kurven sind variable Punktkurven, welche die Steuergeberweg-Charakteristik symmetrisch um den Nullpunkt in 2 Steigungen unterteilt. Also im Prinzip eine lineare Steuerwegreduzierung (Dual Rate) die jedoch zum Ende des Steuerweges den Maximalausschlag erreicht.

#### **Linien- und Wellige Kurve einstellen**

Linien- oder Wellen-Kurven von bis zu 17 Punkten können erstellt werden. (Anfangswert: 7/ 9 Punkte) Dabei können völlig frei Punkte addiert, gelöscht, verschoben und eingestellt werden. Kurven, die links und rechts der Mitte symmetrisch sind, können ebenfalls eingestellt werden.

#### [Einstellungsmodi]

- **\*[Separater] Modus:** Normale Einstellung
- **\*[Kombinierter] Modus:** Erzeugt eine linke und rechte Seite symmetrische Kurve.

[Einstellen der Rate jedes einzelnen Punktes]

- 1. Verwenden Sie die Tasten zum Bewegen zwischen den Punkten [ <<] oder [ >> ], um den Punkt auszuwählen. (Der rosa Punkt ist der ausgewählte Punkt.)
- 2. Tippen Sie auf die Schaltfläche Rate.
- 3. Verwenden Sie die Einstelltasten, um die Rate einzustellen.

#### **[Punkte hinzufügen]**

- 1. Nach dem Berühren der Punkttaste erscheint ein umrissener Punkt auf der Gerade. Verschieben Sie den umrissenen Punkt mit den Pfeilen an die gewünschte Stelle (oder fahren Sie mit dem Steuerknüppel an die gewünschte Stelle). Tippen Sie auf [setzen].
- 2. Verwenden Sie die [>] und [<]Tasten für den Feinabgleich.
- 3.Tippen Sie auf [insert] um den neuen Punkt zu erstellen.

\*Ein neuer Punkt wird erstellt.

#### **[Punkte löschen]**

- 1. Taste Rate antippen, die Anzeige im Tastenfeld wechselt von [setzen] auf [löschen].
- 2. Verschieben Sie den rosa Punkt mit den Pfeilen an die gewünschte Stelle (oder fahren Sie mit dem Steuerknüppel an die gewünschte Stelle).
- 3. Tippen Sie auf [löschen].

\*der Punkt wird gelöscht.

#### Die Kurve kann auch horizontal in der Vertikalen verschoben werden.

- [Verschieben der Kurve horizontal in vertikaler Richtung]
- 1. Tippen Sie auf die Schaltfläche Offset.
- 2. Verwenden Sie die Einstelltasten, um die Kurve horizontal, nach oben oder unten zu verschieben.
- \*Anfangswert: +0.0%

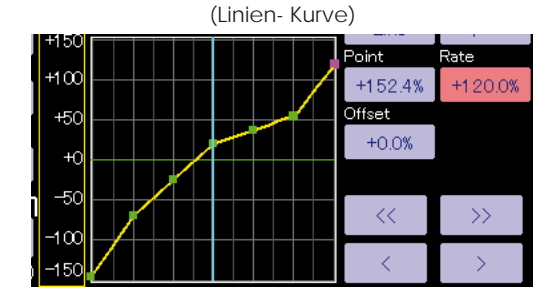

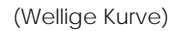

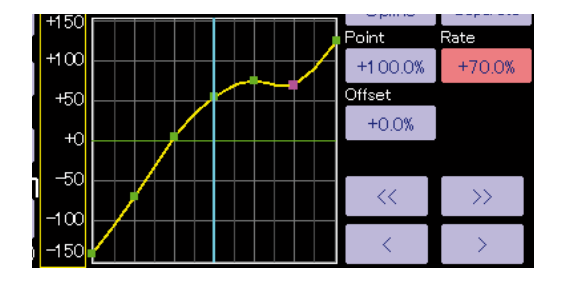

#### Einstellfelder Kurvenpunkte

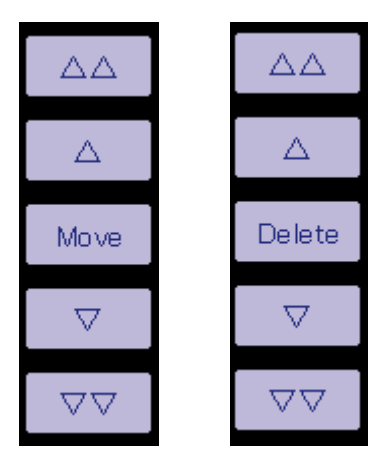

### Vorgehensweise Schalterauswahl

Die vielen verfügbaren Funktionen der T32MZ können mit einem Schalter angewählt werden. Die Vorgehensweise zur Auswahl eines Schalters (oder auch eines anderen Gebers wie Steuerknüppel, Drehgeber, Trimmer, etc.) ist immer dieselbe.

### Schalter Mode auswählen (Separat / Logic)

Wann immer Sie eine Funktion mit einem Schalter steuern können, erscheint nach dem Antippen des Schalterfeldes der untenstehende Auswahlbildschirm. Hier wird zuerst festgelegt, ob der Schaltermode [separat] oder [logic] gewählt wird.

### **Schalter Mode Logic**

Der Logic-Schalter kann Funktionen durch die Verwendung anderer Schalterkombinationen aktivieren. Es können bis zu 4 Schalterkombinationen eingestellt werden. Der Logic- Schalter kann einer Mischfunktion sowie der Wahl von Flugzuständen zugewiesen werden. (ausser bei Snap-Roll-Funktion).

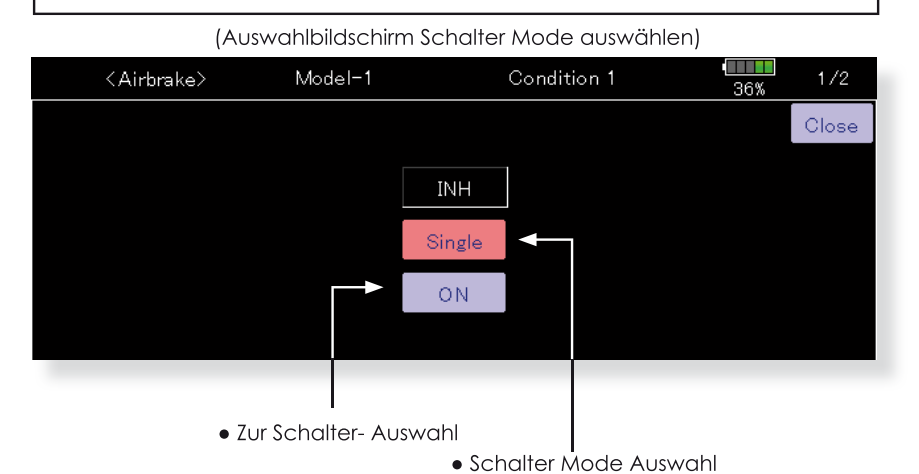

#### Bei Schalter Mode Separat

1. Tippen Sie auf INA und wählen Sie einen Schalter.

### **Bei Schalter Mode Logic**

- 1. Der Mode Logic muss erst mit "JA" bestätigt werden.
	- \* Es erscheint der Logic- Auswahlbildschirm.
	- \* Weitere Einstellungen siehe Kapitel "Logic Schalter" ab nächster Seite.

#### **Logic Schalter**

Im Einstellbildschirm für Logic Schalter erscheinen weitere Schalter-Auswahlfenster links und rechts.

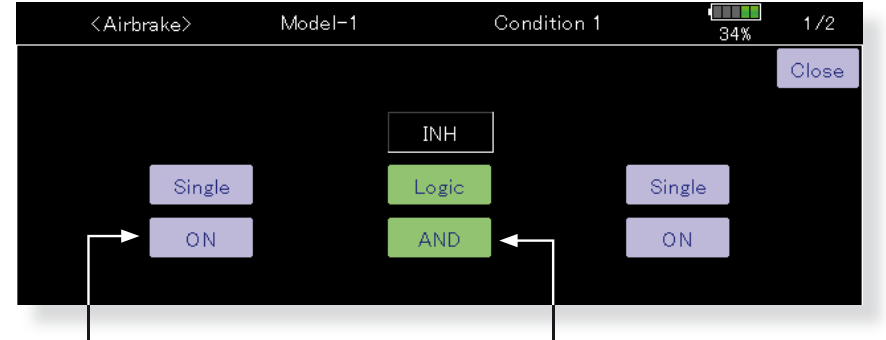

#### (Einstellbildschirm Schaltermode Logic)

·Schalterauswahl- Felder

- ·Modeauswahl Logic-Verknüpfung
- 1. Zur Auswahl der Logik- Verknüpfung tippen Sie auf das Feld [AND]. Es öffnet sich die Auswahl der möglichen Verknüpfungs- Modi für die Logic - Kombination:

AND: die Funktion ist dann aktiv, wenn beide Schalter A und B auf EIN stehen.

OR: Die Funktion ist dann aktiv, wenn entweder Schalter A oder Schalter B, oder beide, auf EIN stehen.

EX - OR: Entweder Schalter A oder Schalter B aktiviert die Funktion, jedoch nicht beide zusammen.

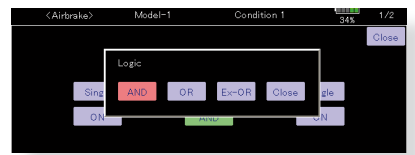

Tabelle Logic Kombinationen:

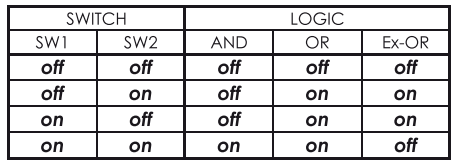

2. Die linke und rechte Seite des Switch-Modus kann auch in den Logikschaltmodus versetzt werden. In diesem Fall können maximal 4 Schalter verwendet und der Verknüpfung zugeordnet werden. Die linke und die rechte Logik werden zuerst berechnet, dann das Zentrum. Abschliessend gestalten Sie den EIN / AUS- Zustand der Funktion.

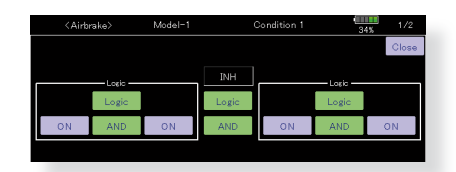

Im obigen Fall werden die 2 Schalter links in "UND"- Logik verknüpft, anschliessend die beiden Schalter rechts identisch. Schlussendlich sind beide Kombinationen in "Entweder/Oder"- Logik verknüpft.

#### Vorsicht:

1. Die maximale Anzahl der Logikschalter beträgt 10 für die Auswahl der Flugbedingungen und 8 für die Mischung ein/aus bei jeder Flugbedingung. Es erscheint eine Fehlermeldung, wenn sich Schalterbelegungen überschneiden.

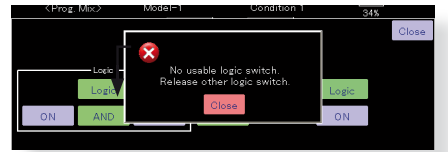

2.Der Schaltermodus zur Aktivierung des Mischers stellt automatisch auf "Separat" um.

Group- Mode nicht möglich

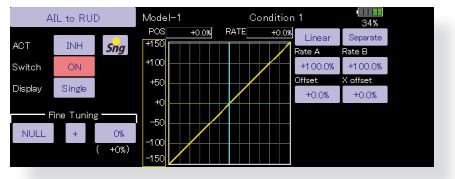

#### **Schalter Auswahl**

Durch Antippen des Feldes zur Schalterauswahl öffnet sich der unten dargestellte Einstellbildschirm.

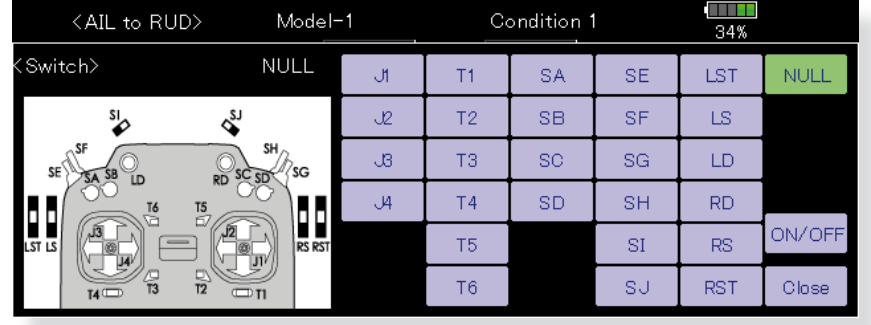

#### (Einstellbildschirm Schalter Auswahl)

#### Wird ein Kippschalter gewählt

Die EIN / AUS Position kann für jede Stellung bestimmt werden.

- ·Alternierend: je nach Mischerfunktion ist eine alternierende Schaltfunktion zur Auswahl.
- 1. Tippen Sie auf das Feld [EIN-Pos], um den Einstellbildschirm für die Schalterwirkrichtung wie dargestellt zu öffnen.

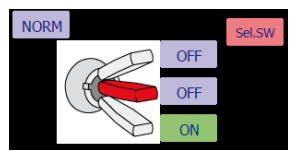

Jedes Antippen wechselt zwischen [EIN] und [AUS].

- 2. Wählen Sie Wirkrichtung für jede Schalterposition.
- 3. Tippen Sie auf [ENDE] um die Einstellung zu verlassen.

#### Wird ein Drehgeber, Trimmgeber, Steuerknüppel gewählt

Wenn als Geber ein Steuerknüppel, Trimmer oder Drehgeber verwendet werden soll, stehen weitere Modi zur Auswahl.

- •Mode: Linear / Symmetrisch
- .Type: Hysterese / Box
- 1. Wird zur Einstellung der Wirkrichtung auf [EIN-Pos] getippt, öffnet der folgende Einstellbildschirm.

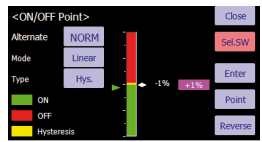

- 2. Wählen Sie den gewünschten Mode aus. Sie finden dazu weitere Erklärungen in der Vollversion der Anleitung.
- 3. Tippen Sie auf [ENDE] um die Einstellung zu verlassen.

### **Updaten der Software T32MZ**

Die Software Ihrer T32MZ Steuerung lässt sich einfach online updaten. Wenn Funktionen ergänzt oder verbessert werden, können Sie das aktuellste Software - File auf www.arwico.ch im Bereich Futaba Users kostenlos downloaden.(Registrierter Bereich) Kopieren Sie dieses File auf eine microSD-Speicherkarte und folgen Sie dem hier beschriebenen Vorgehen.

#### **Vorgehensweise**

- **Hinweis:** Beachten Sie, dass der Senderakku mindestens 50% Restkapazität aufweist, bevor Sie mit dem Update beginnen. Allenfalls müssen Sie vorher den Senderakku nachladen.
- **Hinweis:** Obwohl die Modellspeichereinstellungen nach einem Update weiterhin bestehen bleiben, empfiehlt es sich, ein Backup der Daten zu erstellen, bevor Sie das Update durchführen.
- -Zip File von der Webseite auf ihren Computer downloaden.
- -File auf Ihrem Computer entzippen.
- -Es wird ein Ordner "FUTABA" kreiert.
- -Ordner "FUTABA" auf die SD-Karte kopieren.

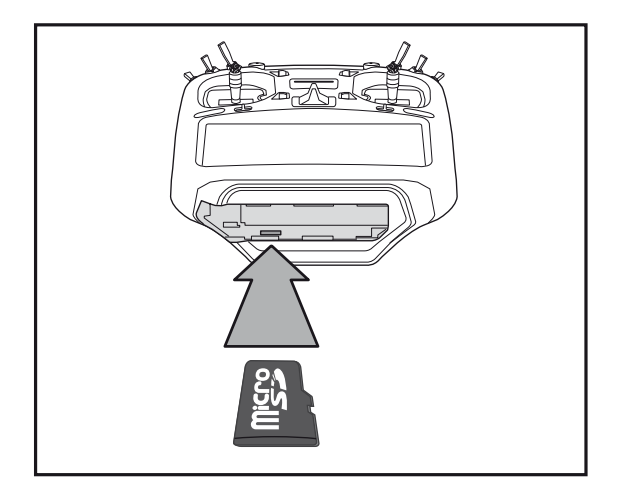

1.microSD-Karte mit neustem Software-File wie abgebildet in die T32MZ einsetzen.

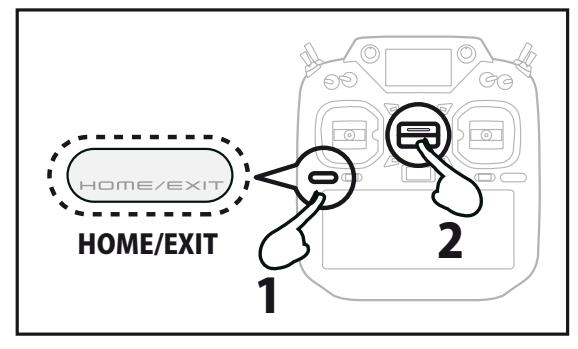

2. HOME/EXIT- Taste drücken und halten. Nun Power-Taste zum Einschalten drücken. Es erscheint ein Update-Bildschirm.

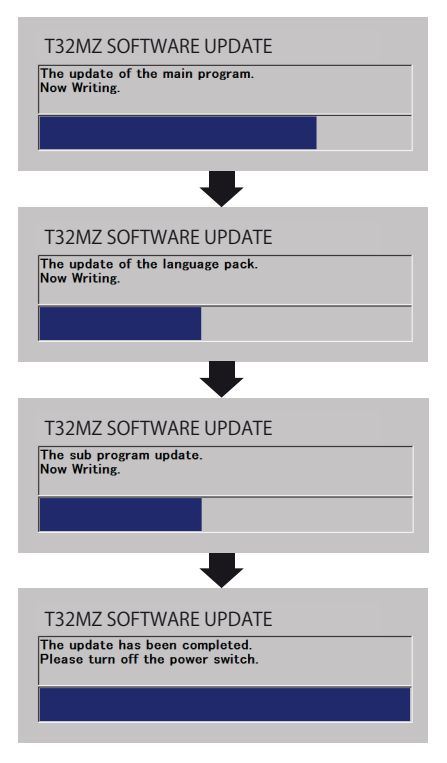

Der Update-Vorgang läuft automatisch. Warten Sie bis zur abschliessenden Meldung "Completed". Folgen Sie wenn nötig den Anweisungen auf dem Bildschirm. Der Stand der aufgespielten Software ist im Systemmenue -> Information einsehbar.

Hinweis zu Software – Files

Laden Sie niemals eine Software – Version von www.futaba.com auf ihre T32MZ. Diese Versionen sind für den US – Markt bestimmt und mit einem EU – Gerät nicht kompatibel. Laden Sie ausschliesslich Files von www. arwico.ch auf Ihre T32MZ, wenn Sie den Sender aktualisieren.

### Modelldaten überspielen (T18MZ -> T32MZ)

Sie können Modelldaten einer T18MZ (WC) auf eine T32MZ überspielen.

\*Es wird eine microSD- Speicherkarte sowie ein SD- Kartenadapter benötigt. \*Umgekehrt können keine Daten von T32MZ auf T18MZ übertragen werden.

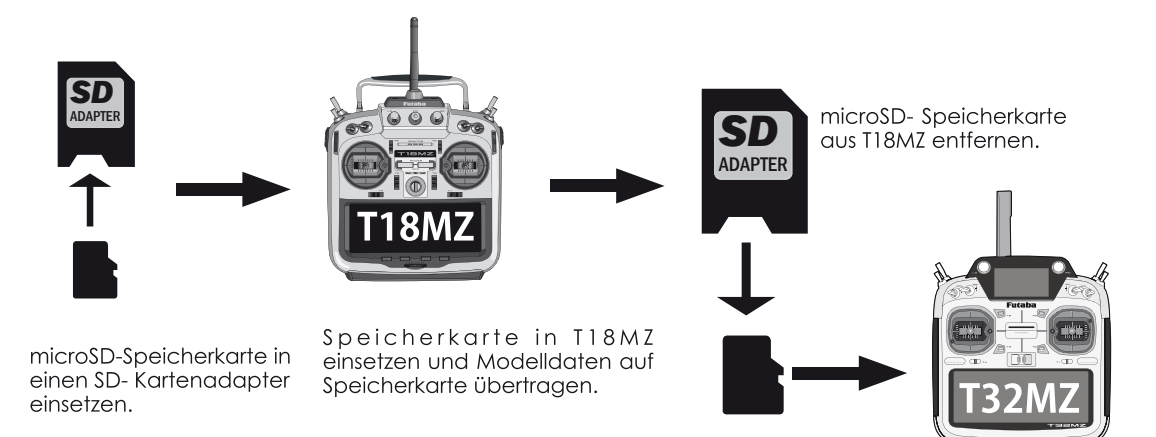

microSD-Speicherkarte inT32MZ einsetzen. Modelldaten auf internen Speicher der T32MZ übertragen.

(\*Die Modelle können nicht direkt ab der Speicherkarte verwendet werden)

### ∧ Vorsicht

- Modellspeicher Kopien müssen vor Verwendung stets überprüft werden. Es darf niemals von einer 100% Richtigkeit der Datenübernahme ausgegangen werden. Überprüfen Sie deshalb sämtliche Ruderwege und Einstellungen auf ihre Richtigkeit, bevor Sie mit einem kopierten Modellspeicher starten.
- Die T32MZ muss ausgeschaltet sein wenn Sie die microSD- Karte einsetzen oder entfernen wollen. SD-Karte nicht mit erhöhtem Kraftaufwand eindrücken. Beachten Sie die korrekte Einbaulage der Karte. Wenn Sie nach längerem Gebrauch Ihrer microSD- Karte keine Daten mehr lesen / abspeichern können, sollte die SD-Karte erneuert werden.

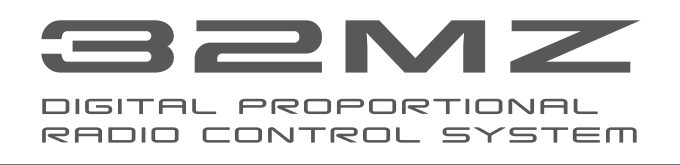